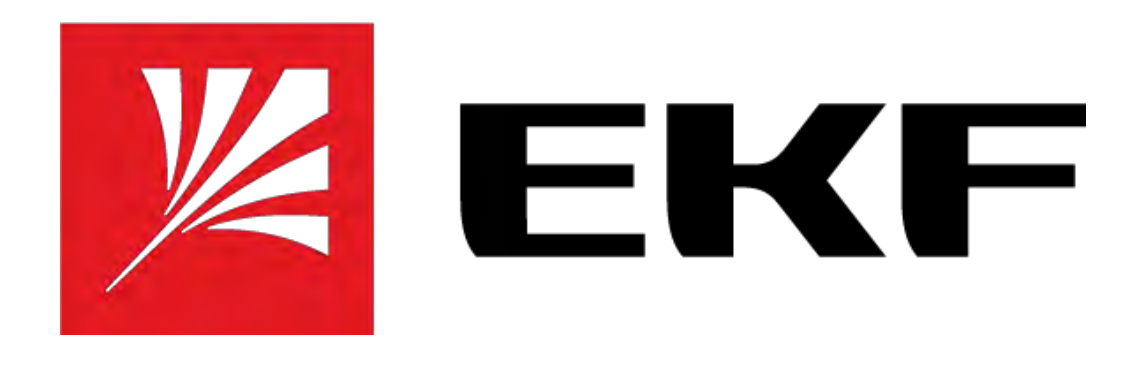

# **ПРОГРАММИРУЕМЫЕ РЕЛЕ PRO-Relay**

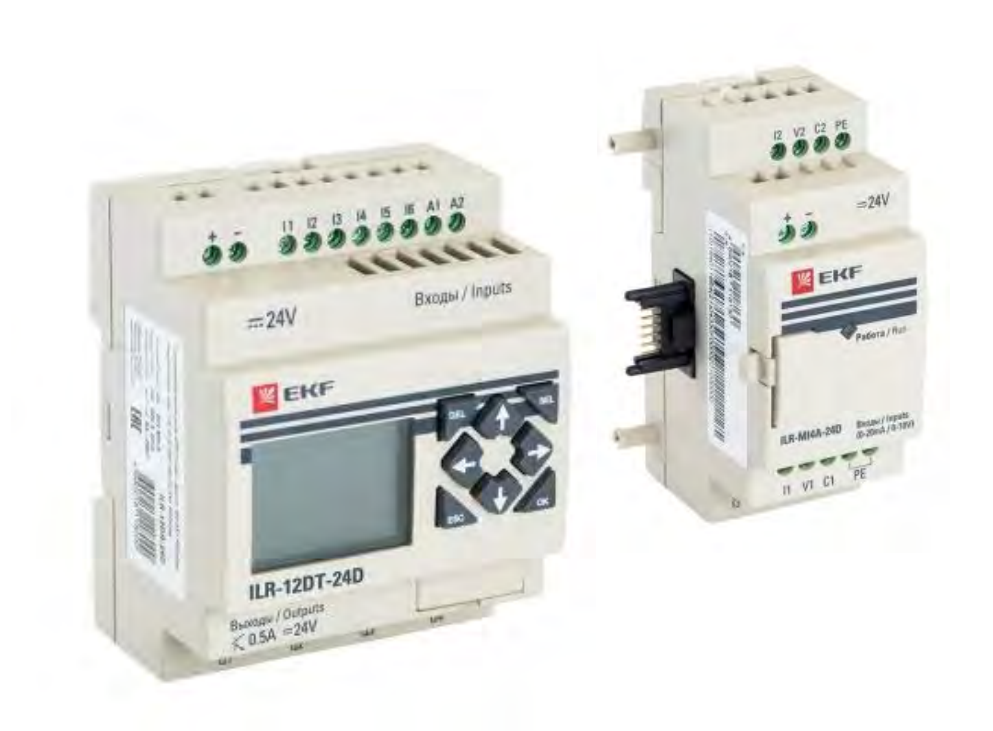

# **ОПИСАНИЕ, НАСТРОЙКА, ПРОГРАММИРОВАНИЕ**

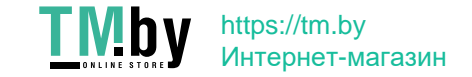

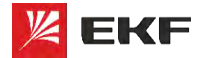

### **Определение, назначение, применение, терминология**

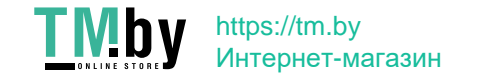

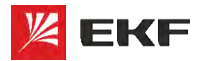

**Спределение PRO-Relay EXE - RAYECTBO, EXE - RAYECTBO**,

**Программируемое реле** — разновидность программируемых логических контроллеров (ПЛК).

Основное применение программируемые реле нашли в качестве средств автоматизации

локальных контуров, отдельных агрегатов машин и механизмов, для бытового применения.

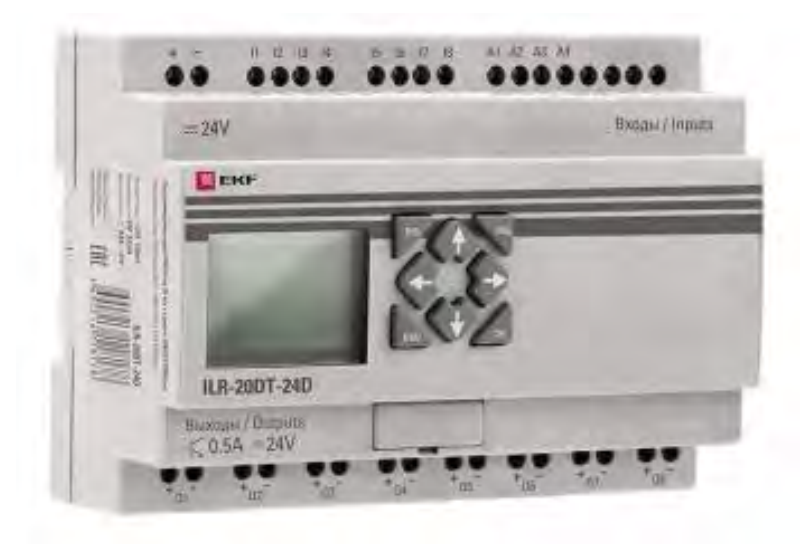

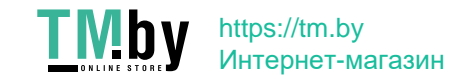

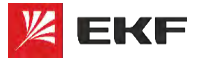

# Назначение PRO-Relay

Устройство предназначено для решения задач локальной автоматизации с простыми алгоритмами управления, например:

- Системы релейной защиты
- Реализация автоматизации АВР
- Управление наружным и внутренним освещением, освещением витрин  $\sim$
- Управление технологическим оборудованием (насосами, вентиляторами, компрессорами, прессами)
- Реализация конвейерных систем
- Управление подъемниками, парковочными автоматами и т.д.

### Почему нужно применять именно это оборудование?

При решении задач автоматизации где нужно использовать более 2-х таймеров, а сигналы управления могут быть взаимосвязанными, применение программируемых реле (ПР) облегчает электрическую схему и экономит время пуско-наладочных работ на 30% и более.

### Как только схема усложняется необходима логика работы!

Сбор на простых таймерах и реле приводит к большому количеству ошибок и низкой надежности. В 90% случаев применяется «Логический блок» - в качестве такого блока выступает программируемое реле PRO-Relay OT EKF.

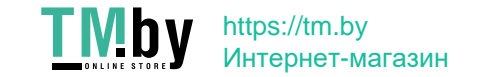

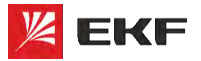

# **Примеры применения PRO-Relay EXE-RAYECTBO**, **EXE-RAYECTBO**

### **Управление эскалатором**

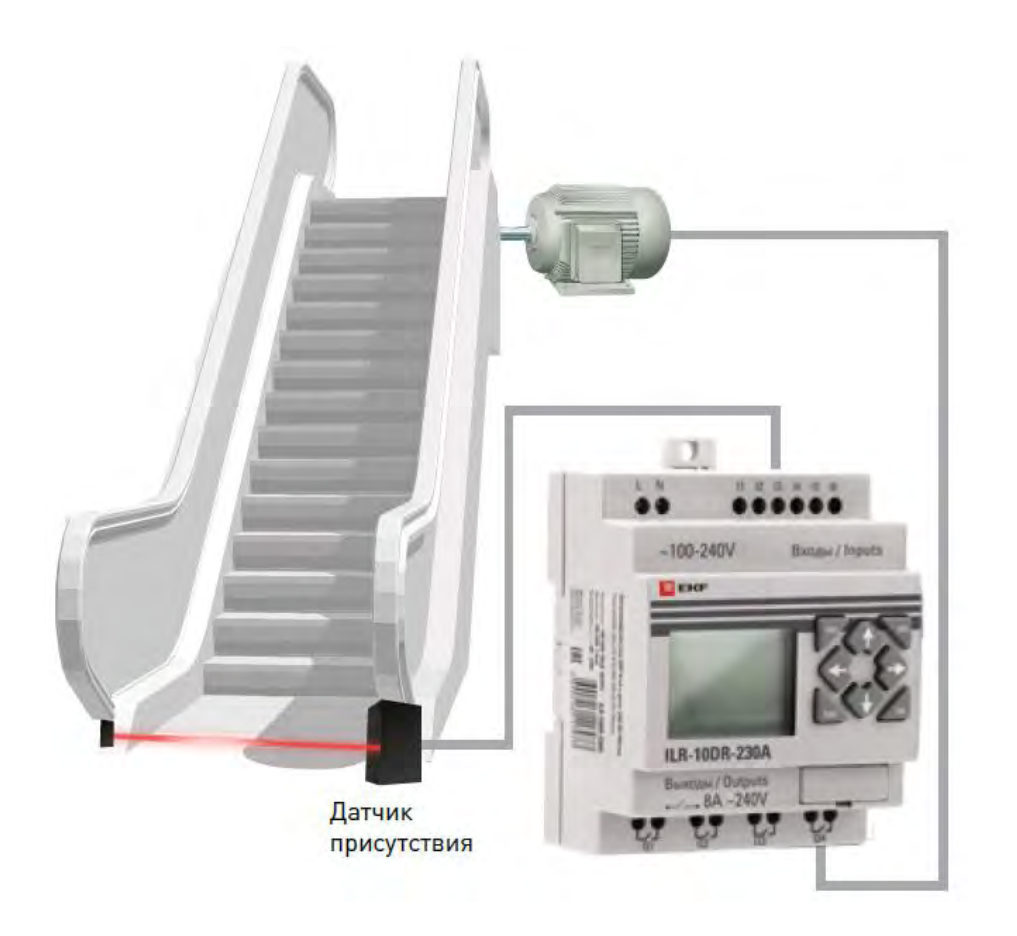

- Обеспечение непрерывной работы только в будние дни с 8:00 до 18:00
- С 18:00 до 20:00 включение эскалатора только при появлении человека

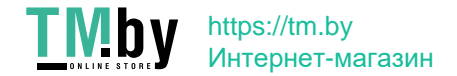

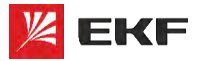

# **Примеры применения PRO-Relay EXE-RAYECTBO**, **EXE-RAYECTBO**

### **Управление вентиляцией**

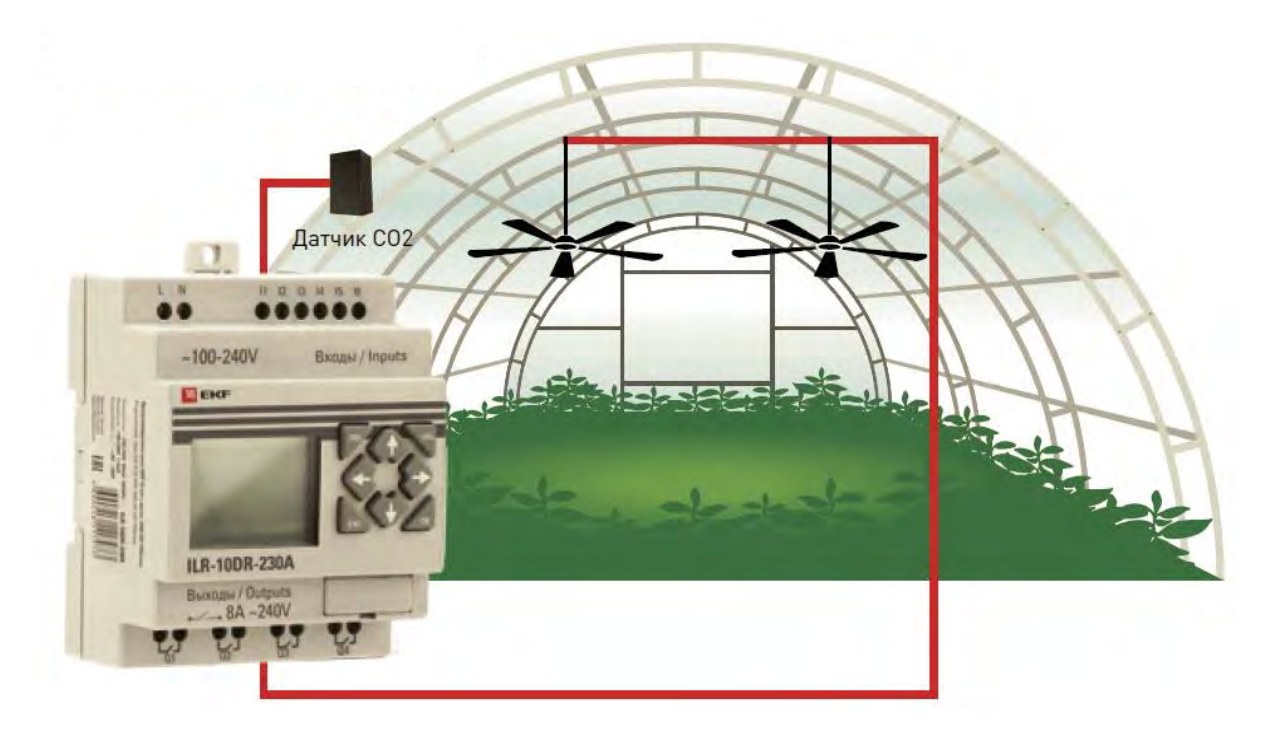

- Включение вентиляции в рабочие дни каждые 30 минут на 10 минут.
- Включение вентиляции на 10 минут при превышении заданного уровня СО2.

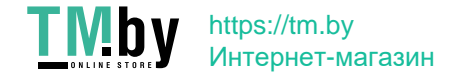

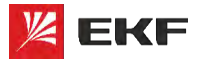

# **Примеры применения PRO-Relay EXE-RAYECTBO**, **EXE-RAYECTBO**

### **Автоматический ввод резерва (АВР)**

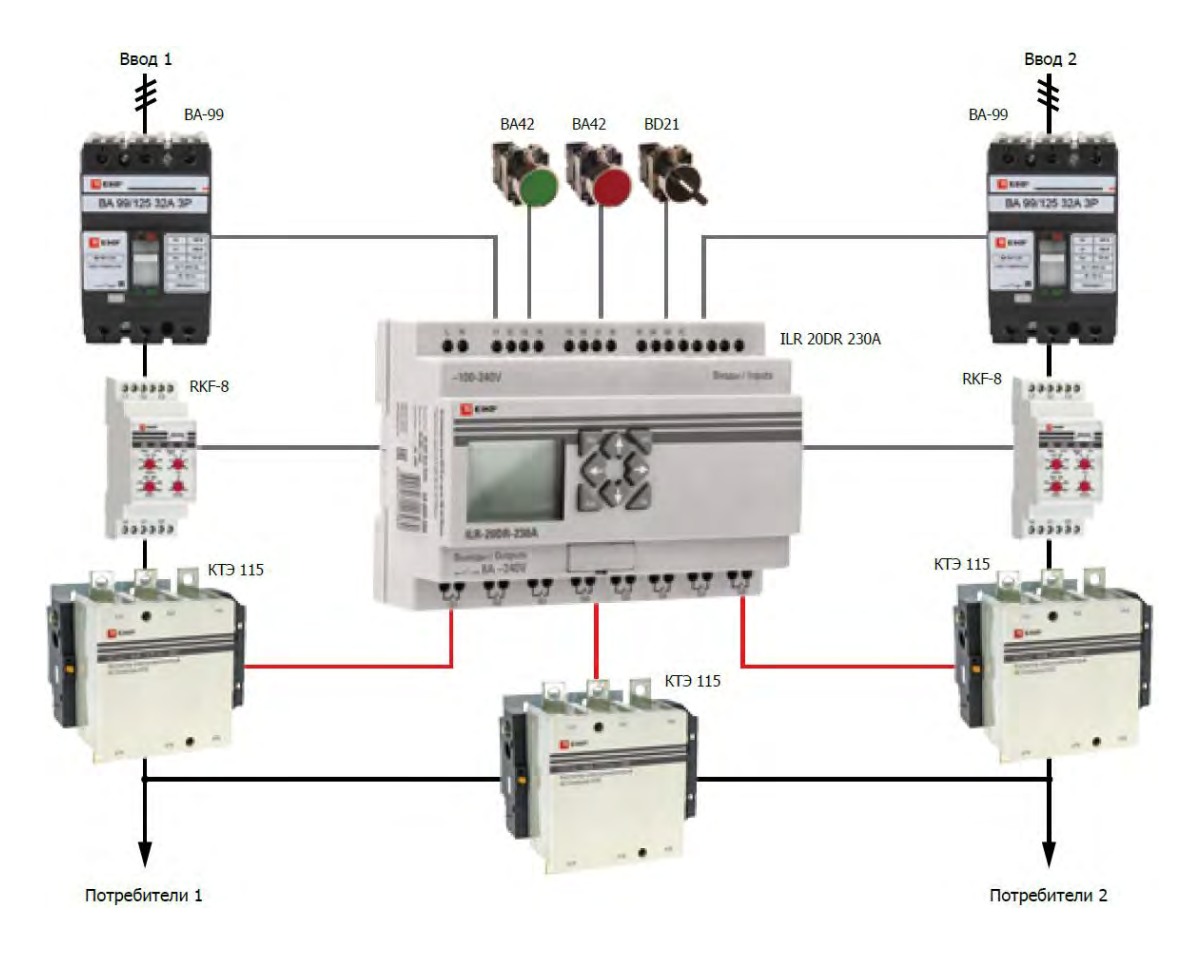

- При пропадании питания на вводе 1 автоматически включается ввод 2
- При пропадании питания на вводе 2 все отключается
- При восстановлении питания на вводе 1 через заданное время включается ввод 1
- Имеются программы для типовых решений

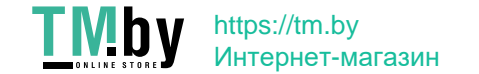

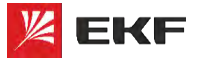

- **Базовый модуль** основной модуль программируемого реле, в который записывается исполнительная программа.
- **Модуль расширения** модуль, содержащий в своем составе дополнительные входы и выходы. Подключается к базовому модулю для увеличения количества его (базового модуля) входов/выходов. Модуль расширения не функционирует отдельно от базового модуля.
- **Интерфейсный модуль** содержит в своем составе промышленный интерфейс. Позволяет подключать базовый модуль к распределенным системам автоматизации по интерфейсу RS-485 или Ethernet (в зависимости от модификации). Интерфейсный модуль не может использоваться отдельно от базового модуля.

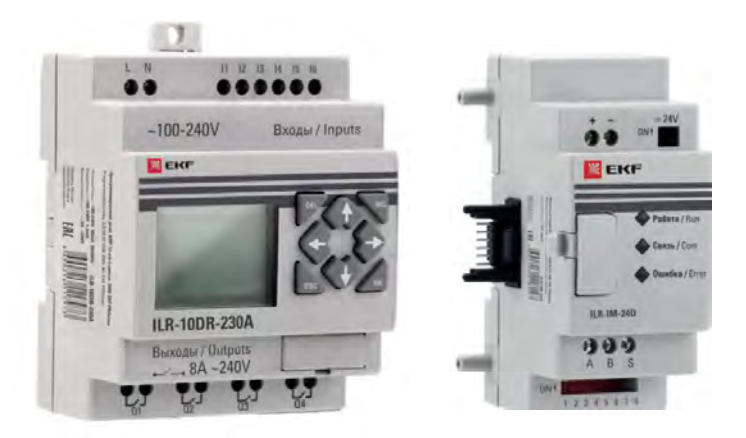

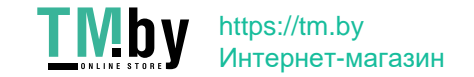

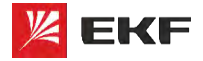

Входы / Inputs

### **Базовый модуль PRO-Relay**

Основной модуль программируемого реле, в который записывается исполнительная программа.

- С дисплеем / без дисплея
- От 10 до 20 входов/выходов

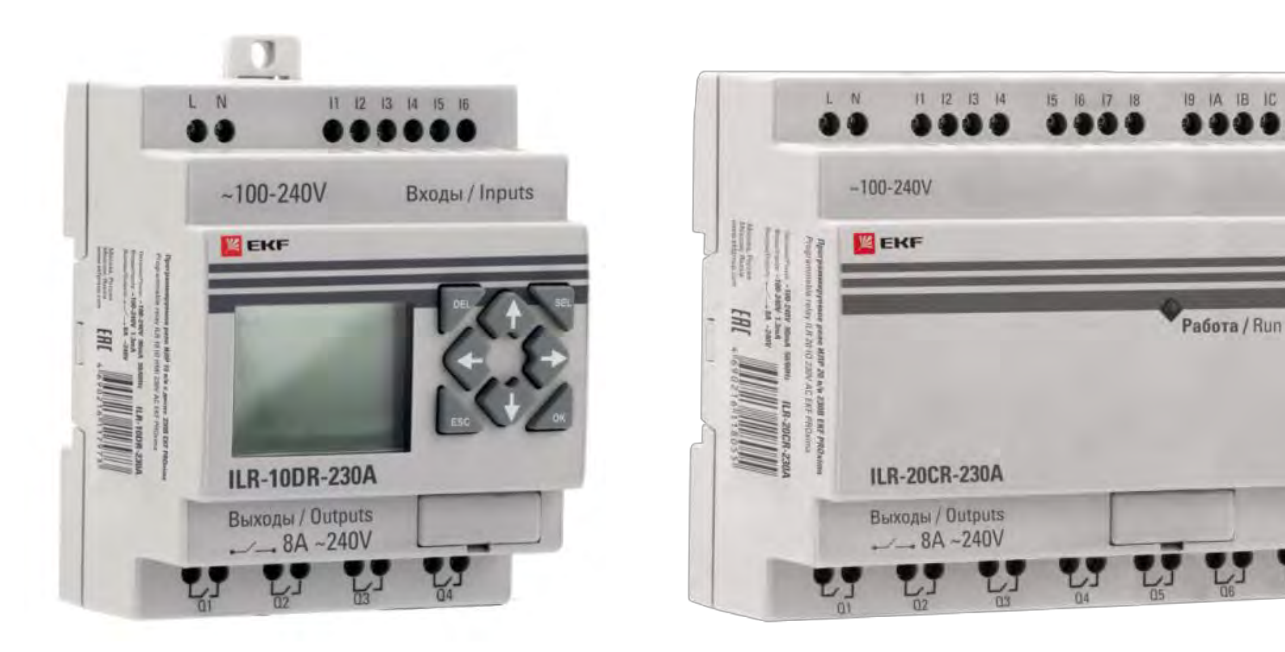

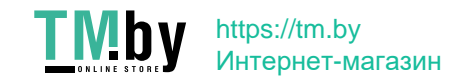

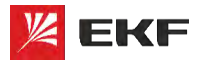

### **Модуль расширения PRO-Relay**

Модуль, содержащий в своем составе дополнительные входы и выходы. Подключается к базовому модулю для увеличения количества входов/выходов базового модуля.

- Дискретные входы/выходы
- Аналоговые входы
- Аналоговые выходы
- Температурные входы

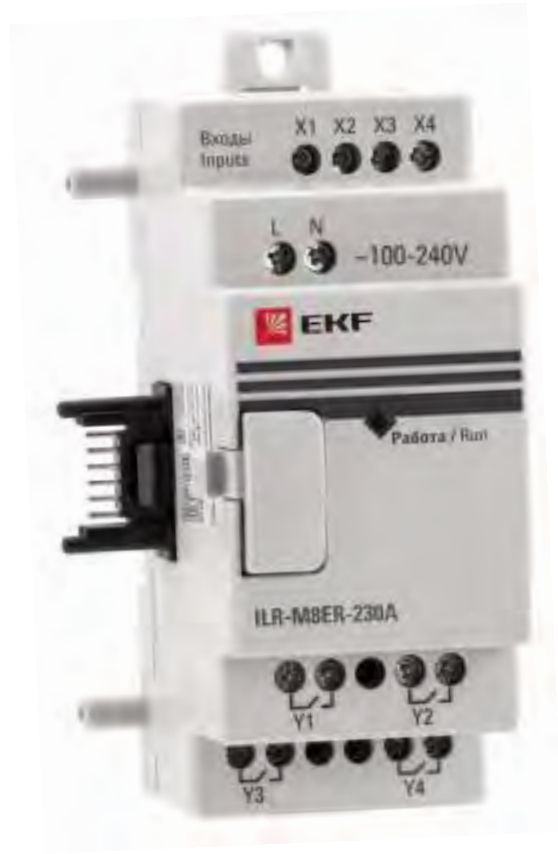

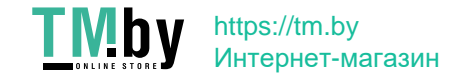

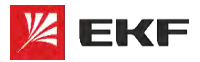

https://tm.by Интернет-магазин

### **Интерфейсные модули PRO-Relay**

Содержит в своем составе промышленный интерфейс. Позволяет подключать базовый модуль к распределенным системам автоматизации по интерфейсу RS-485 или Ethernet (зависит от модификации).

> $=24V$ **EKF** Patora/Run **Связь / Com Ошибка / Error ILR-IM-24D** 母母め A B S 12345678

- Интерфейс RS-485 (Modbus RTU)
- Интерфейс Ethernet (Modbus TCP)

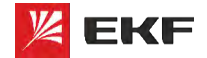

# **Ассортимент PRO-Relay**

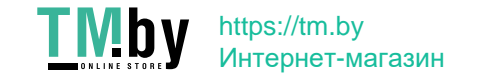

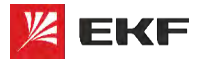

**Ассортимент PRO-Relay**

**EKF – КАЧЕСТВО, ДОСТУПНОЕ ЛЮДЯМ**

**Спецификатор базового модуля PRO-Relay:**

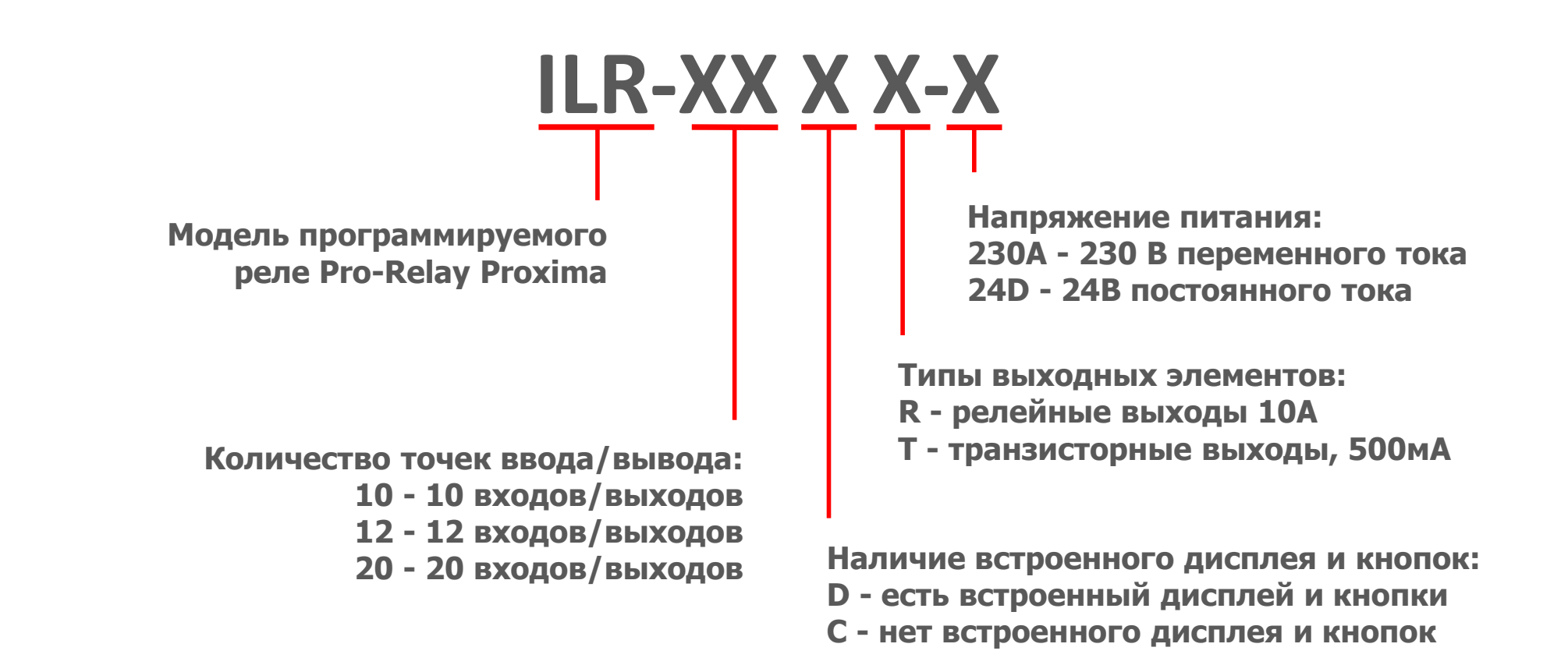

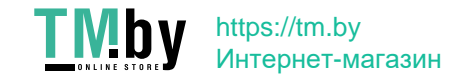

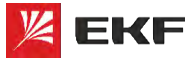

# **ACCOPTИMEHT PRO-Relay EXE- RAYECTBO, EXE - RAYECTBO**,

24VDC

ILR-12DR-24D

**Базовый модуль с клавиатурой дисплеем** 

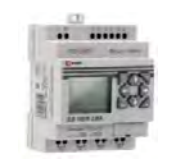

**Базовый модуль без клавиатуры и дисплея** 

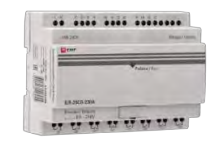

**Модули расширения и модули связи**

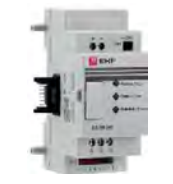

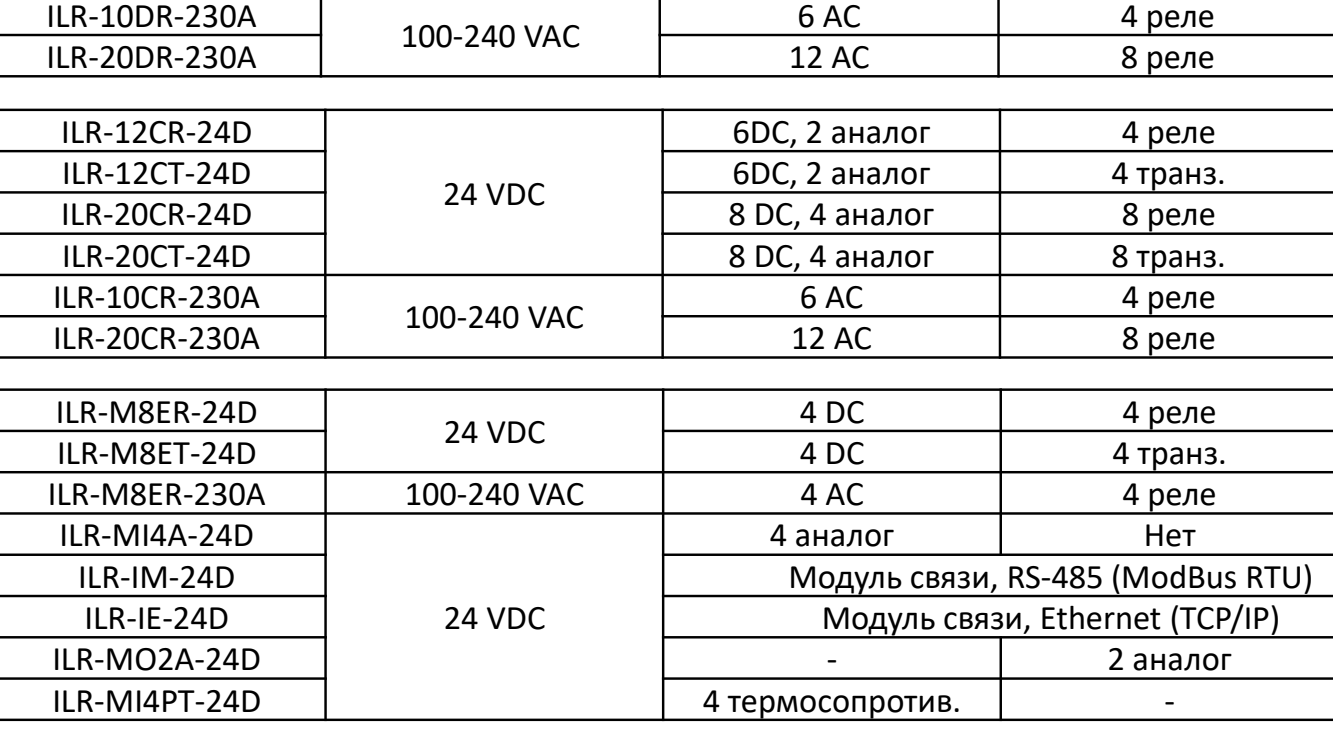

**Артикул Входное питание Входы Выходы**

ILR-12DT-24D 6DC, 2 аналог 4 транз.  $ILR-20DR-24D$   $I-R-20DR-24D$  8 DC, 4 аналог 8 реле ILR-20DT-24D  $\vert$  8 DC, 4 аналог  $\vert$  8 транз.

 $6DC, 2$  аналог  $\vert$  4 реле

**Кабели для программирования**

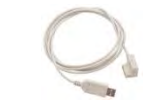

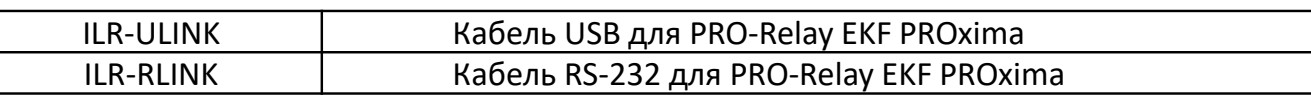

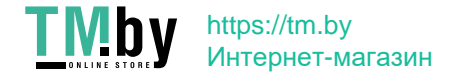

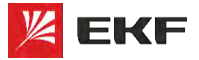

### **Ассортимент PRO-Relay**

### Максимальное расширение:

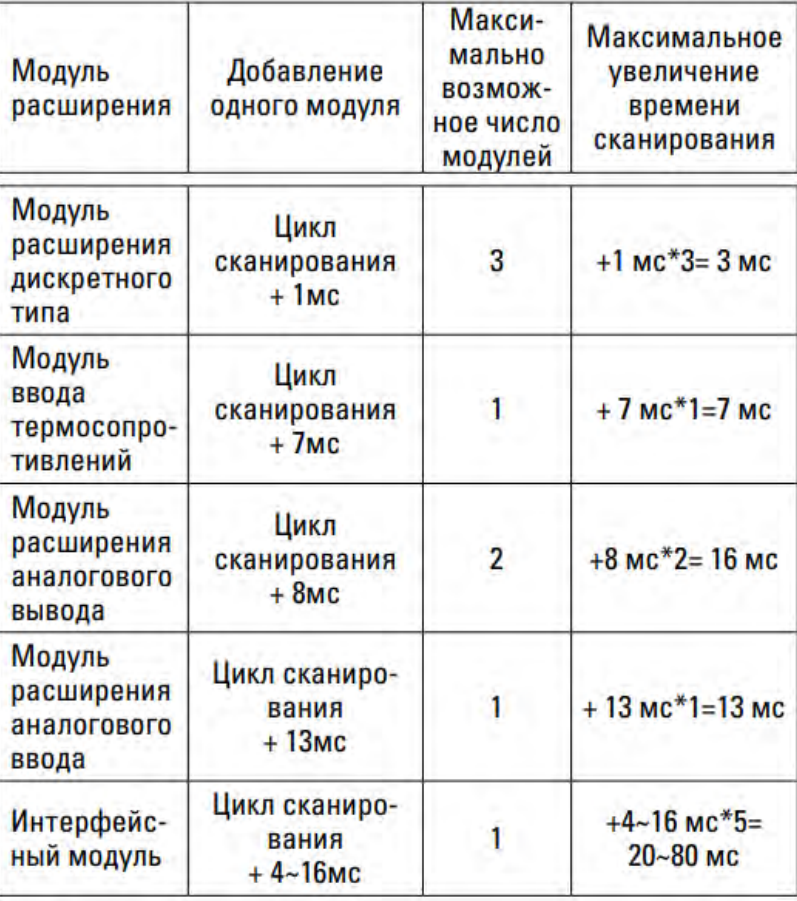

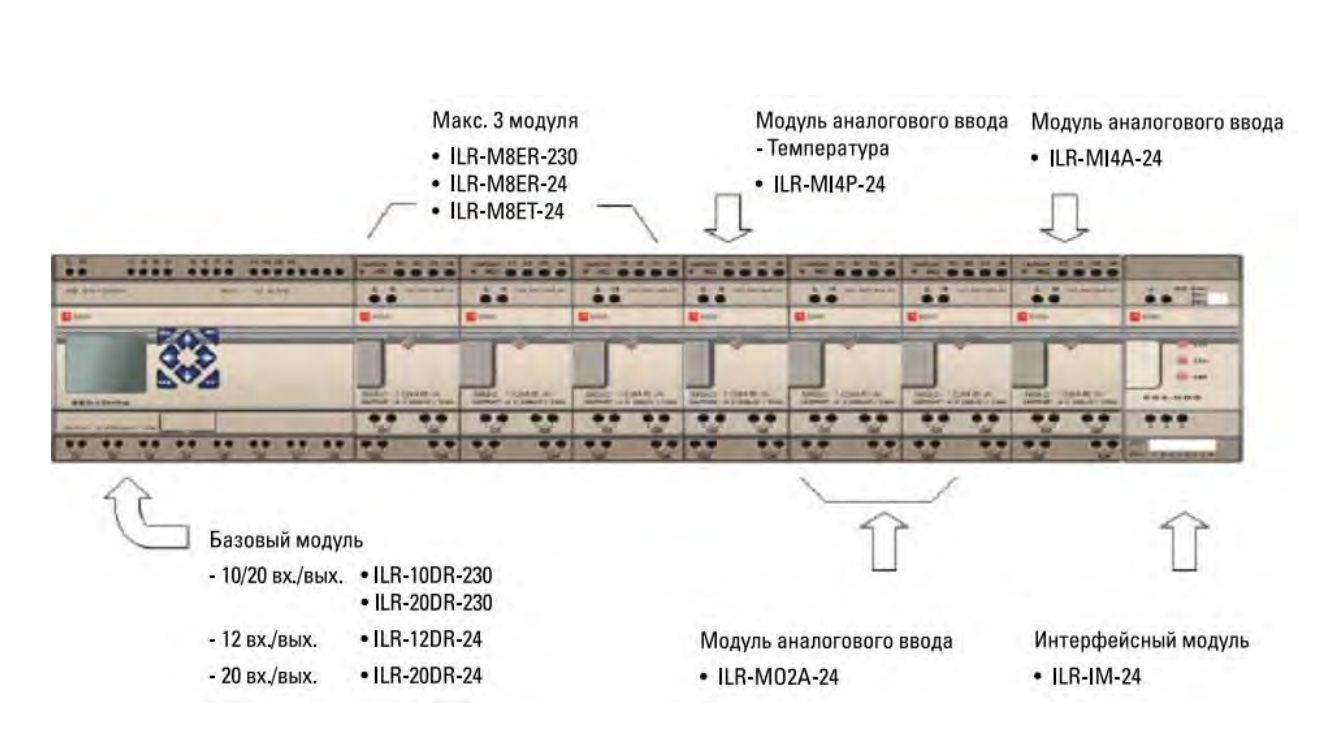

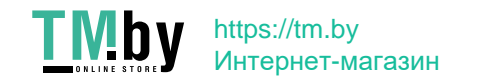

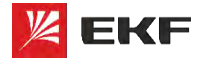

# Устройство и принцип работы PRO-Relay

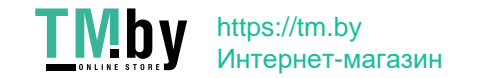

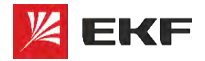

# **Устройство и принцип работы ЕКБ – В АЛЕСТВО**, **и принцип работы ДОСТУЛНОЕ ЛЮДЯМ**

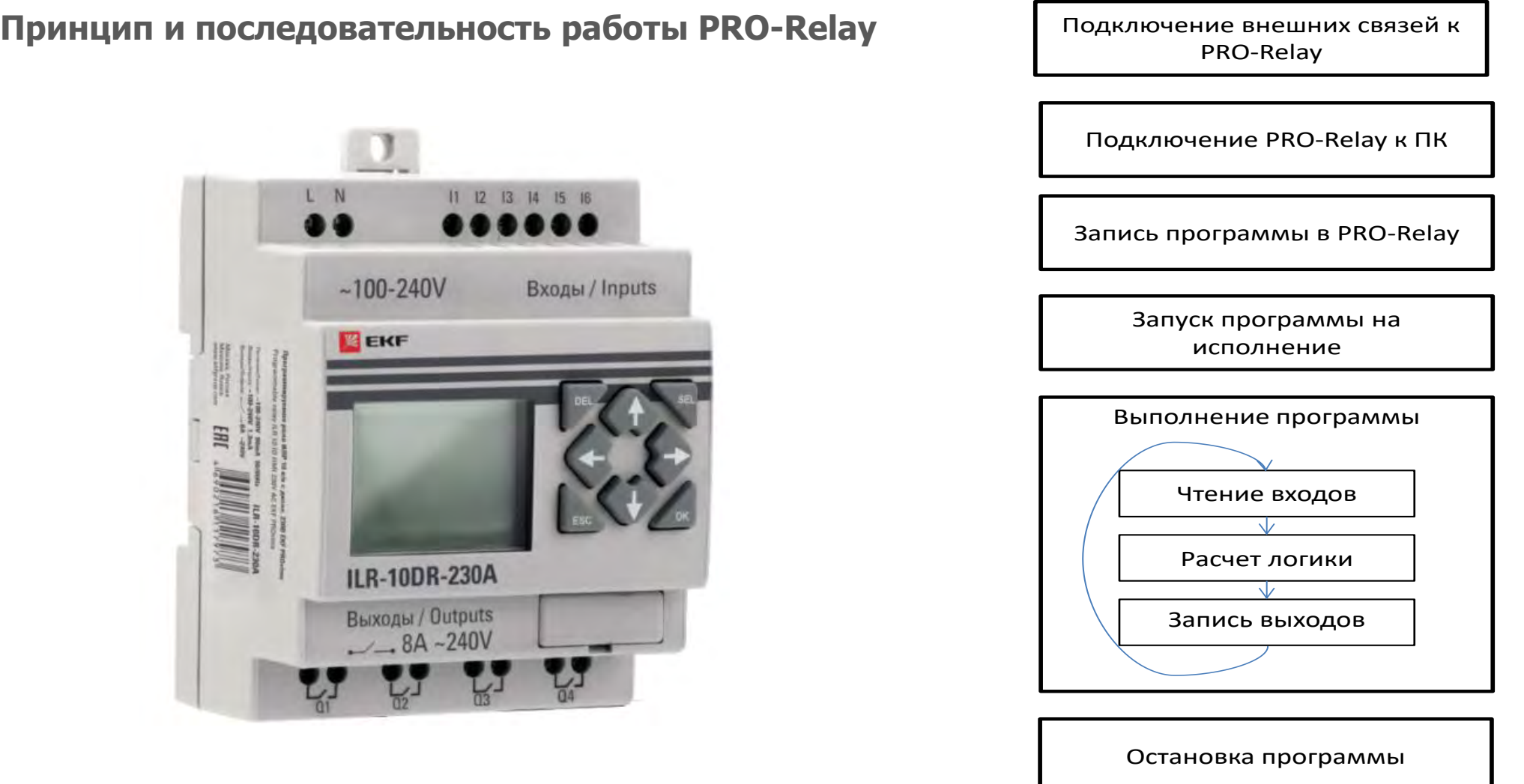

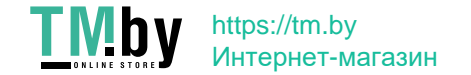

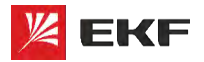

# **Устройство и принцип работы САБСТВО ЕКБ – ЕКБ – ЕКБ – В ДОСТУПНОЕ ЛЮДЯМ**

**Входы:**

 **Дискретные** – предназначены для подключения к ПР входов, резко меняющих свое состояние с 0 на 1: кнопки, переключатели, герконы, допконтакты, датчики и пр.

Эти входы могут реагировать на 24В или на 230 в зависимости от модификации ПР.

```
Для про ILR-ххх-24D : U < 1V = 0; U>5V = 1
```

```
Для про ILR-ххх-230A : U < 80V = 0; U>80V = 1
```
Можно подключать датчики (оптические, емкостные, индуктивные, герконовые), допконтакты, кнопки и т.п.

- **Аналоговые** Предназначены для подключения к ПР датчиков с аналоговым выходным сигналом. 0..10В или 0..20mA (4..20mA). Датчики давления, влажности, концентрации CO2, датчики уровня и многое другое.
- **Температурные** Предназначены для подключения к ПР датчиков температуры. Позволяют измерять температуру от -200 до +600 °C

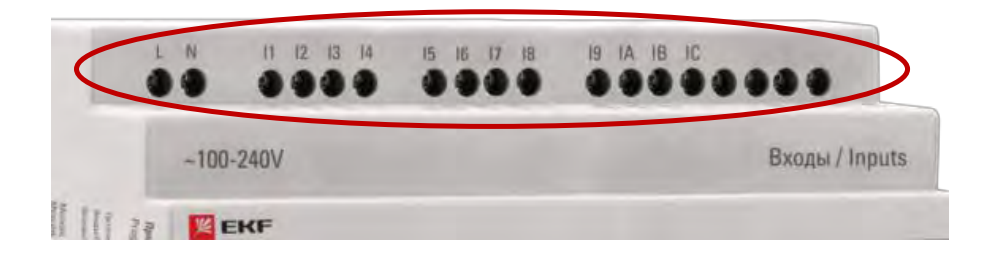

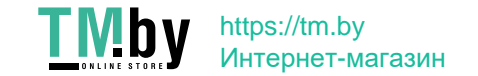

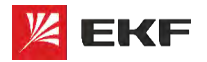

# **Устройство и принцип работы САБСТВО ЕКF – КАЧЕСТВО**,

**Выходы:**

- **Релейные:** Позволяют подключать исполнительные механизмы с током управления до 8А. И «не частым» включением. Рекомендуется: не чаще 1 раза в 5 сек.
- **Транзисторные:** Позволяют подключать исполнительные механизмы с напряжением 24В постоянного тока до 0,5А и. Допускается «частое включение» чаще 1 раза в секунду, но не чаще 100 Гц.
- **Аналоговые:** позволяют подключать исполнительные механизмы с плавным регулированием положения или состояния. Например: Задвижки, преобразователи частоты, нагреватели и пр. Как правило используется при применении ПИД-закона регулирования.

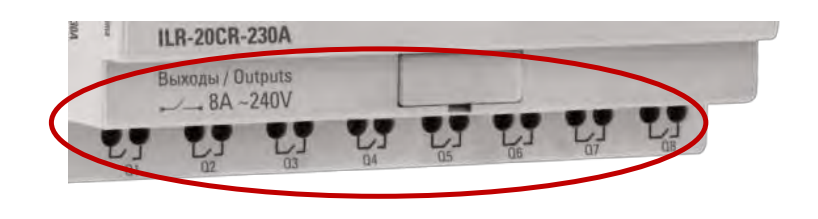

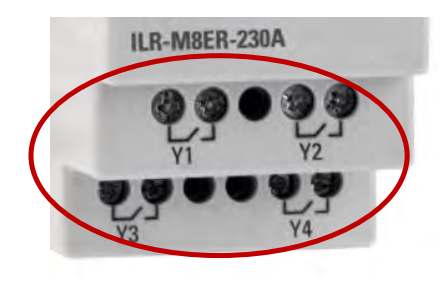

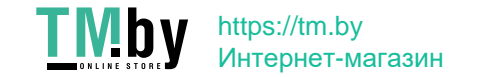

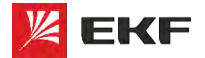

# Доступные языки программирования PRO-Relay

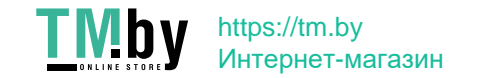

#### **Доступные языки программирования PRO-Relay ДОСТУПНОЕ ЛЮДЯМ XEKF**

**LAD** – лестничная диаграмма. Язык релейной логики. Понятный для релейщиков и электриков.

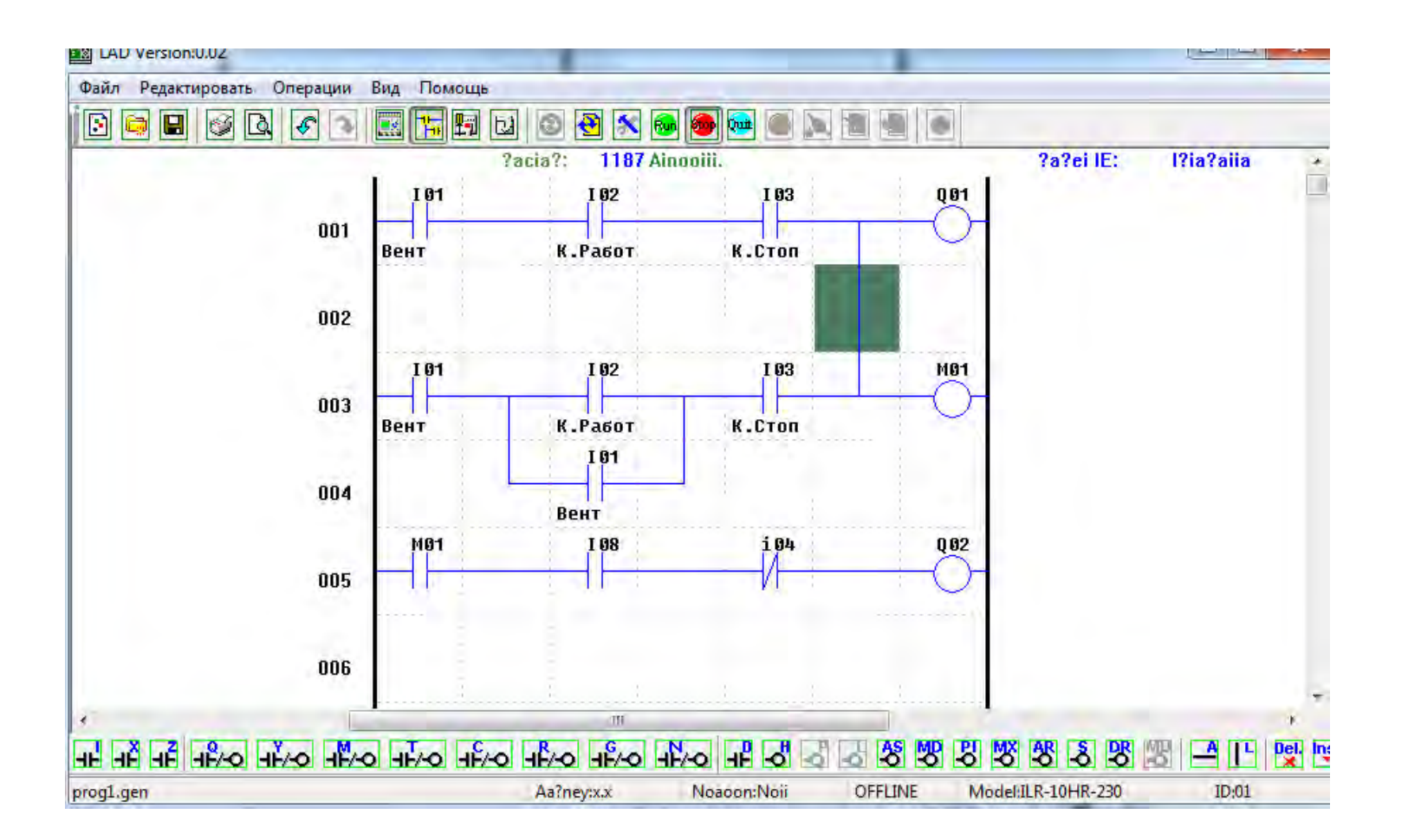

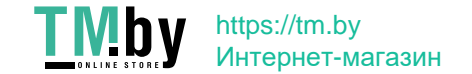

#### **Доступные языки программирования PRO-Relay ДОСТУПНОЕ ЛЮДЯМ XEKF**

**FBD** – язык функциональных блоков. Простой и понятный. Больше возможностей и функционала.

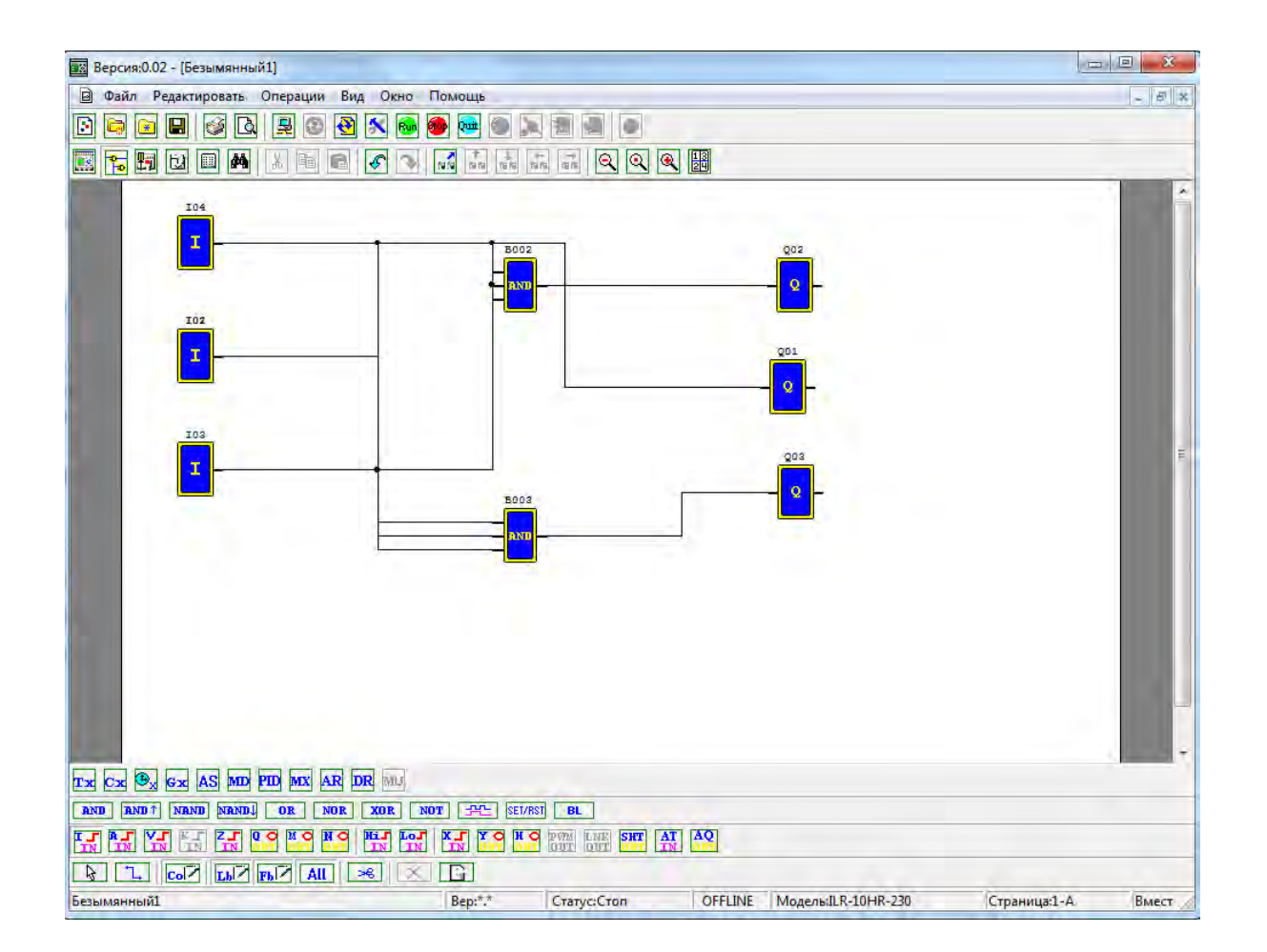

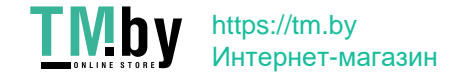

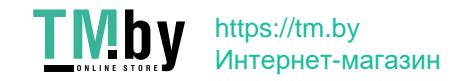

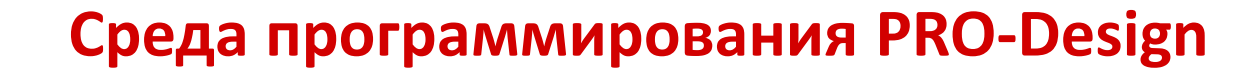

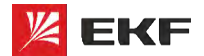

**EKF-КАЧЕСТВО,** ДОСТУПНОЕ ЛЮДЯМ

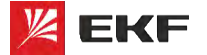

### **LAD** - лестничная диаграмма

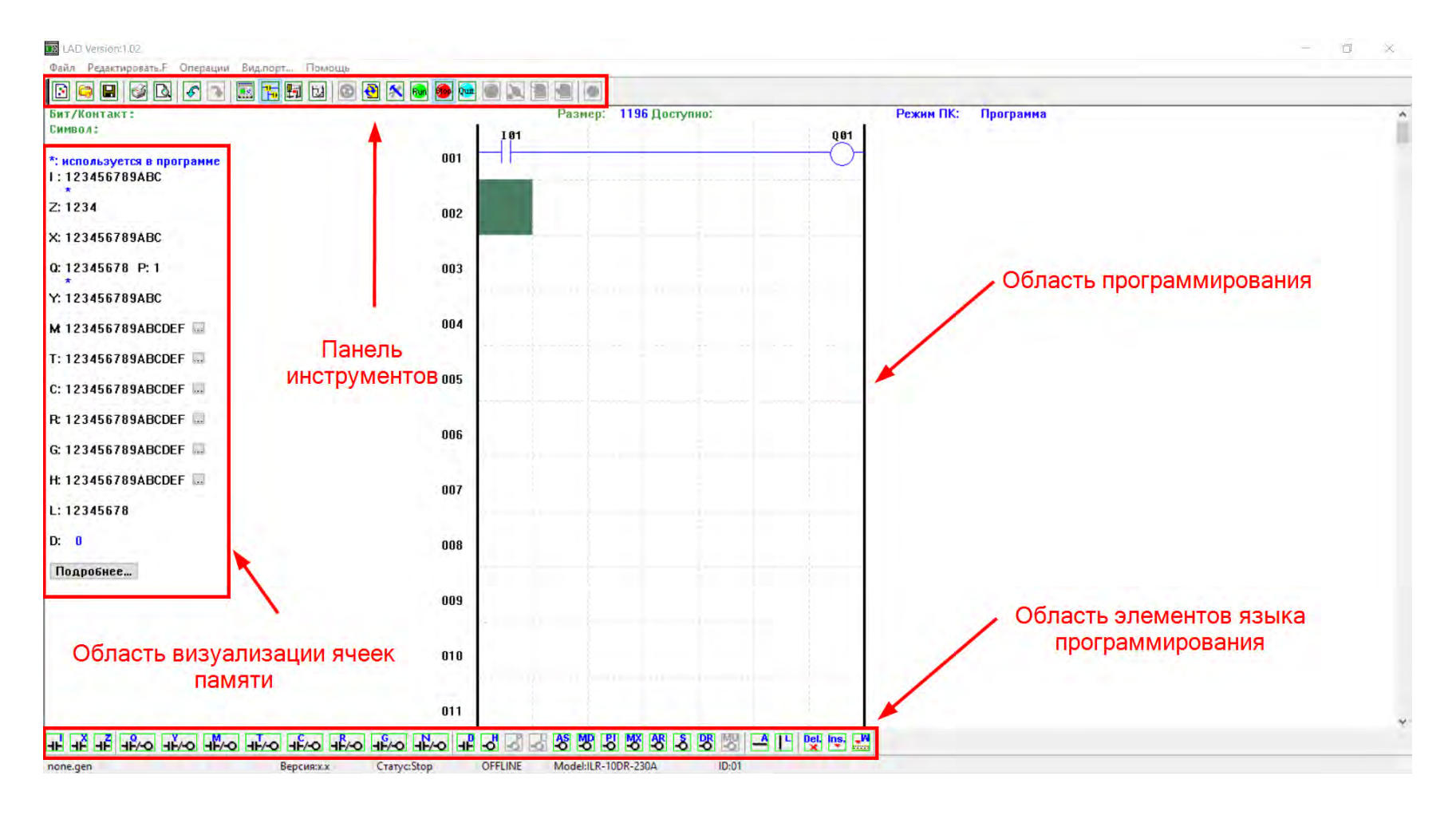

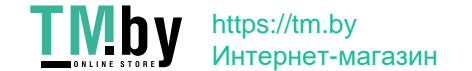

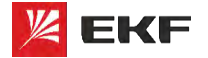

**EKF-КАЧЕСТВО,** ДОСТУПНОЕ ЛЮДЯМ

### **FBD** - функциональные блоки

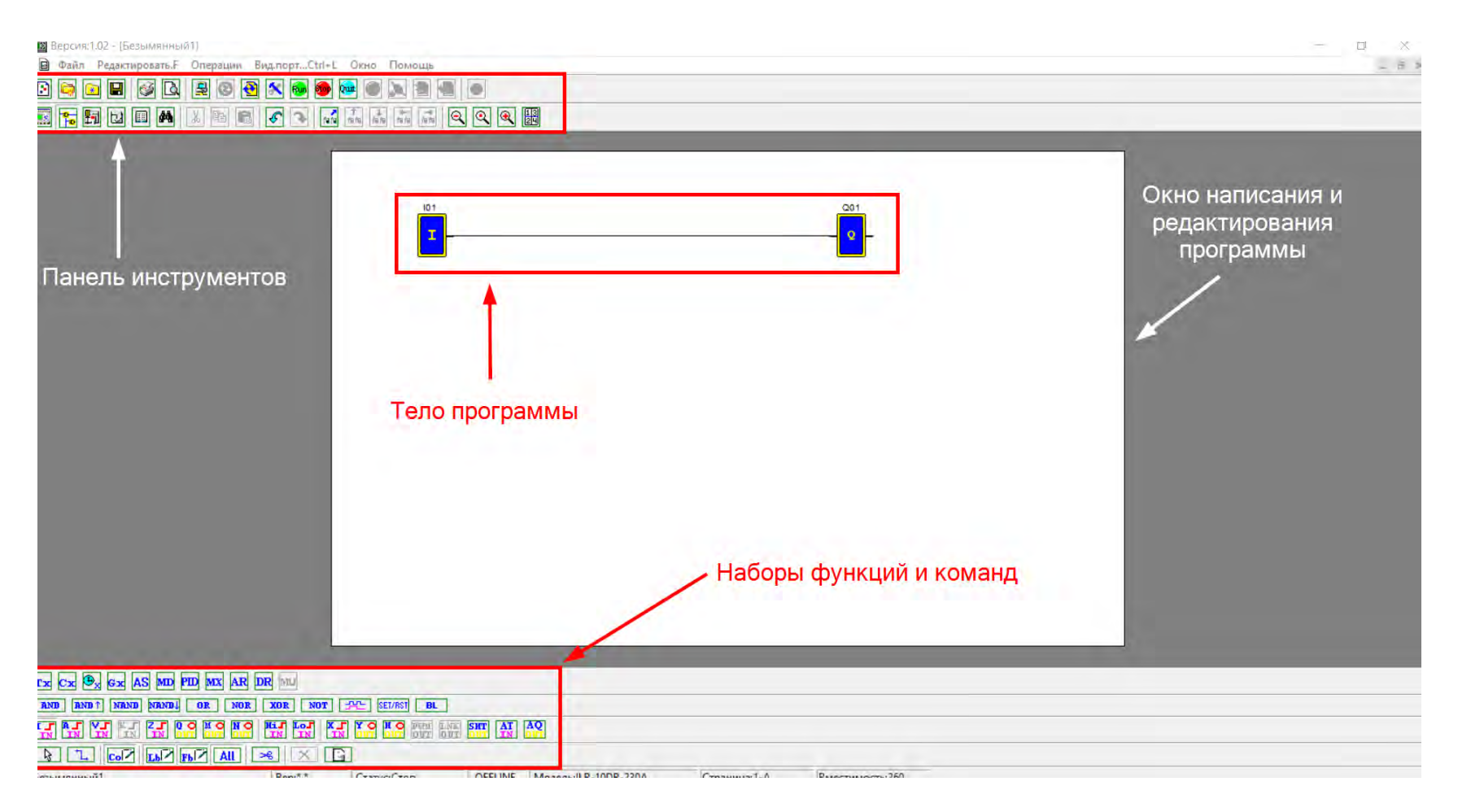

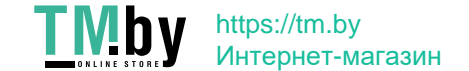

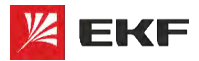

### Интерфейс:

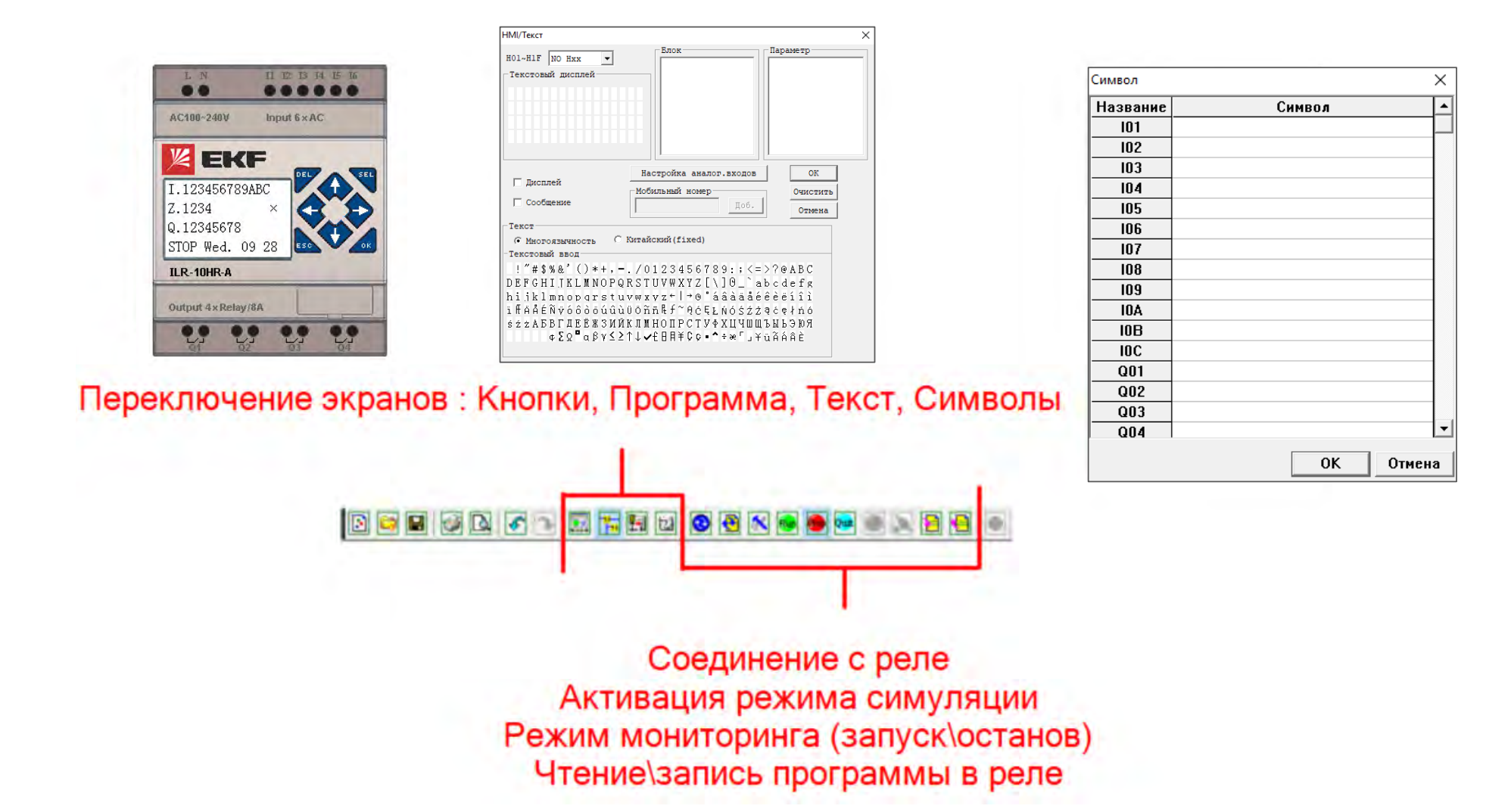

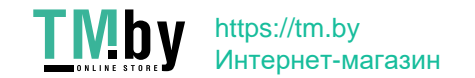

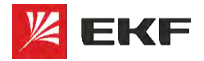

# **Cреда программирования PRO-Design EXE-RAYECTBO, EXE-RAYECTBO**,

### **Строка состояния:**

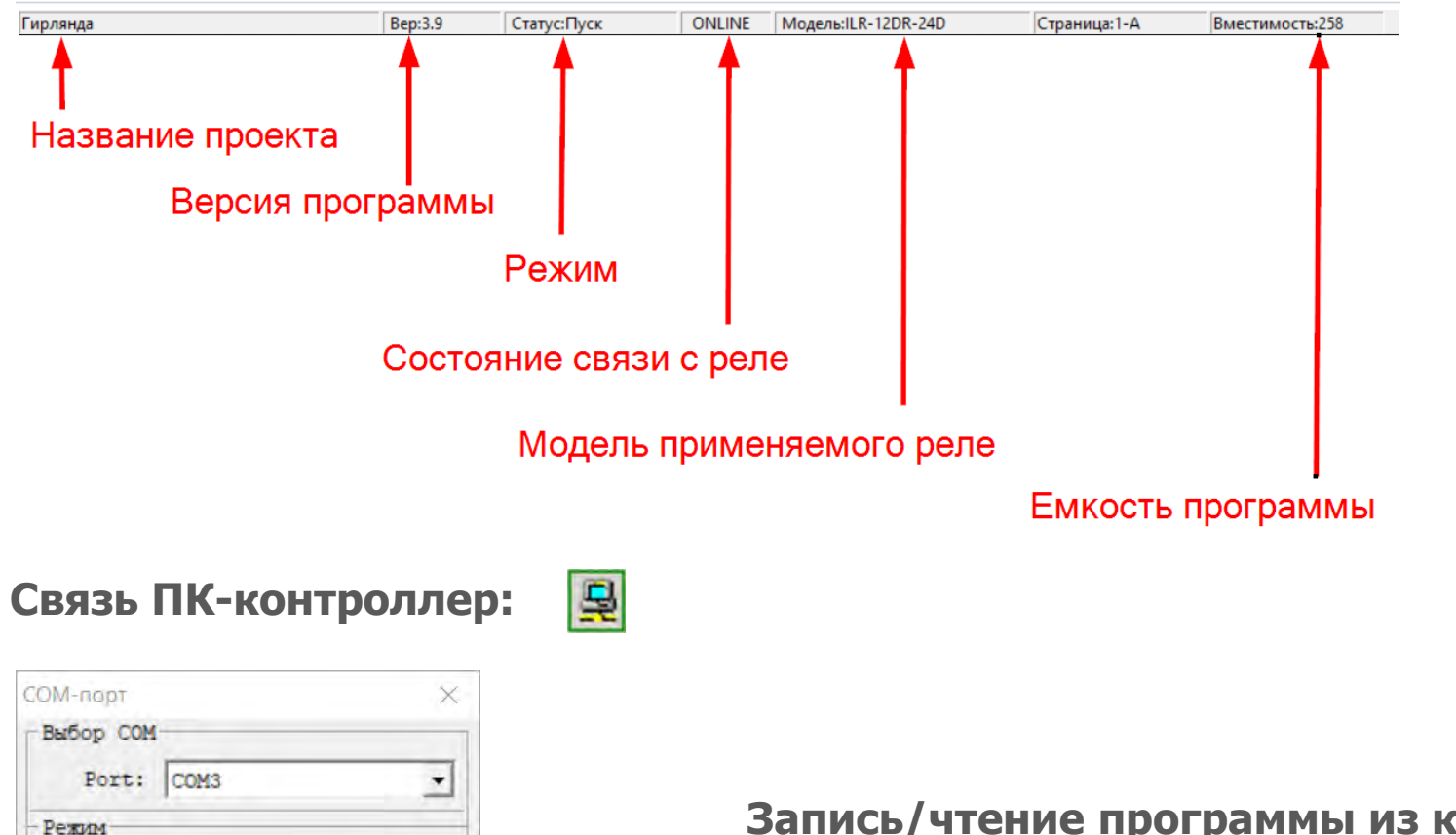

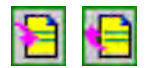

**Запись/чтение программы из контроллера:**

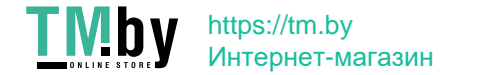

 $G$  Om $H$ . ∩ Поиск ID

99

Соединить Разъединить

ia.

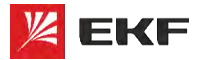

**EKF-КАЧЕСТВО,** ДОСТУПНОЕ ЛЮДЯМ

### Системные настройки:

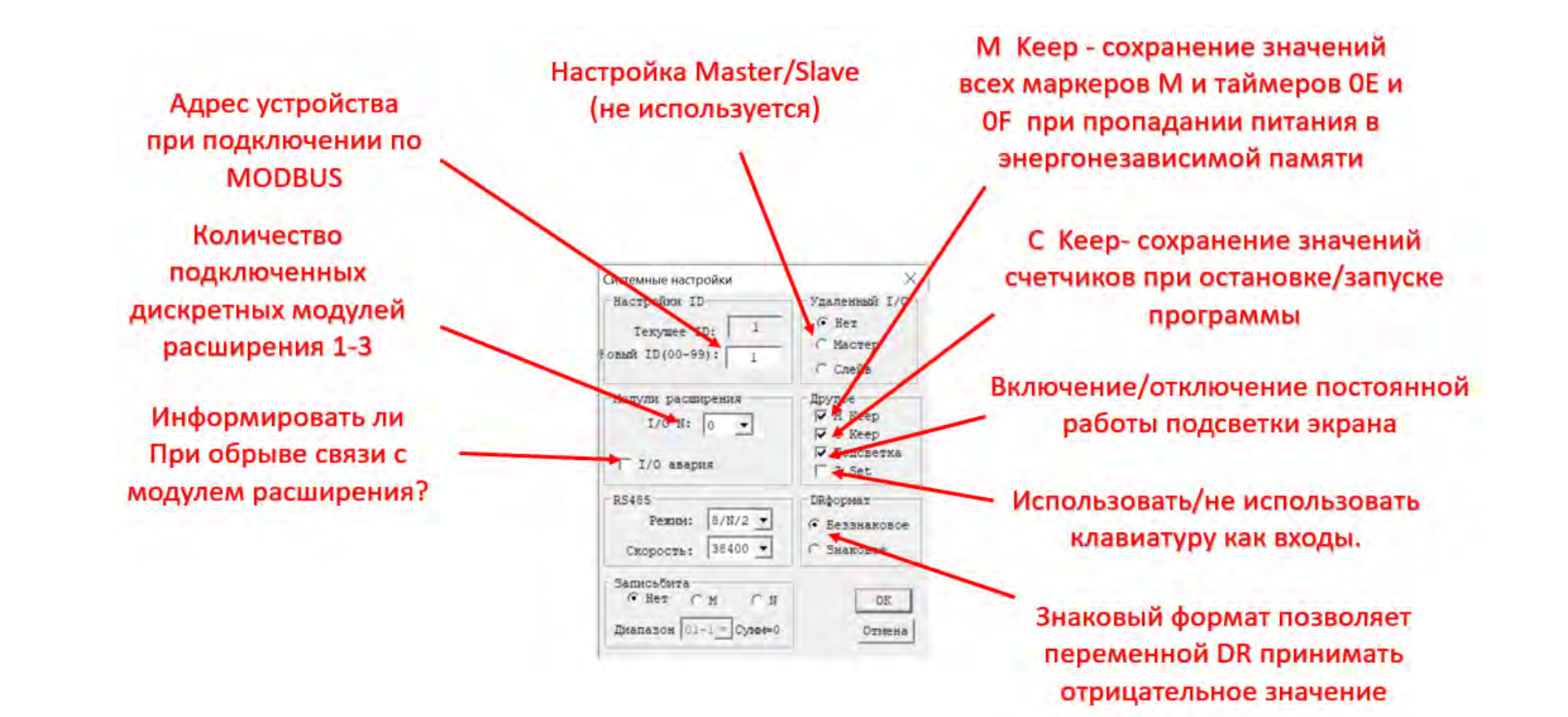

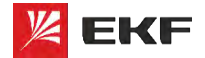

### Симулятор, эмулятор, монитор

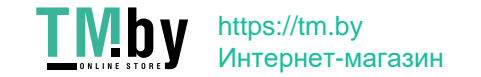

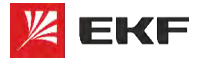

# **Cреда программирования PRO-Design EXE-RAYECTBO, EXE-RAYECTBO**,

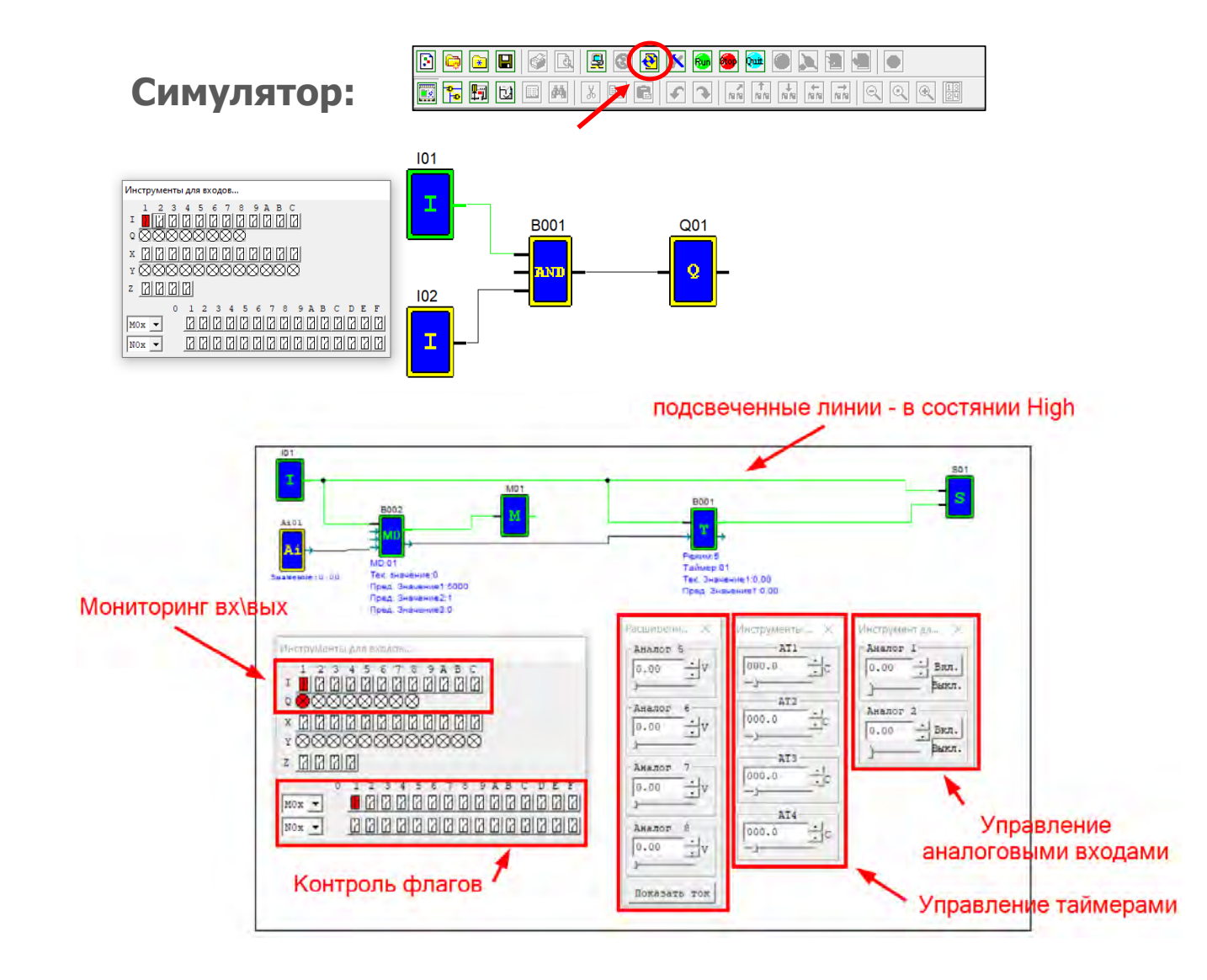

 **Встроенный симулятор позволяет проверить созданный проект перед загрузкой его в PRO-Relay и установкой на объект**

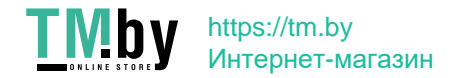

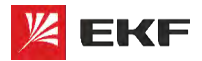

# **Cреда программирования PRO-Design EXE-RAYECTBO**, **EXE-RAYECTBO**

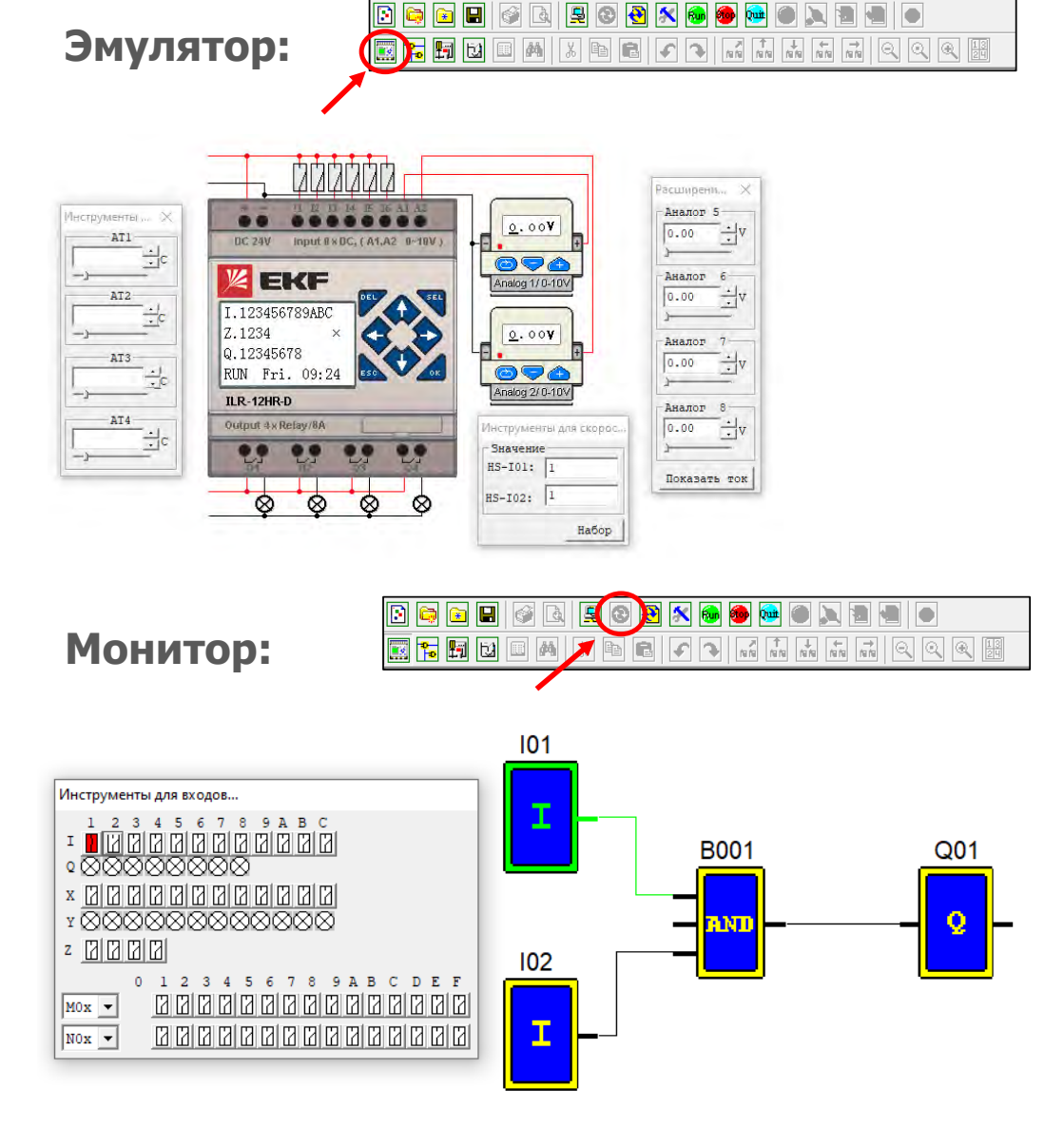

 **Режим эмулятора позволяет проверить работу дисплея (задание и мониторинг необходимых параметров)**

 **Режим монитора позволяет отлеживать выполнение программы и изменение параметров подключенного к ПК контроллера**

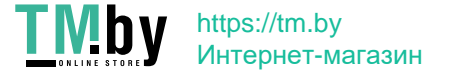

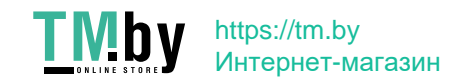

**Язык программирования FBD Дискретные входы/выходы**

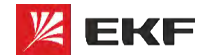

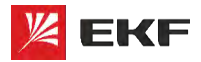

# **FBD. Дискретные входы/выходы MEXICALLER CONTROLS AND REXE- KAYECTBO**,

### **Дискретные входы:**

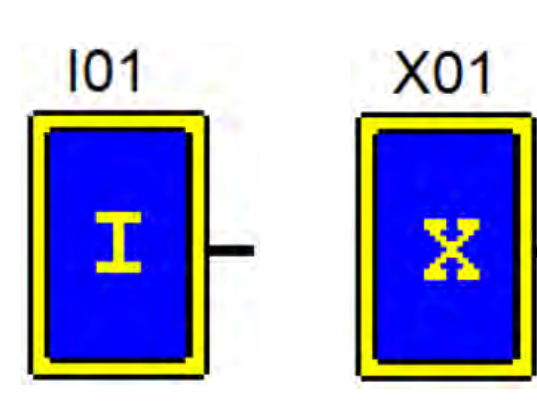

**Встроенные Расширяемые**

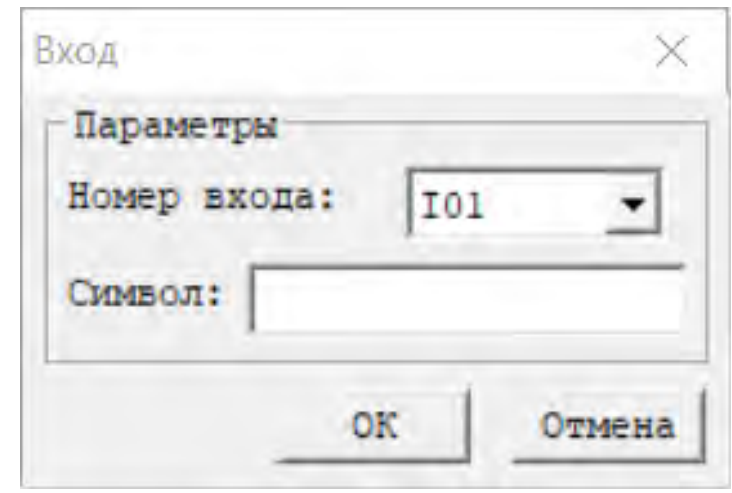

**Для модулей расширения номер входа принимает вид X01**

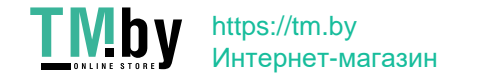

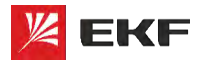

# **FBD. Дискретные входы/выходы**

### **Высокоскоростные входы:**

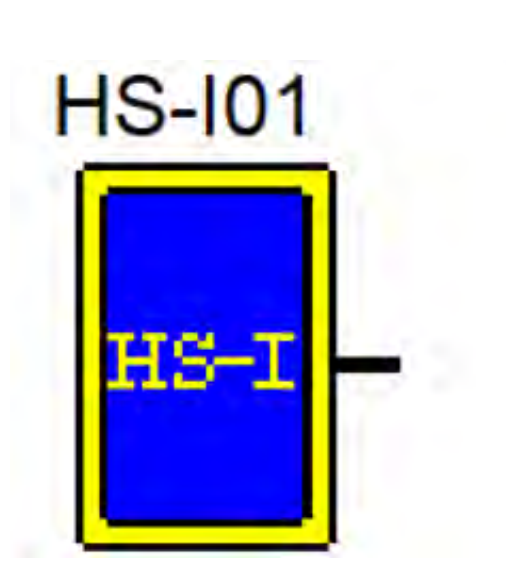

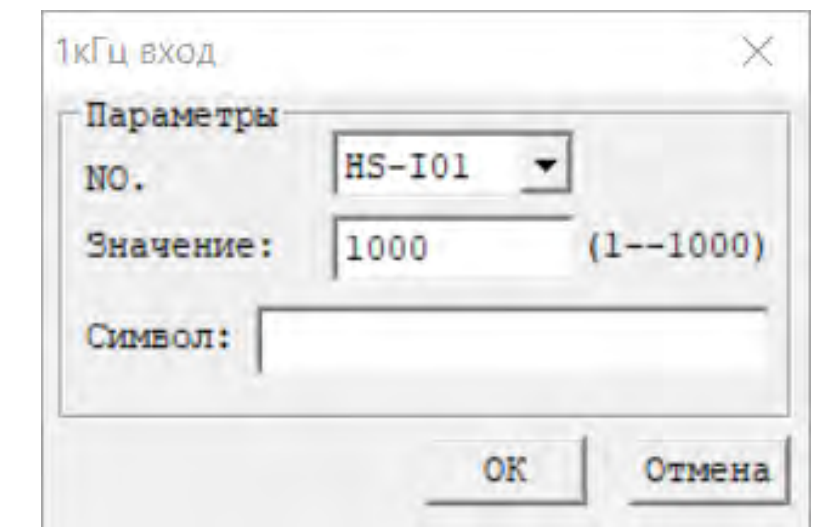

- **Высокоскоростными могут быть I01, I02**
- **Максимальная частота 1 кГц**
- **Доступно только на контроллерах с питанием 24В**
- **Можно задать исходное значение**

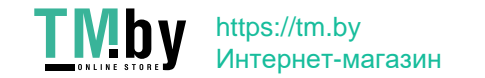

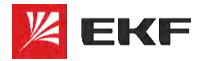

# **FBD. Дискретные входы/выходы**

### **Высокий/низкий входы:**

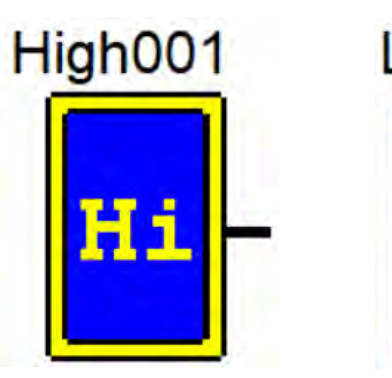

**Высокий Низкий**

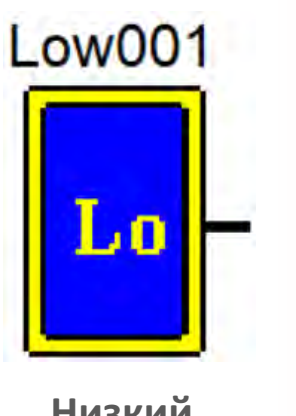

**Hi-High-Высокий статус.**

**(Всегда в состоянии вкл.)**

**Lo-Low-Низкий статус** 

**(Всегда в состоянии выкл.)**

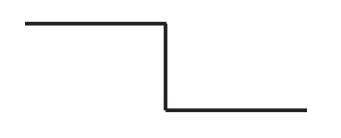

**Это программные входы/выходы. Физически их нет. Обычно используются для активации других операций**

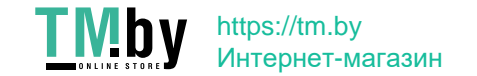

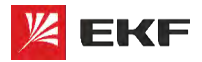

# **FBD. Дискретные входы/выходы**

### **Дискретные выходы:**

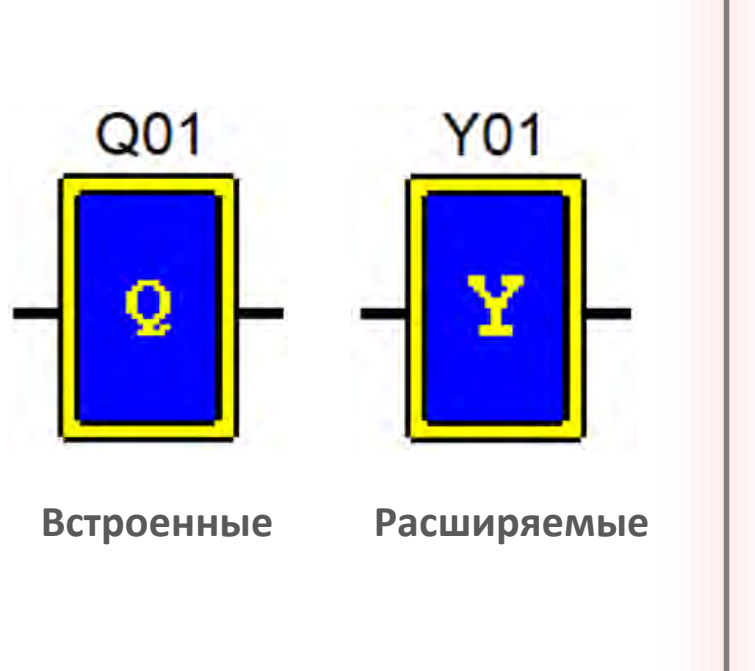

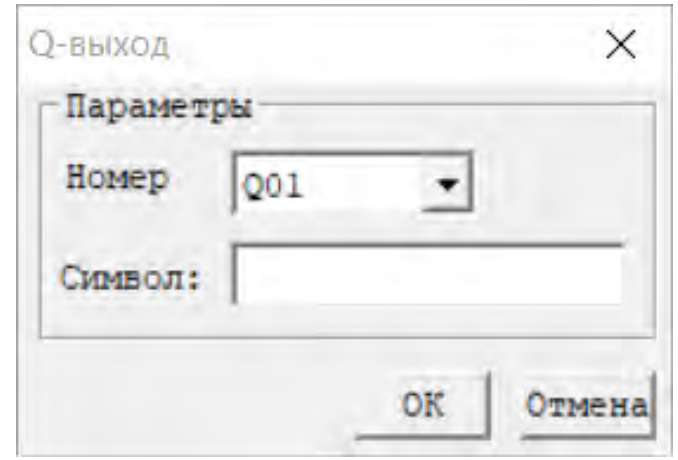

**Для модулей расширения номер выхода принимает вид Y01**

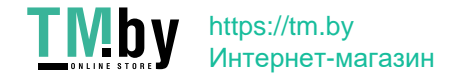
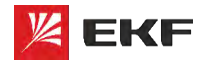

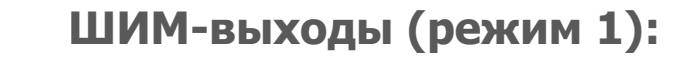

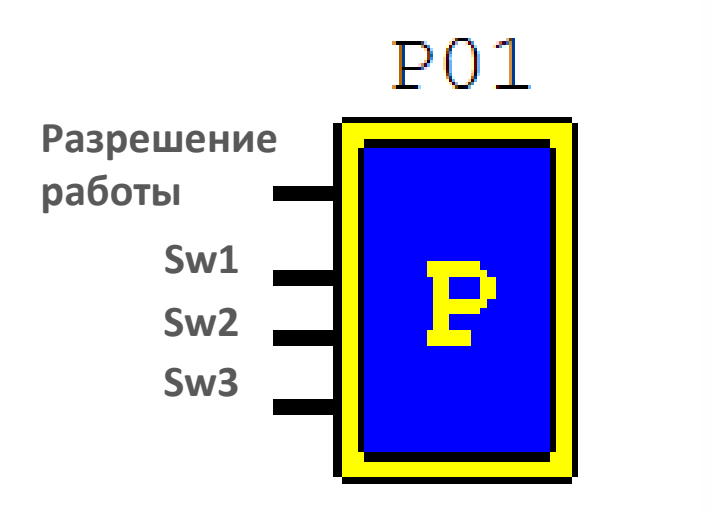

- **ШИМ-выходами могут быть Q1, Q2**
- **Только для транзисторных выходов**
- **Задаются параметры T и t (см. диаграмму)**
- **T и t задаются изначально или с помощью переменных**
- **«Выбор 1-8» – это задание набора параметров (всего 8 наборов) (номер набора задается двоичным кодом с помощью сигналов Sw1-Sw3)**

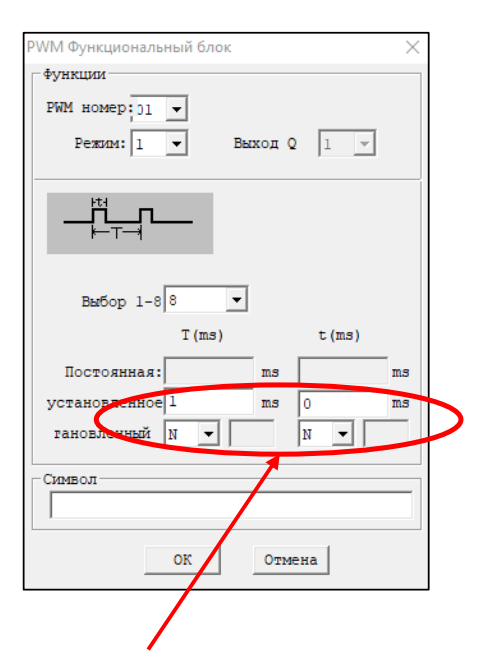

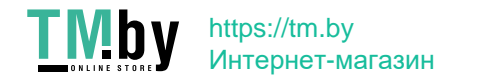

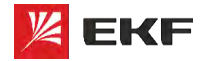

#### **EKF – КАЧЕСТВО, ДОСТУПНОЕ ЛЮДЯМ**

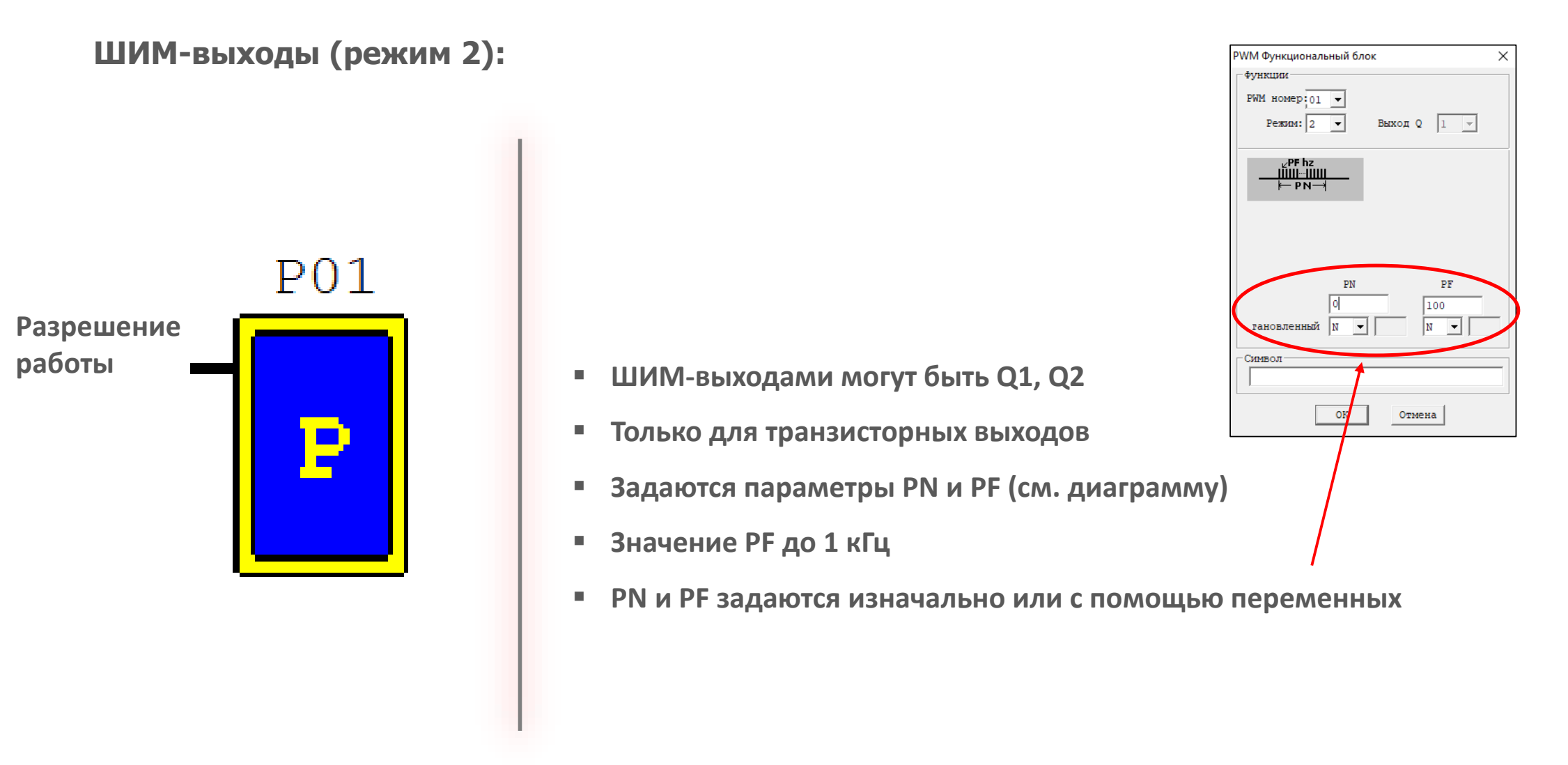

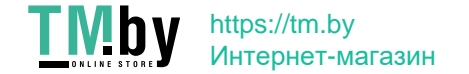

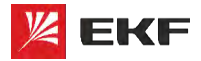

#### **Клавиши на лицевой панели реле:**

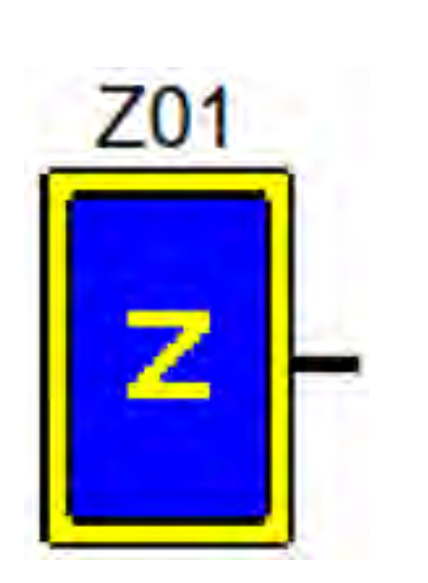

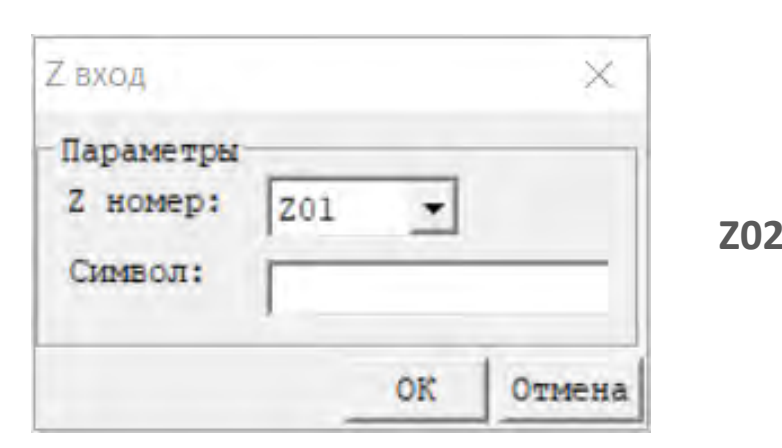

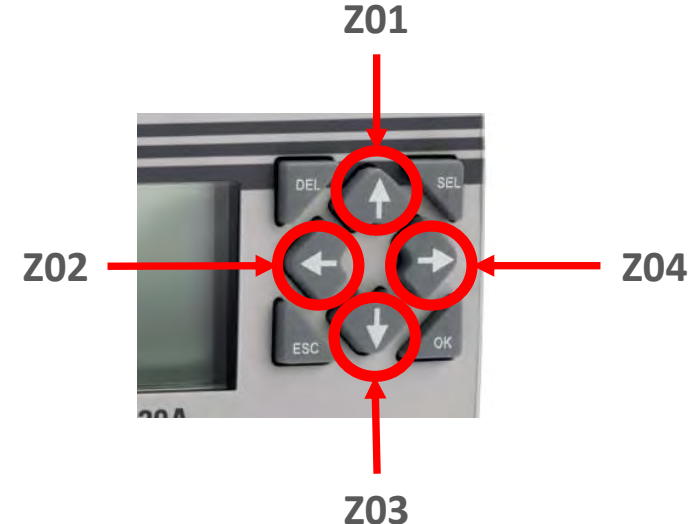

**Задействование курсорных клавиш на лицевой панели в качестве входов**

**«↑» = Z01, «←» = Z02, «↓» = Z03, «→» = Z04**

**Для использования должна быть активирована функция Z set (Операции -> Системные настройки)**

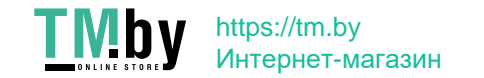

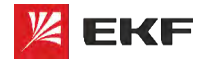

**Сдвиг:**

# **FBD. Дискретные входы/выходы**

**EKF – КАЧЕСТВО, ДОСТУПНОЕ ЛЮДЯМ**

Shift Функции Сдвиг: 18 **Разрешение работы** Первый выход: 0 Символ **Импульс** ок

#### **Порядковый номер последнего включаемого выхода**

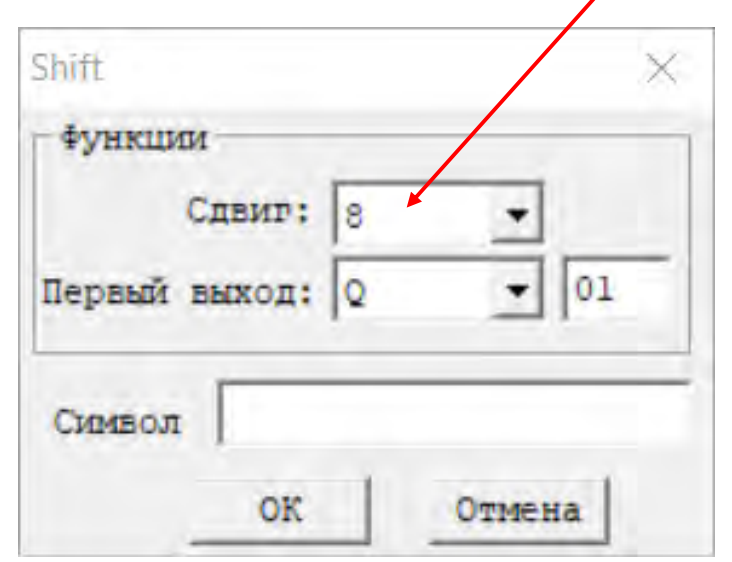

#### **При подаче импульсов поочередно включаются выходные реле**

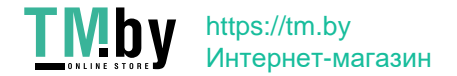

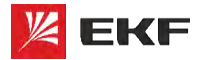

#### **Внутренние маркеры:**

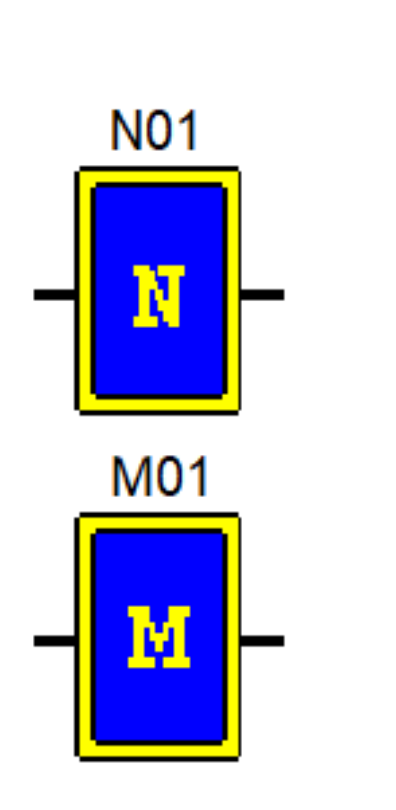

- **Используются как внутренние дискретные переменные**
- **Их значения можно задавать/отслеживать на дисплее**
- **При активации «M keep» в Операции -> Системные настройки сохраняются их значения, а также текущие значения таймеров T0E и T0F при сбросе питания контроллера**

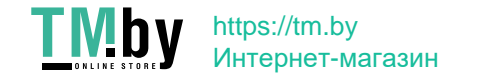

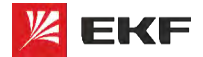

**Язык программирования FBD Аналоговые входы/выходы**

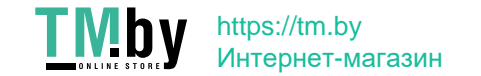

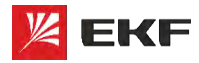

# **FBD. Аналоговые входы/выходы MEXICALL AND AND EXF - KAYECTBO,**

×

# **Аналоговый А-вход:**

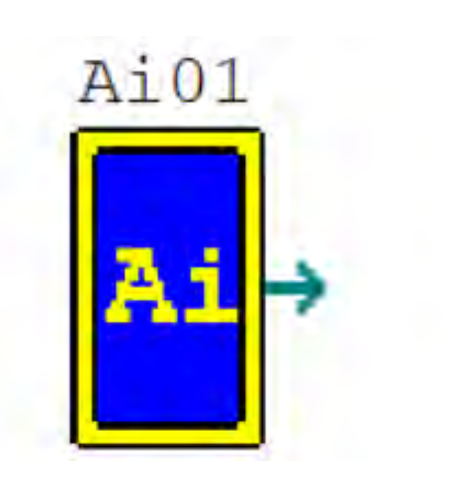

- **Разрешение 12 бит (4096)**
- **Входные сигналы:**

**Параметры** Ai01 Вход номер: Значение:  $0.00$ A1 12-битноезначение (DRE8) Символ: ок Отмена

А-вход

**Ai01-Ai04: 0…10В – базовые модули**

**Ai05-Ai08: 0…10В / 0…20мА (4…20мА) – модули расширения**

- **Чувствительность 0,01В (0,04 мА)**
- **Частота опроса 1 раз за цикл**
- **Можно задавать исходное значение**

**Могут использоваться как дискретные входы, для этого необходимо подать напряжение из диапазона 12-24VDC**

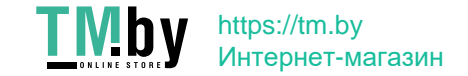

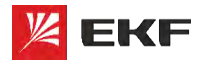

# **FBD. Аналоговые входы/выходы**

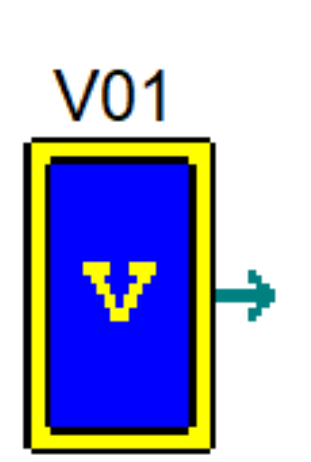

**Аналоговый V-вход:**

- **Разрешение 12 бит (4096)**
- **Входные сигналы:**
	- **V01-V04: 0…10В – базовые модули**

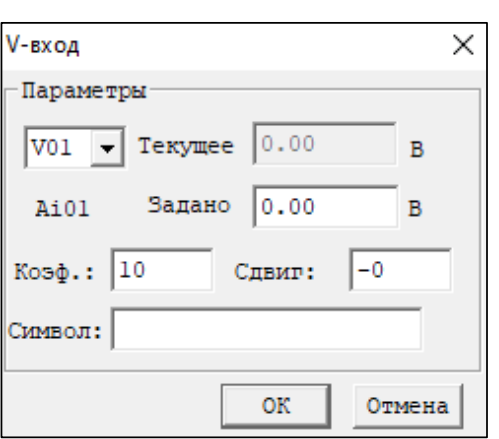

**V05-V08: 0…10В / 0…20мА (4…20мА) – модули расширения**

- **Чувствительность 0,01В (0,04мА)**
- **Частота опроса 1 раз за цикл**
- **Можно задавать исходное значение**
- **Можно задавать коэффициент и сдвиг**

**Могут использоваться как дискретные входы, для этого необходимо подать напряжение из диапазона 12-24VDC**

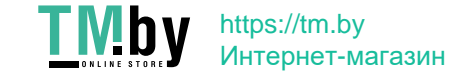

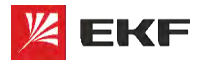

# **FBD. Аналоговые входы/выходы**

#### **Температурный вход:**

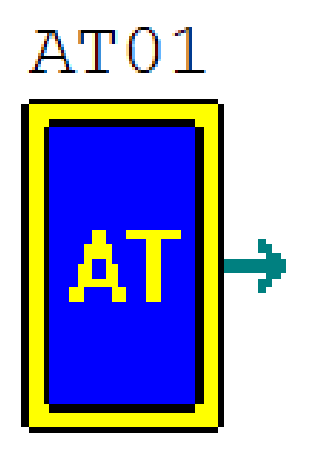

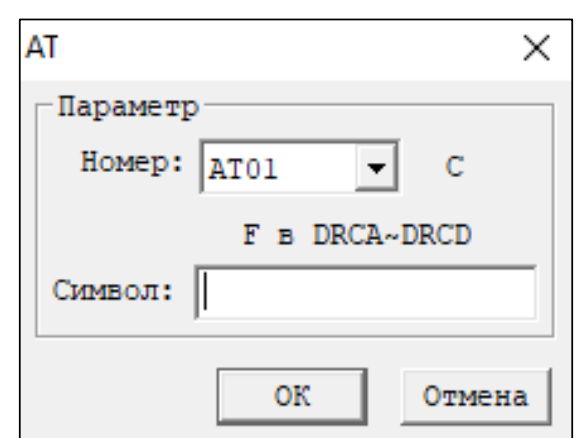

- **Подключение до 4 датчиков PT100**
- **Измерение температуры в диапазоне -100,0…+600,0** ℃

**Используются только при наличии модуля расширения ILR-MI4PT-24D**

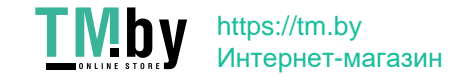

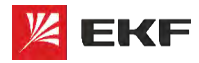

# **FBD. Аналоговые входы/выходы**

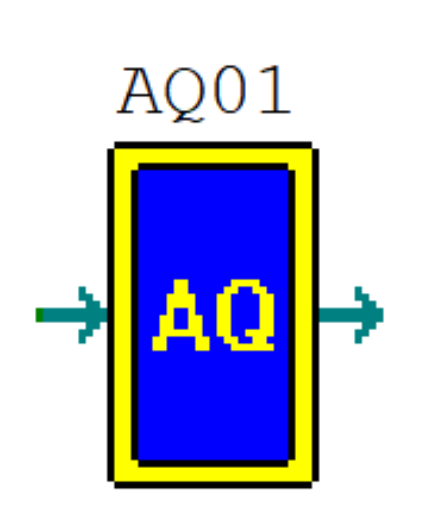

**Аналоговый выход:**

**Диапазоны выходного сигнала:**

**0…10В**

**0…20мА (4…20мА)**

- **Разрешение 12 бит**
- **Режимы:**

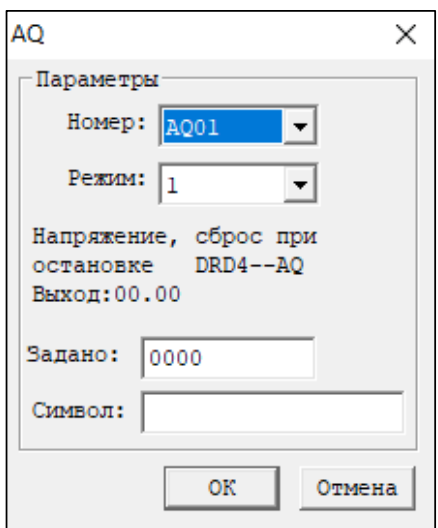

**1 – напряжение (сброс при остановке программы), значение 0…4095**

**2 – ток (сброс при остановке программы), значение 0…2047**

**3 – напряжение (сохранение при остановке программы), значение 0…4095**

**4 – ток (сохранение при остановке программы), значение 0…2047** 

**Можно задавать исходное значение**

**Используются только при наличии модуля расширения ILR-MO2A-24D**

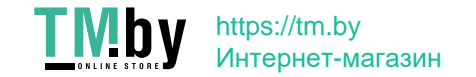

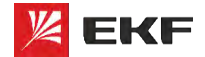

**Язык программирования FBD Логические операции**

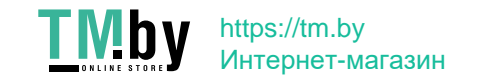

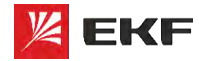

**Операция AND:**

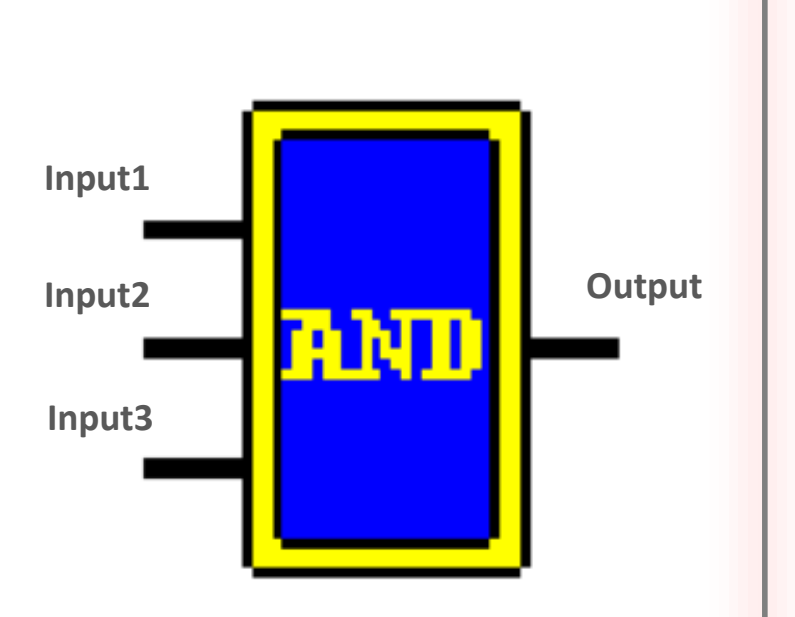

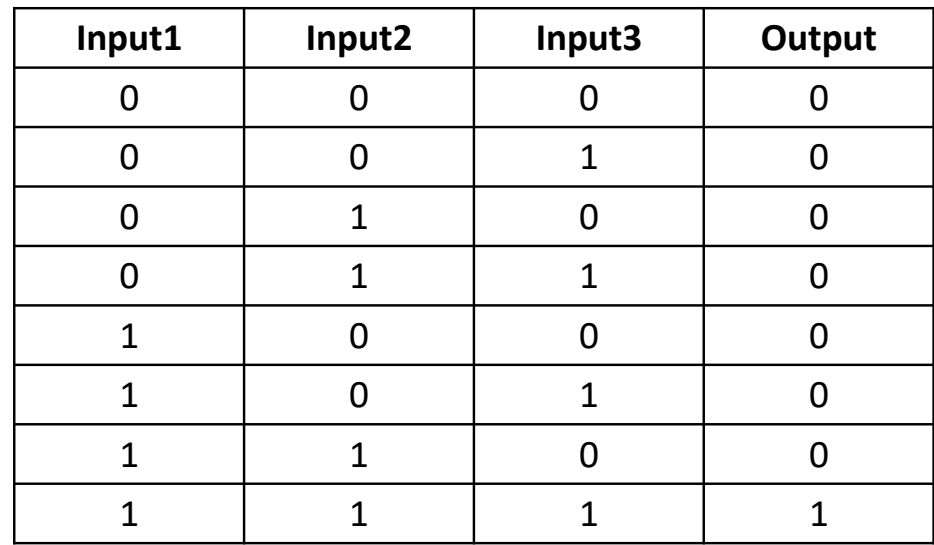

**Элемент И. Логическая единица появляется на выходе элемента только при наличии единицы на первом входе и на втором.** 

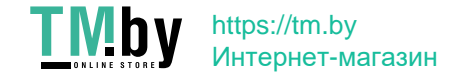

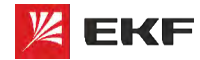

**Input1 Output Input2** IШ Н **Input3**

**Операция AND↑:**

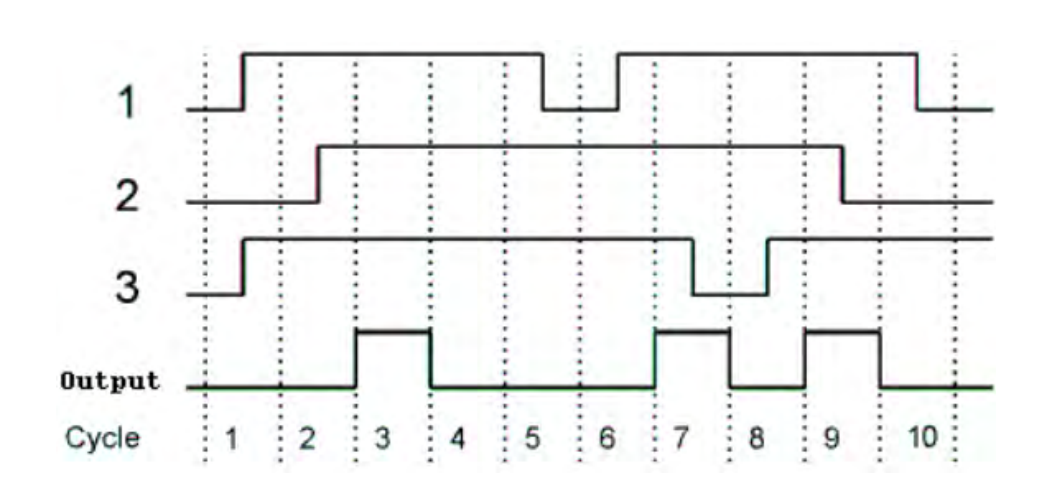

**Активирует выход только на 1 сек в случае высокого статуса на всех 3 входах и повторяет это в случае перехода через низкое состояния одного из входов**

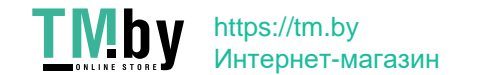

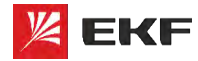

**Операция OR:**

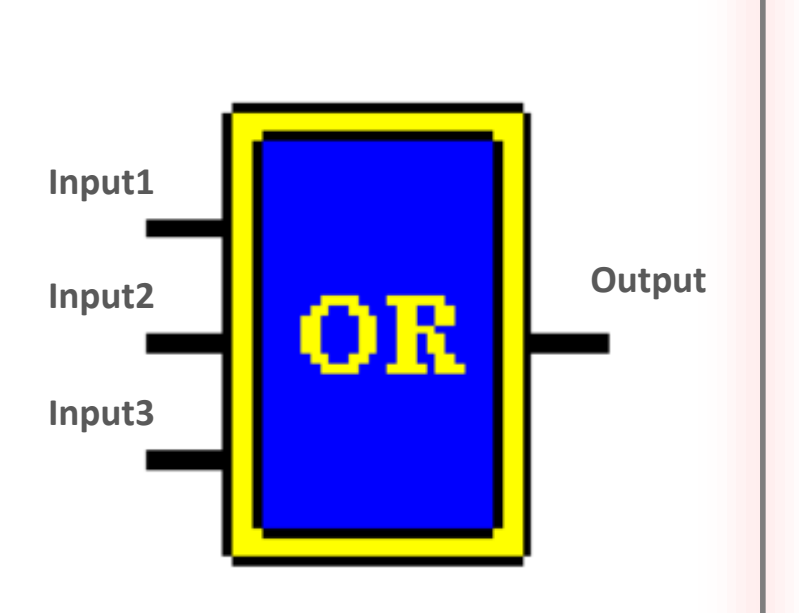

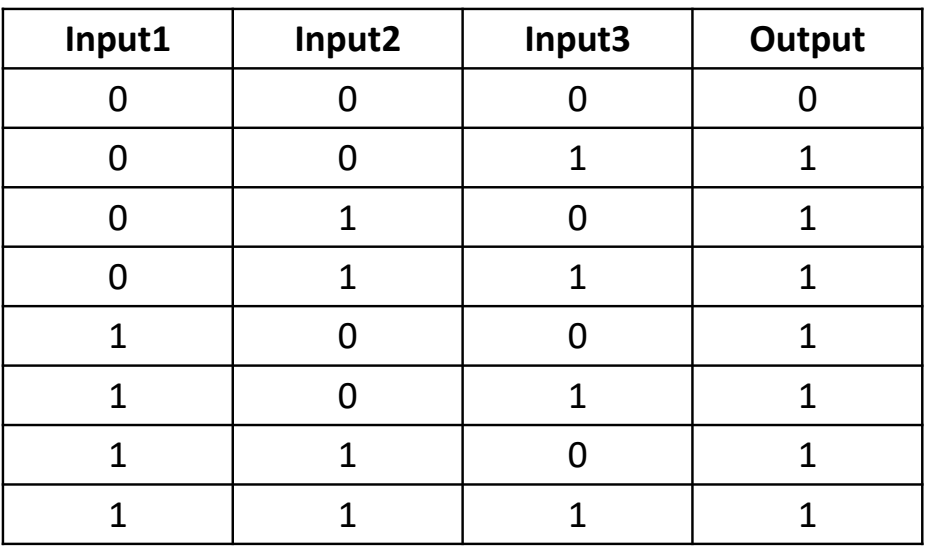

**Элемент ИЛИ. Достаточно логической единицы на первом входе или на втором тогда на выходе будет логическая единица. Две единицы так же дадут единицу на выходе**

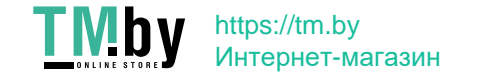

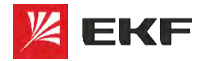

**Операция NOT:**

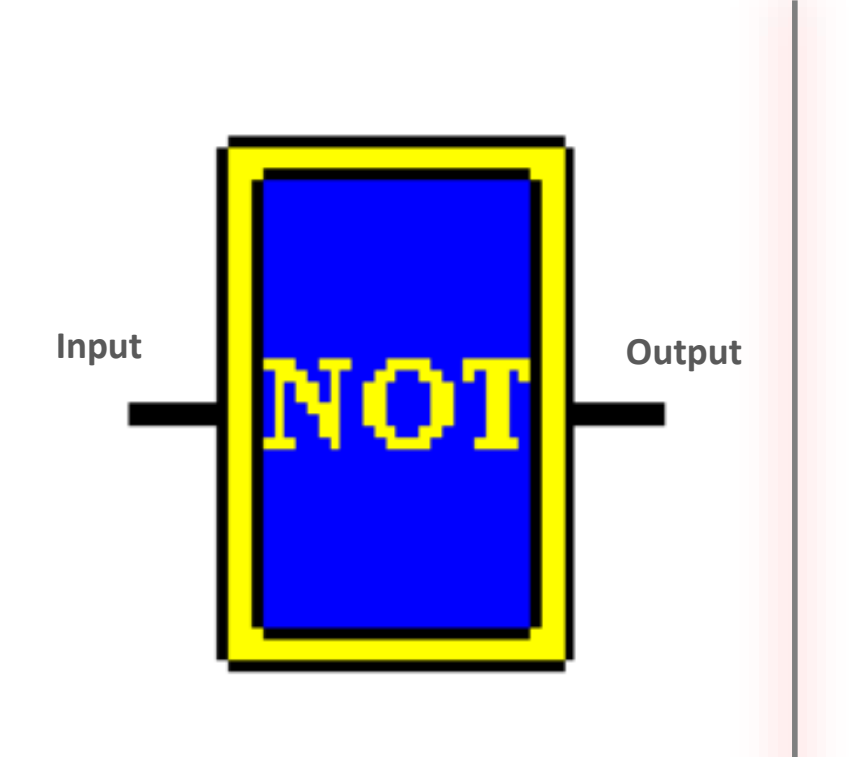

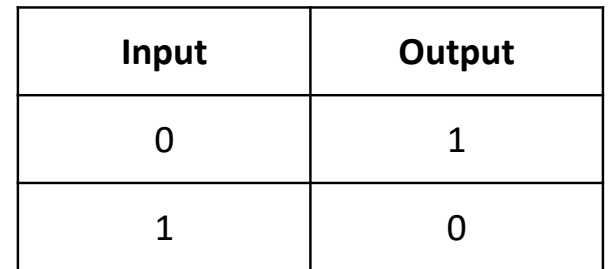

**Меняет уровень сигнала на противоположный. Низкий потенциал на входе даёт высокий потенциал на выходе и наоборот**

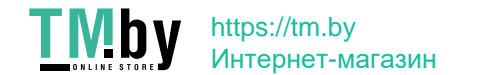

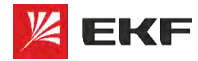

**Операция NAND:**

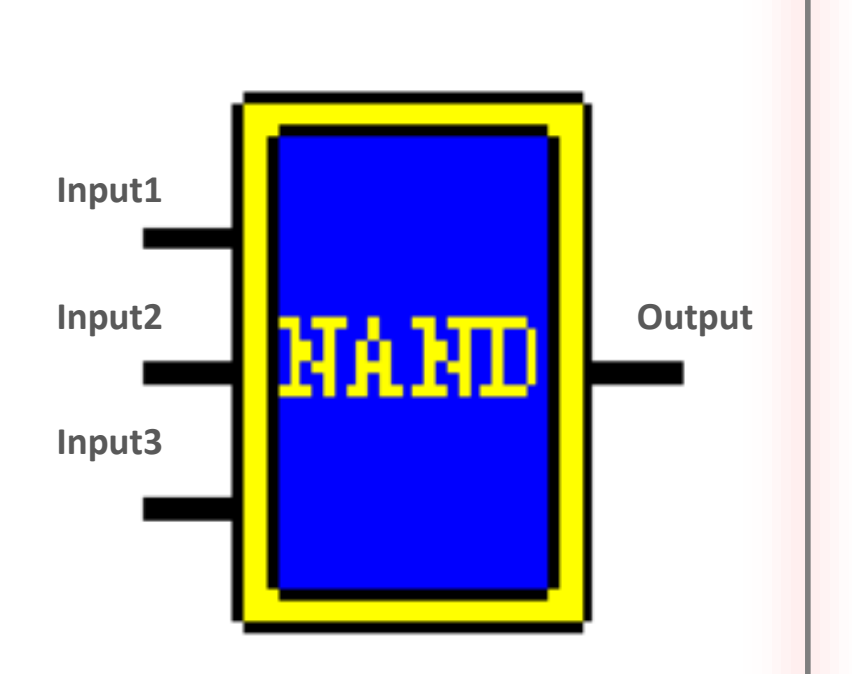

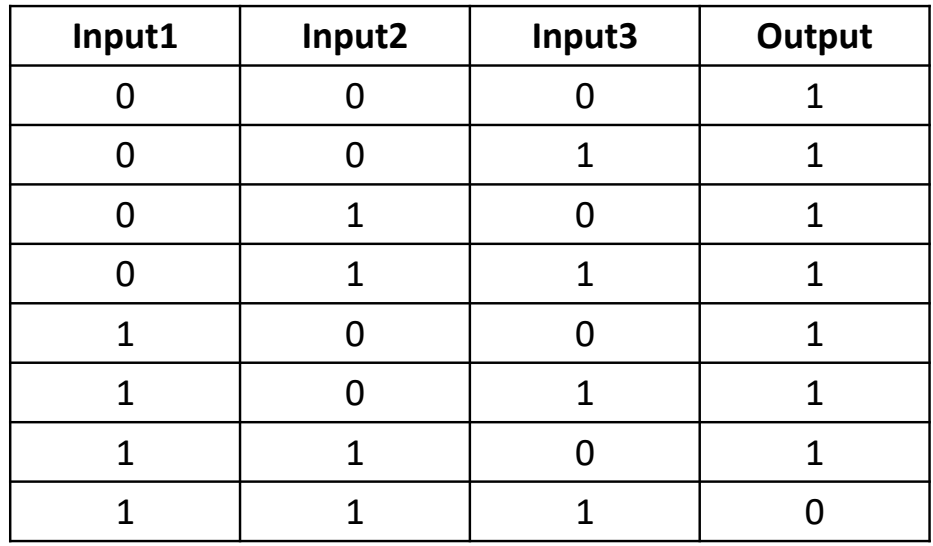

**Происходит инверсия логического элемента И, т.е. любой результат элемента И принимает противоположное значение**

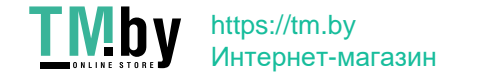

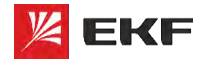

**EKF – КАЧЕСТВО, ДОСТУПНОЕ ЛЮДЯМ**

**Операция NAND↓:**

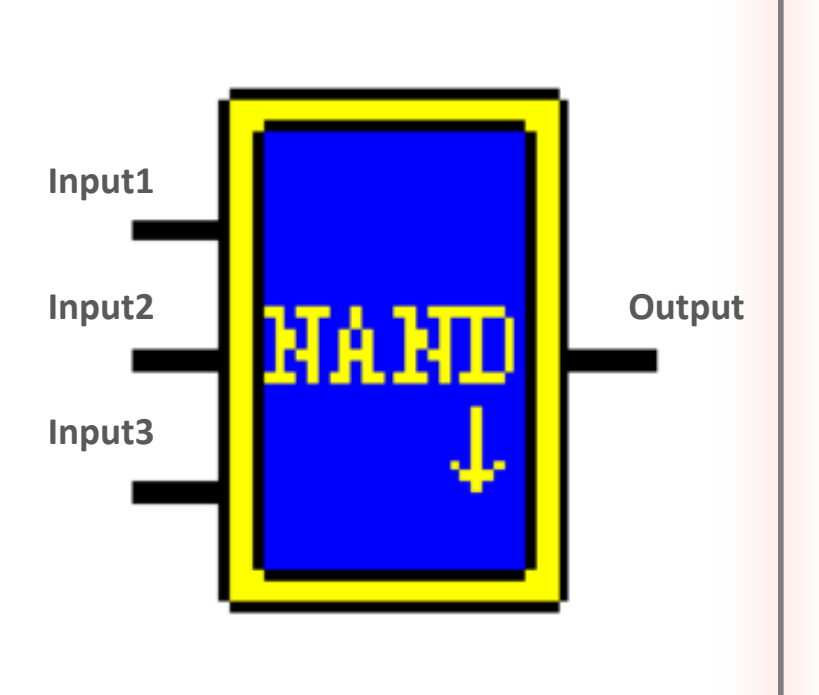

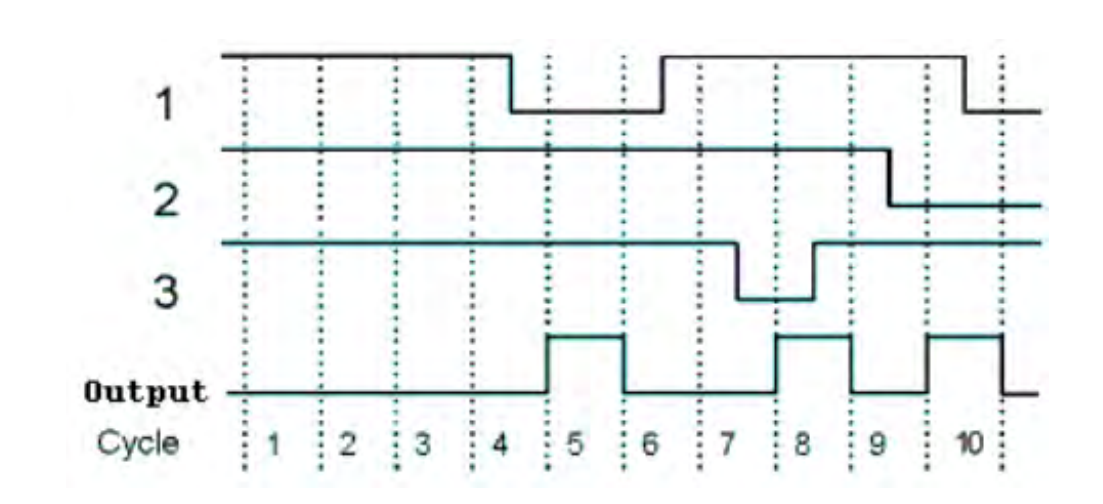

**Активирует выход на 1 сек только в том случае если все входа в высоком состоянии и при этом один из входов перешел через низкое состояние**

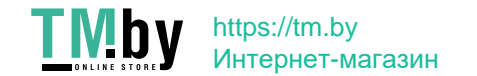

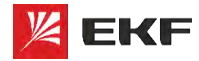

**Операция NOR:**

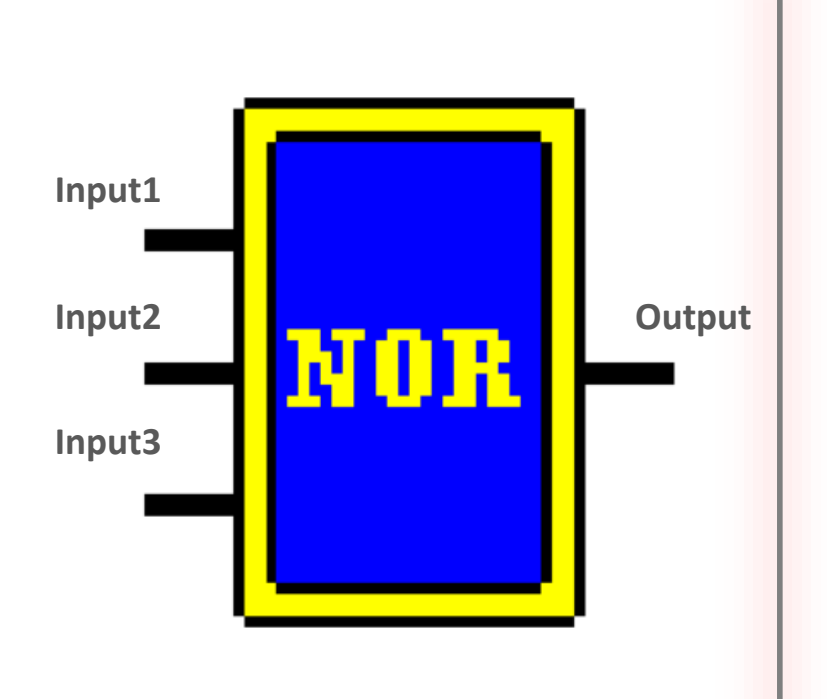

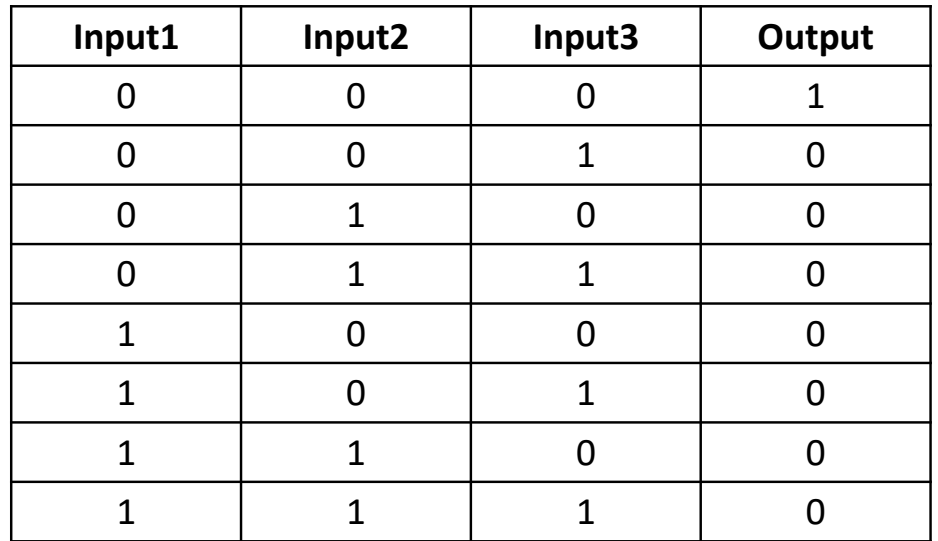

**Происходит инверсия логического элемента ИЛИ, т.е. любой результат элемента ИЛИ принимает противоположное значение**

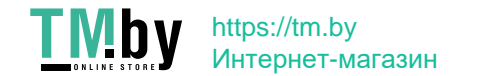

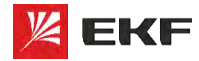

#### **Операция XOR:**

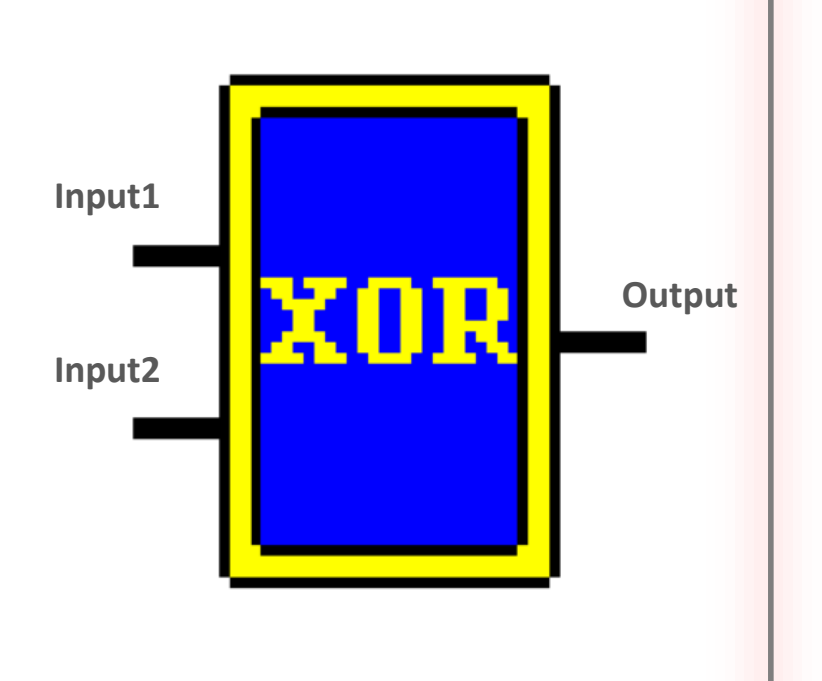

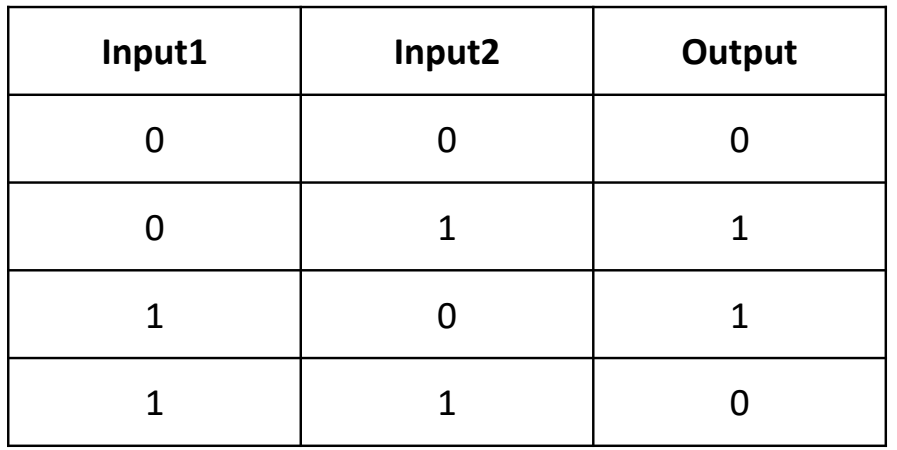

**Результат равен 0 если оба операнда равны друг другу, во всех остальных случаях результат равен 1**

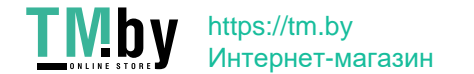

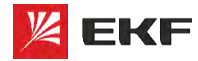

#### **Операция MX:**

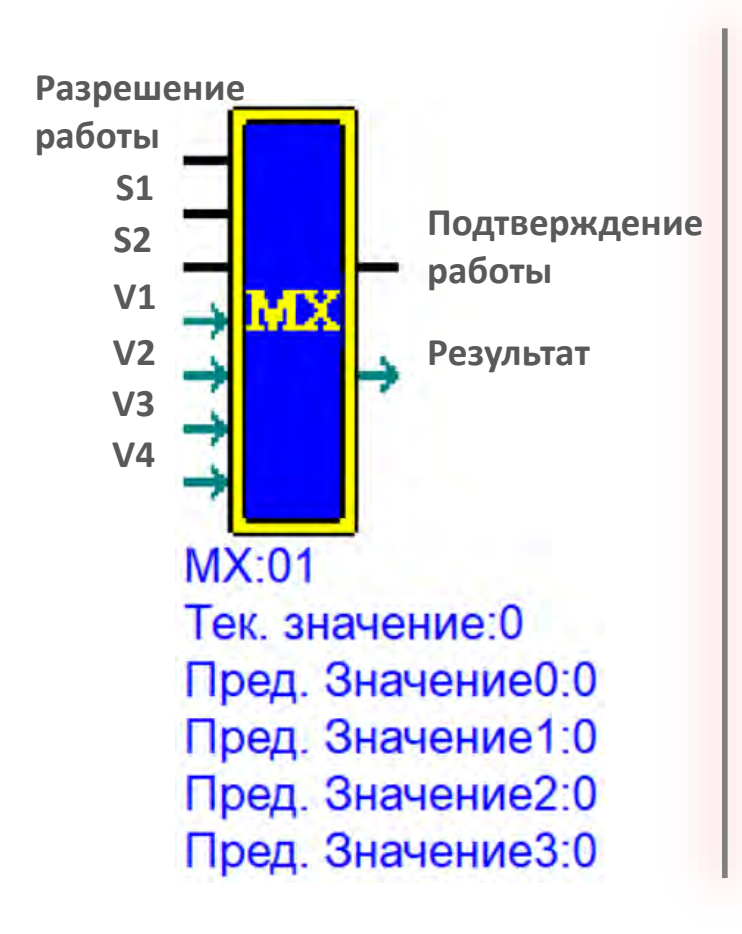

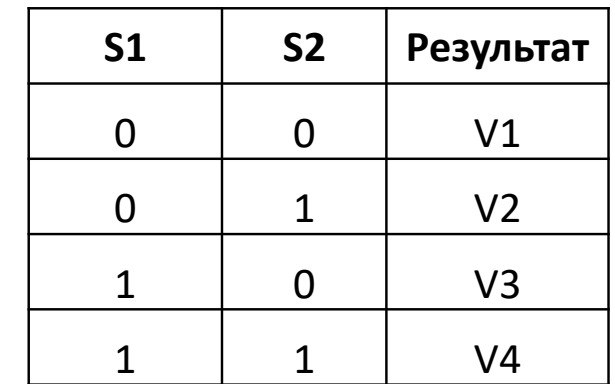

**Присваивает одно из предустановленных значений выходу в случае определенной комбинации входов S1 и S2**

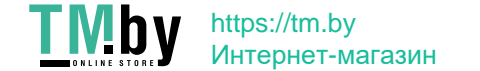

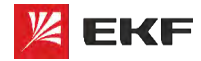

**Операция BL:**

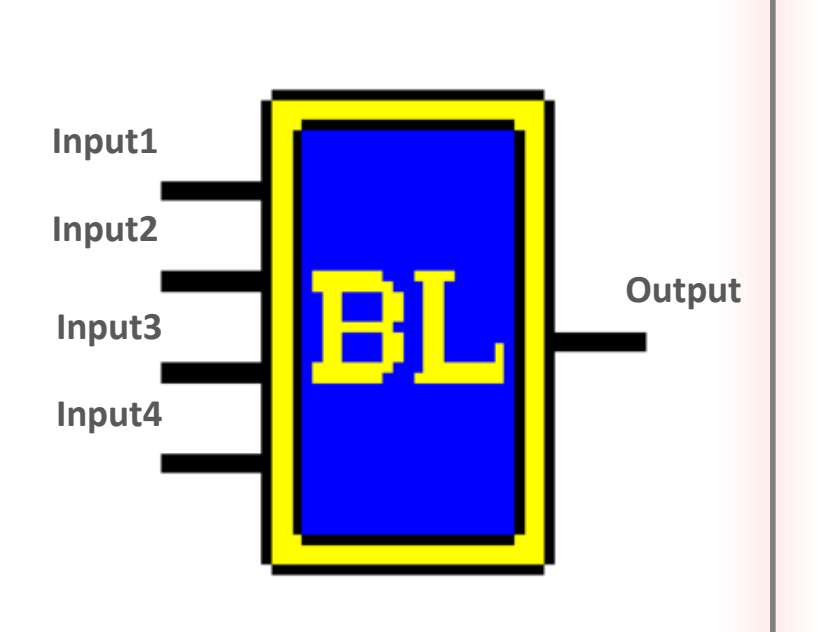

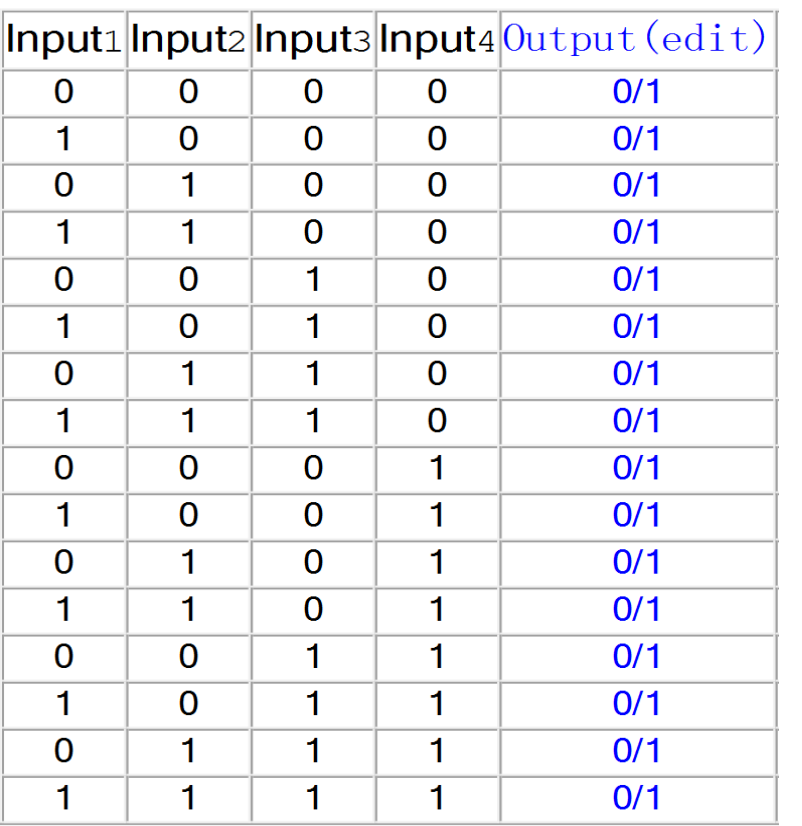

**Свободно настраиваемый результат**

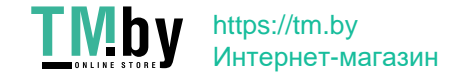

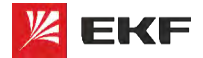

**Язык программирования FBD Математические операции**

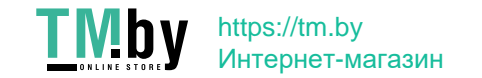

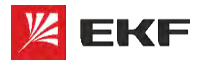

## **FBD. Математические операции**

#### **Сравнение:**

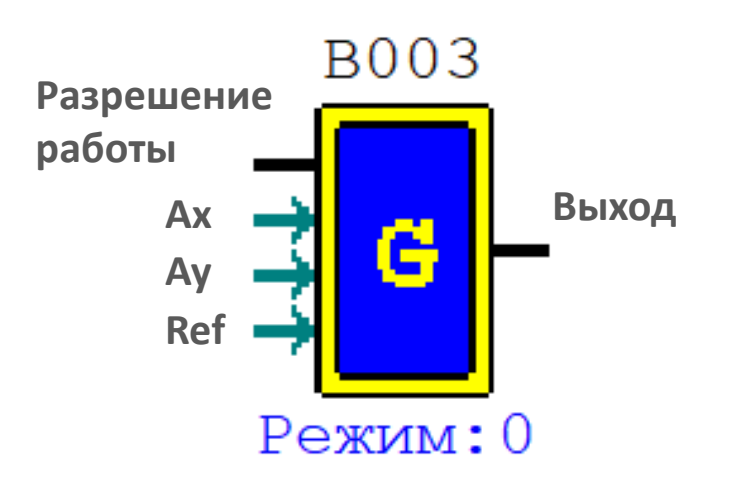

**Всего 8 режимов:**

- **0) Бинарный режим**
- **1) Ay-Ref<=Ax<=Ay+Ref**
- **2) Ax<=Ay**
- **3) Ax>=Ay**
- **4) Ref>=Ax**
- **5) Ref<=Ax**
- **6) Ref=Ax**
- **7) Red><Ax**

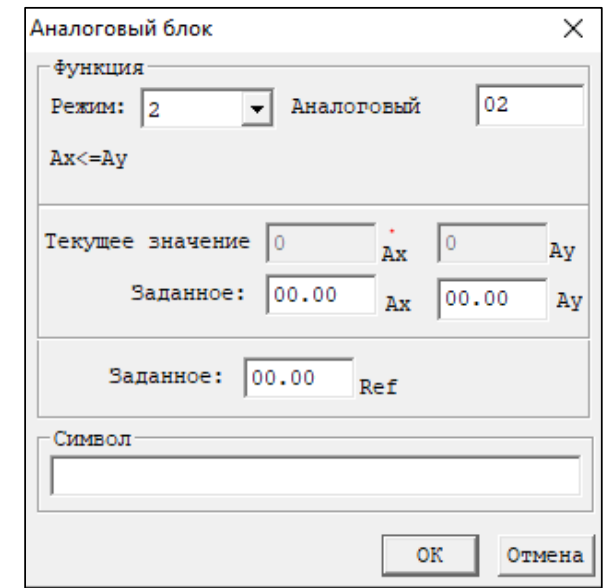

**Можно задавать исходные значения Ax, Ay, Ref**

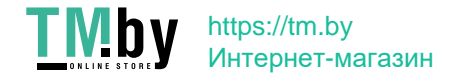

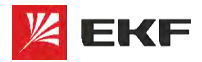

## **FBD. Математические операции**

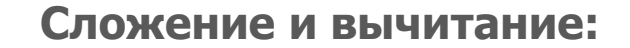

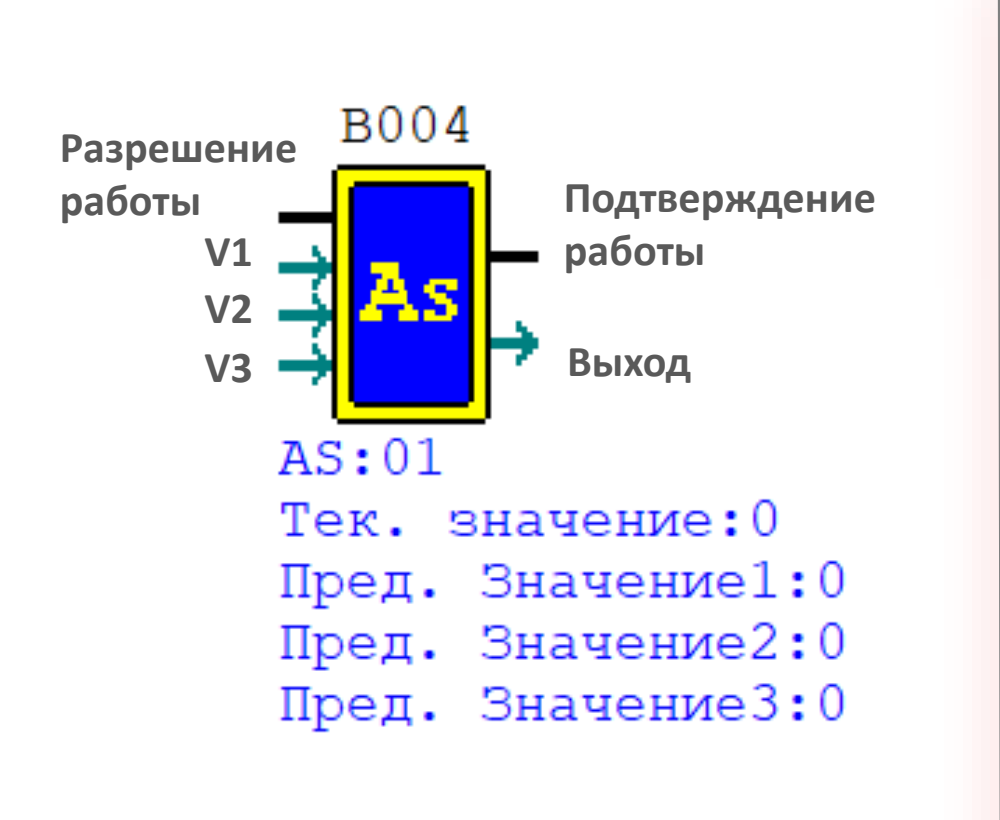

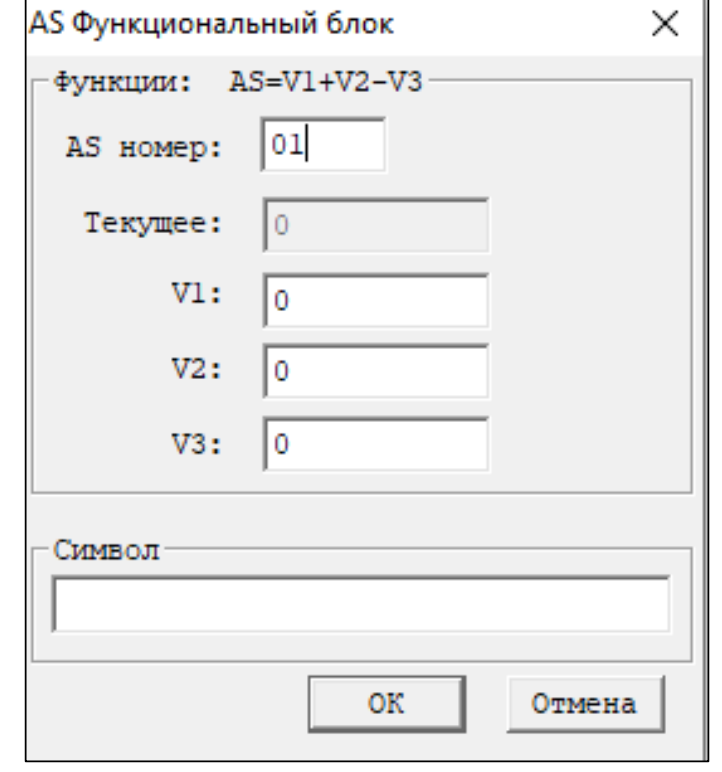

**Выход = V1+V2-V3**

**Можно задавать исходные значения V1, V2, V3**

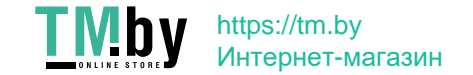

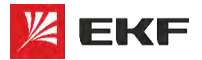

## **FBD. Математические операции**

**EKF – КАЧЕСТВО, ДОСТУПНОЕ ЛЮДЯМ**

**Умножение и деление:**

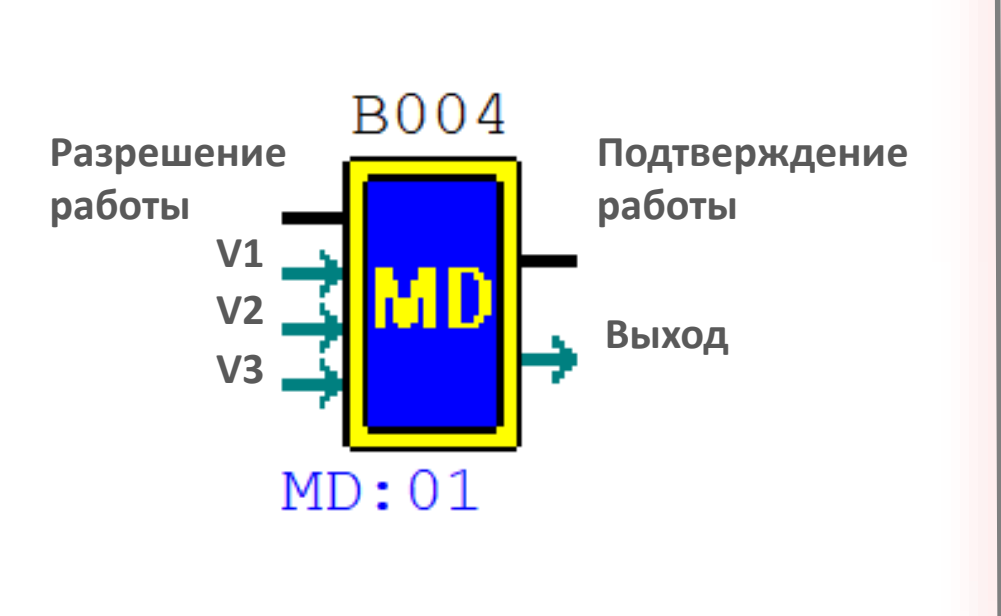

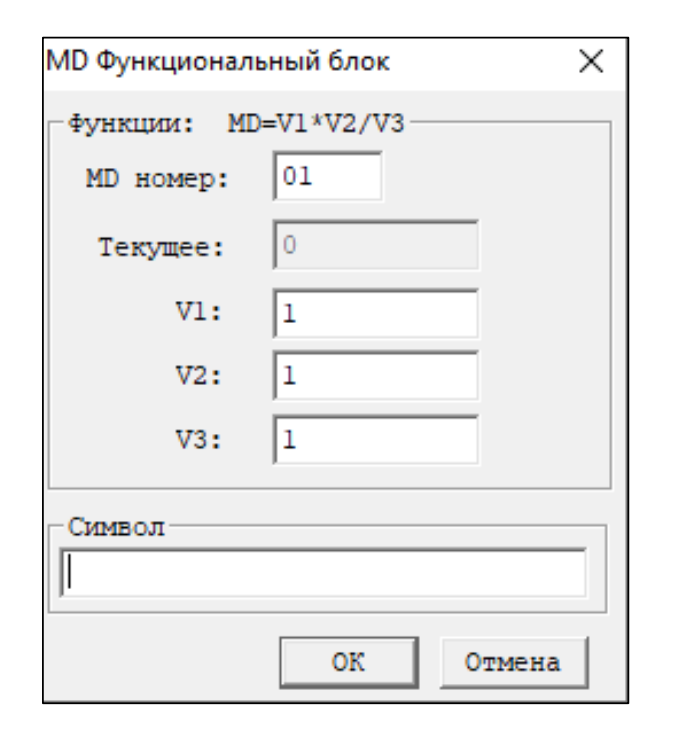

**Выход = V1\*V2/V3**

**Можно задавать исходные значения V1, V2, V3**

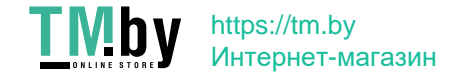

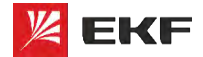

**Язык программирования FBD Функциональные блоки**

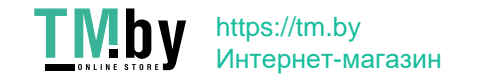

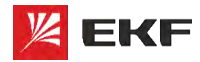

**Импульсное реле:**

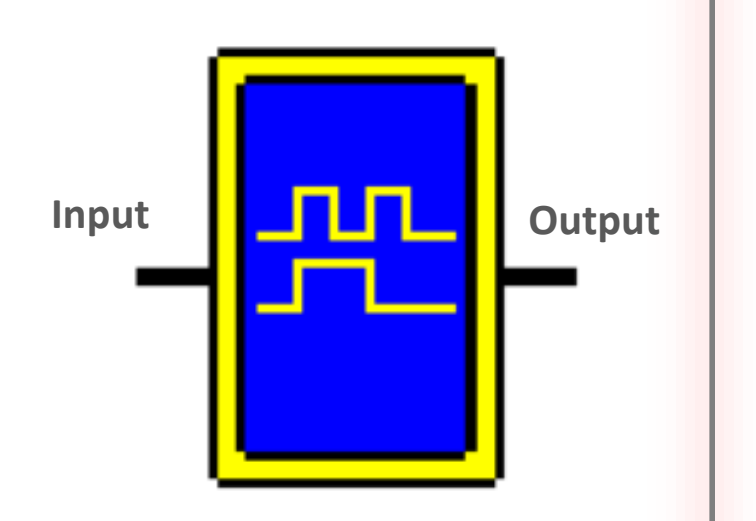

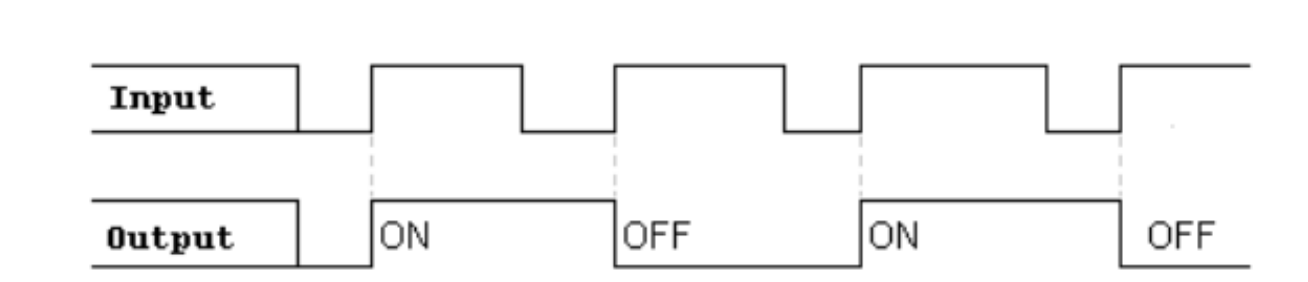

**При появлении сигнала на входе активирует свой выход и удерживает до тех пор пока снова не получит на вход высокий сигнал**

**Активация по переднему фронту входного сигнала**

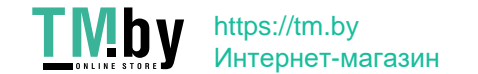

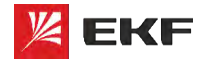

**RS-триггер:**

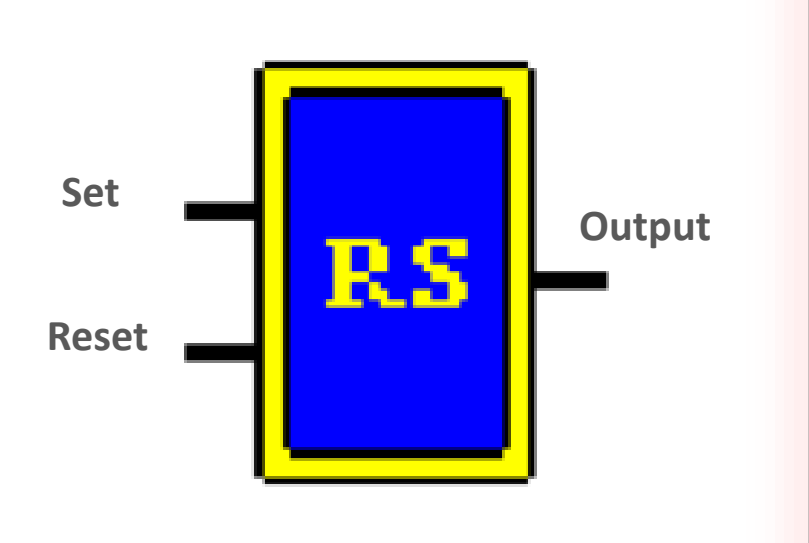

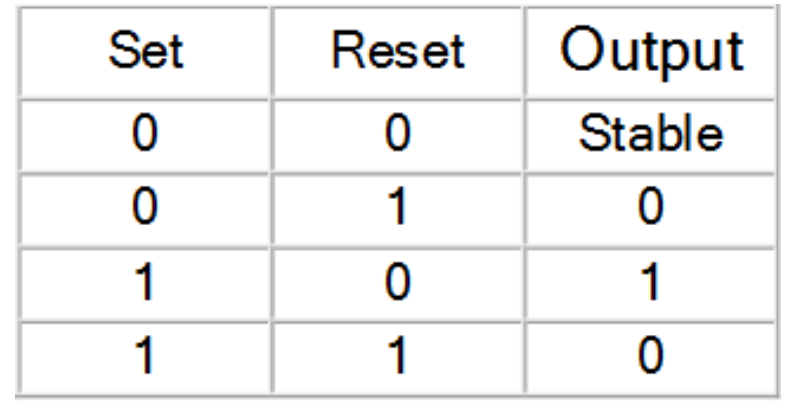

**Сбрасываемый RS-триггер**

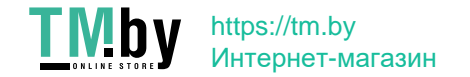

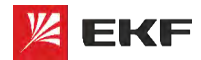

×

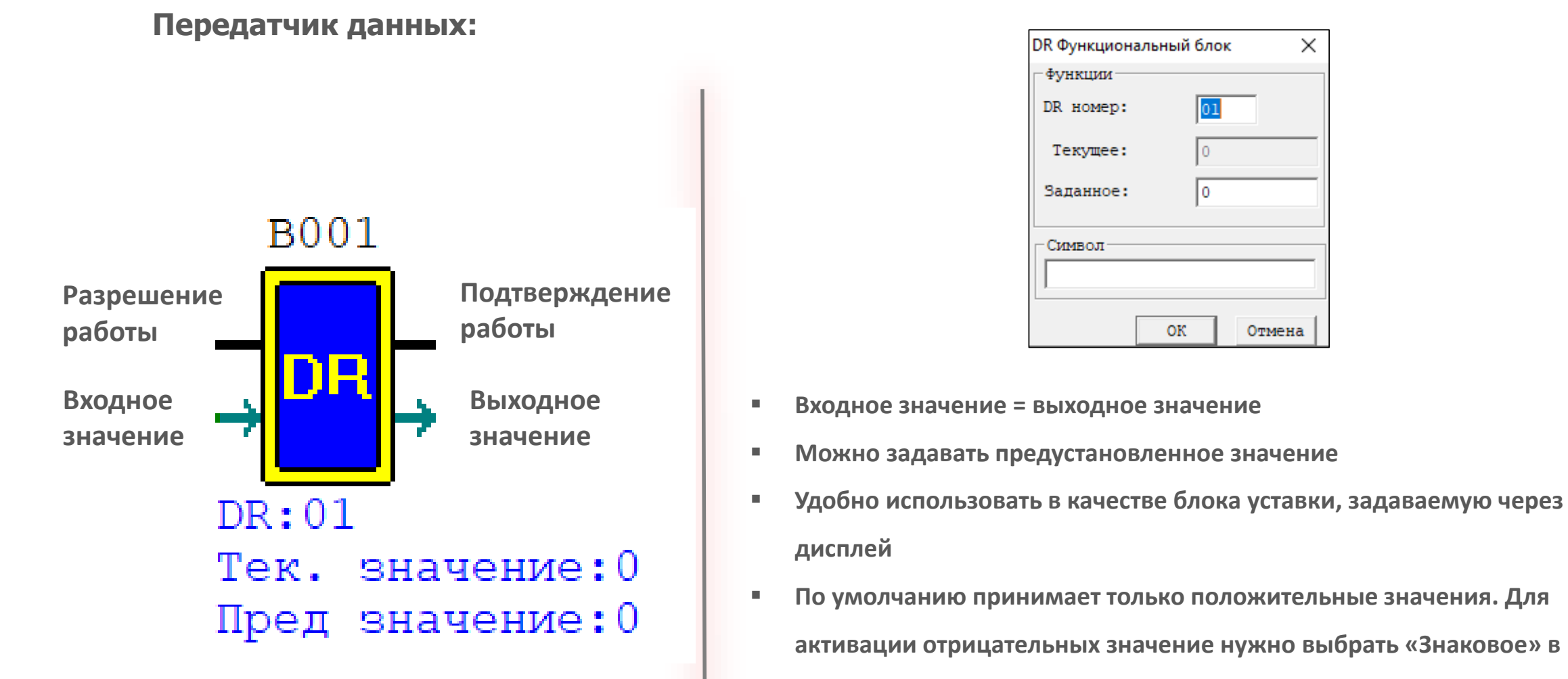

**Операции -> Системные настройки -> DR формат**

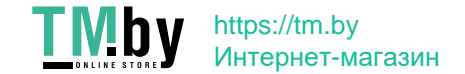

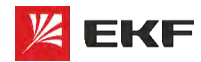

#### **ПИД-регулятор:**

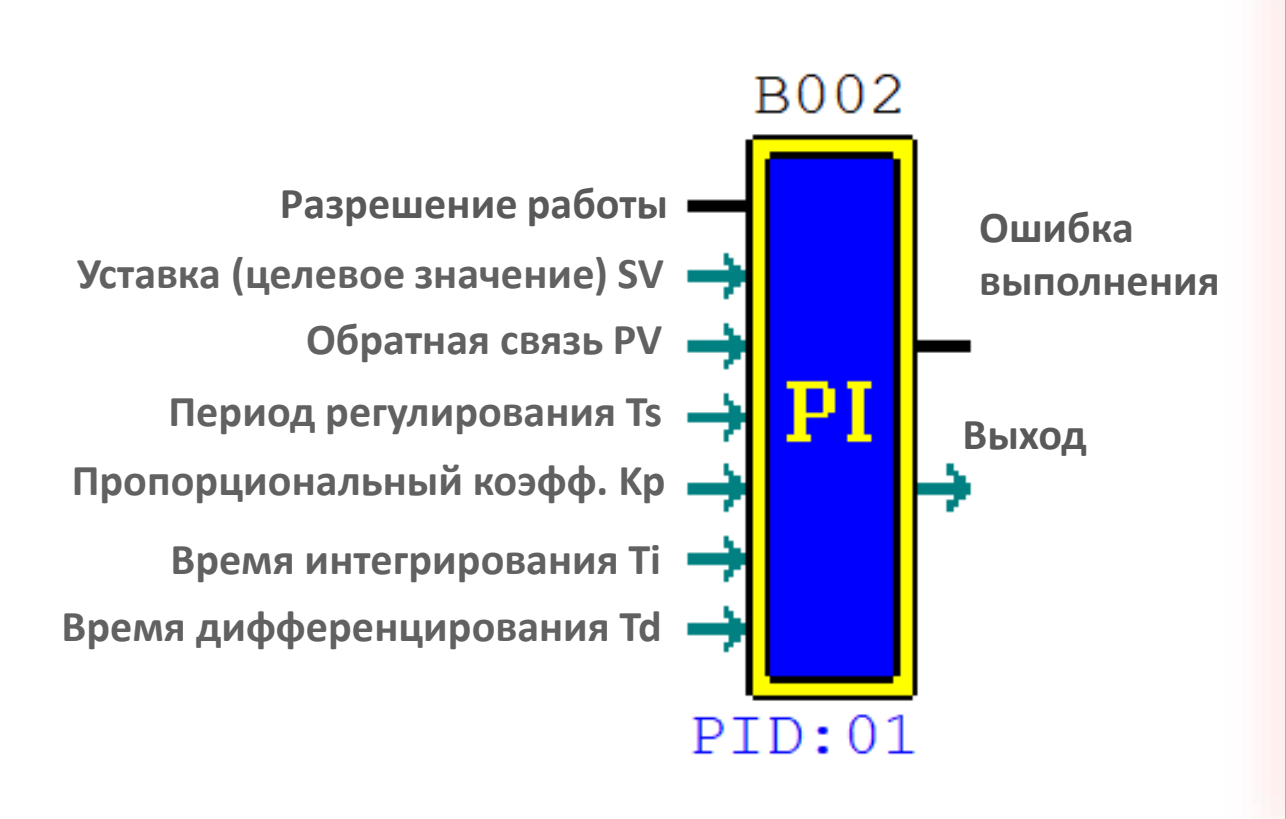

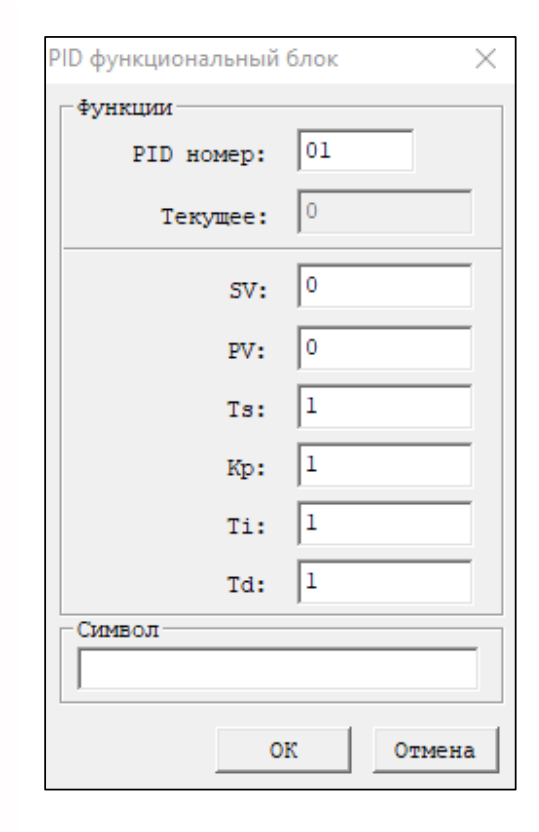

#### **Диапазон значений:**

Выход: -32768…32767 SV: -32768…32767 PV: -32768…32767 Ts: 1…32767 \* 0.01s Kp: 1…32767% Ti: 1…32767 \* 0.1s Td: 1…32767 \* 0.01s

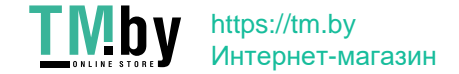

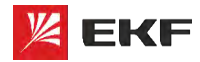

**ПИД-регулятор:**

**Влияние значений Kp, Ti, Td на регулирование**

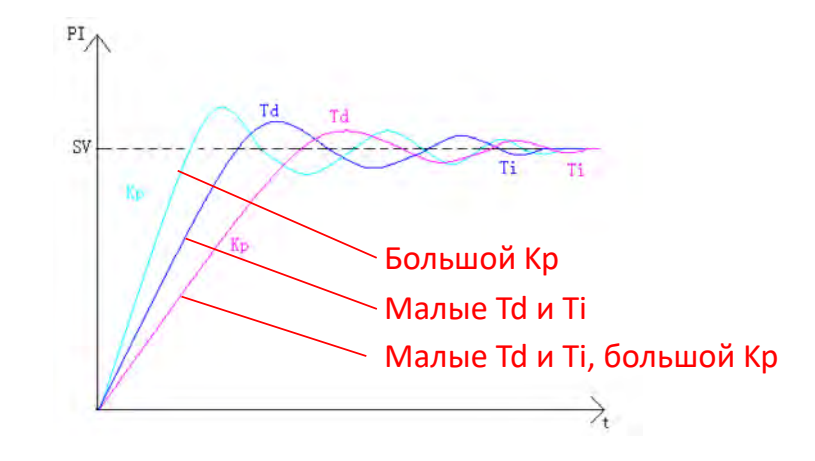

#### **Рекомендуемые параметры ПИД-регулятора**

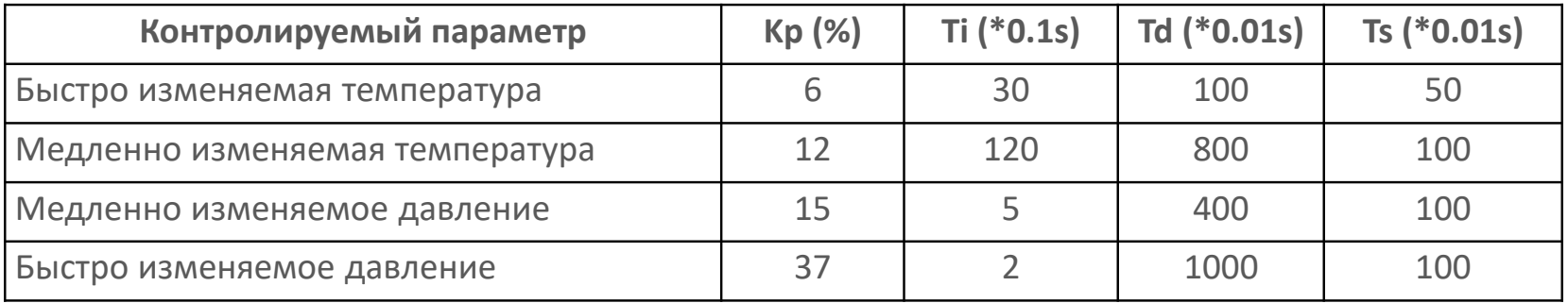

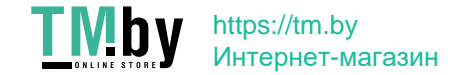

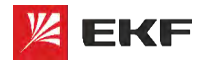

#### **Регулятор уровня (режим 1):**

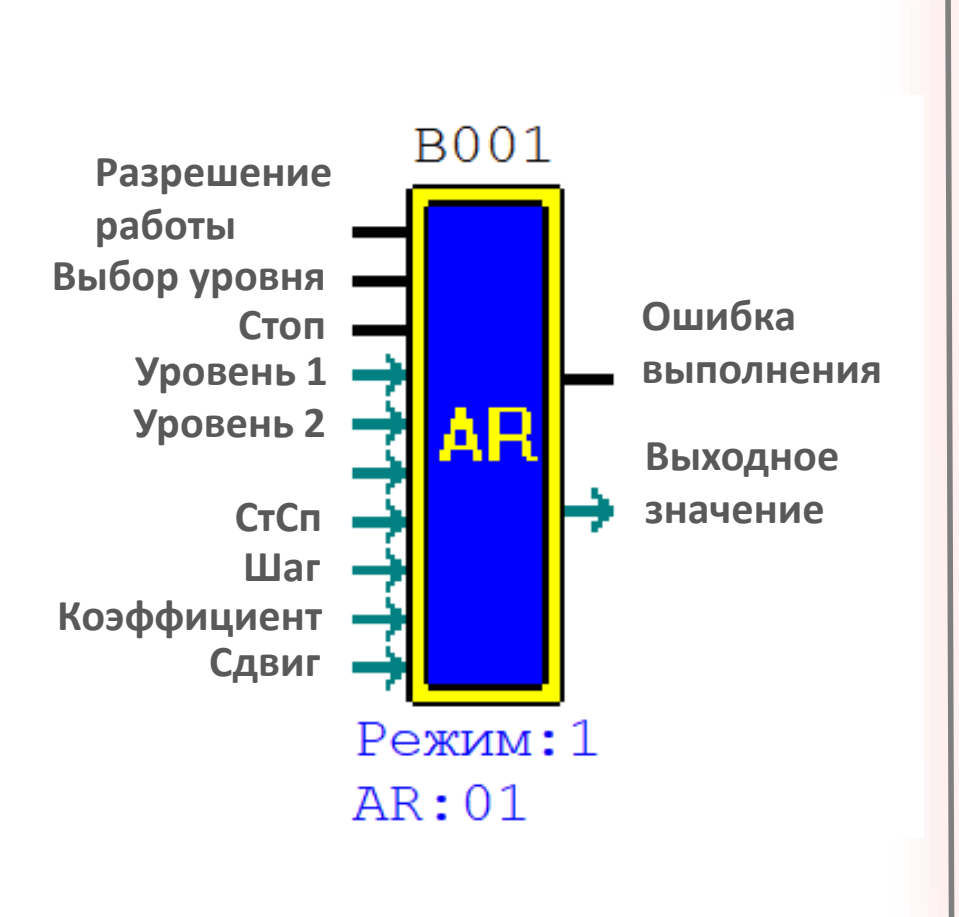

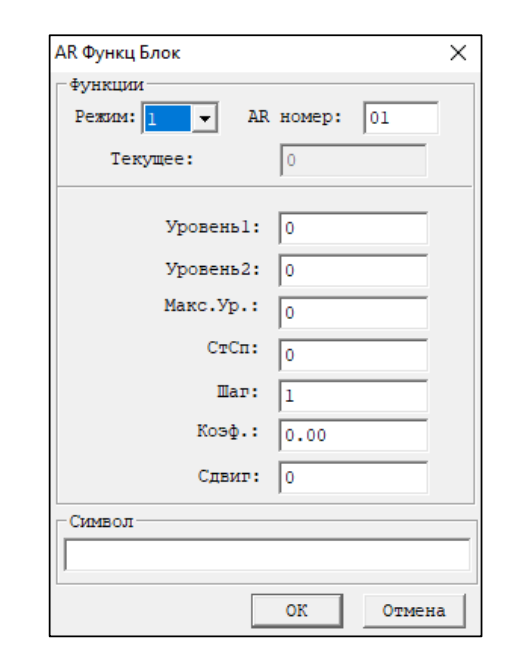

- **Можно задавать предустановленные значения**
- **Можно задавать сдвиг и коэффициент**
- **Задается шаг нарастания/уменьшения за цикл**
- **Диаграмма работы на следующем слайде**

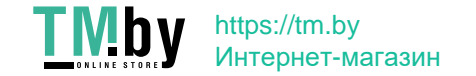

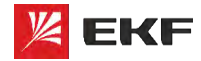

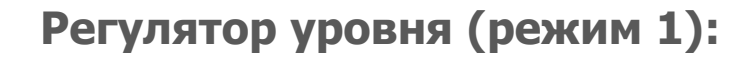

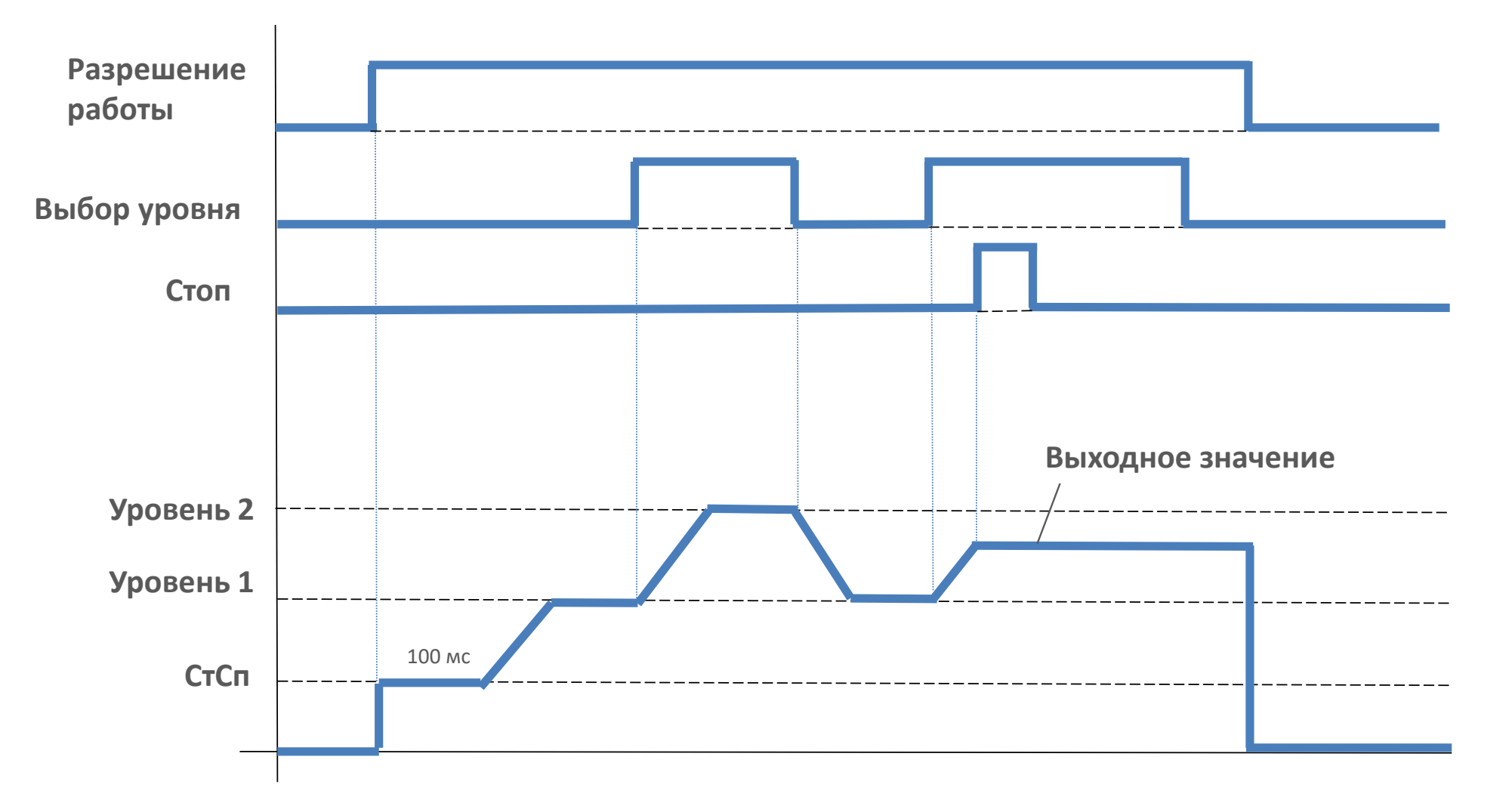

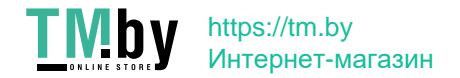

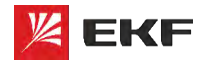

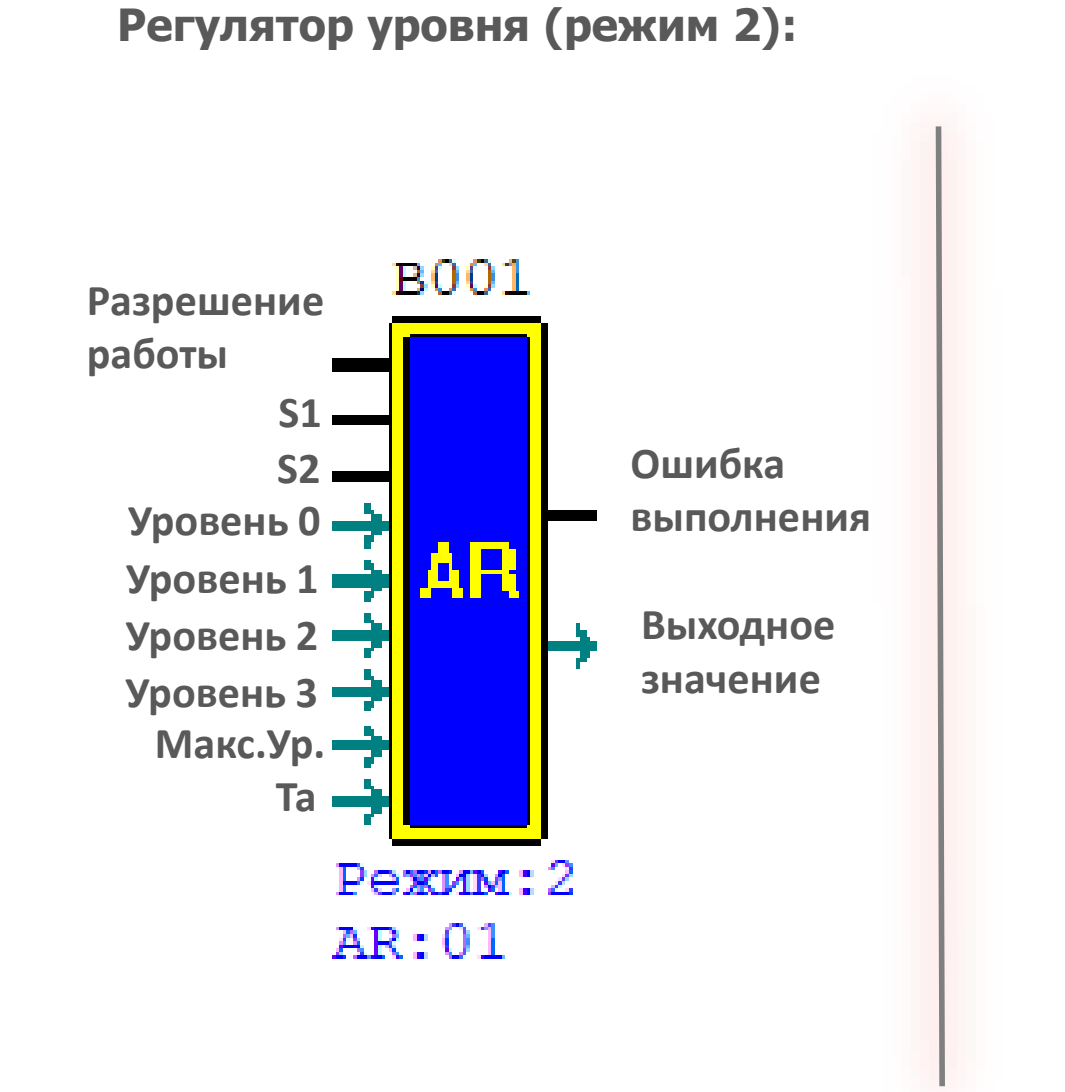

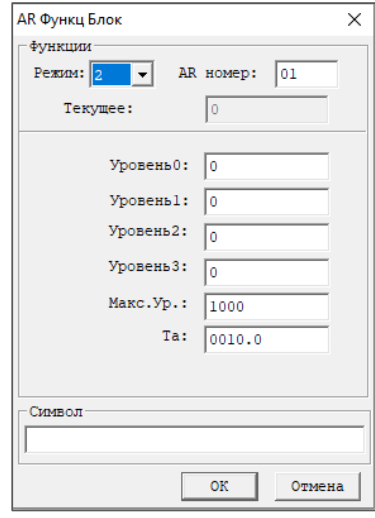

- **Можно задавать предустановленные значения**
- **Шаг нарастания за цикл = Макс.Ур./Та**
- **Выбор уровня:**

**S1**=**OFF, S2**=**OFF: Уровень 0**

**S1**=**OFF, S2**=**ON: Уровень 1**

**S1**=**ON, S2**=**OFF: Уровень 2**

**S1**=**ON, S2**=**ON: Уровень 3**

- **Диаграмма работы на следующем слайде**
- **Сигнал будет ограничен сверху значением Макс.Ур.**

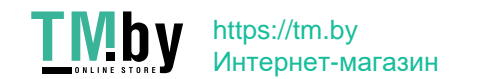

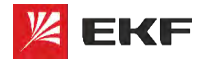

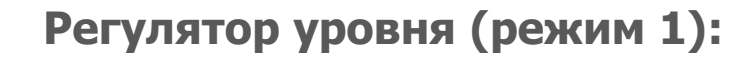

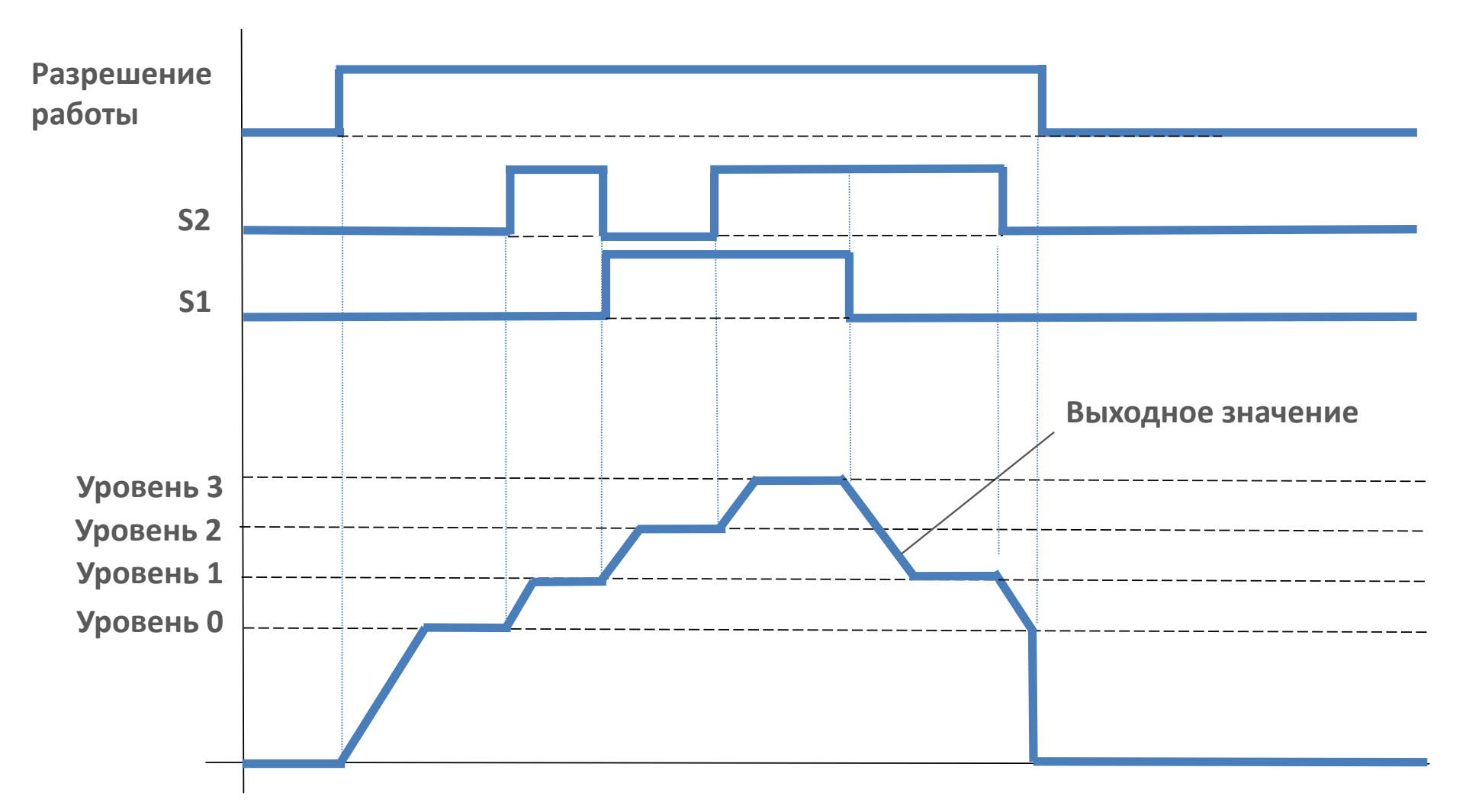

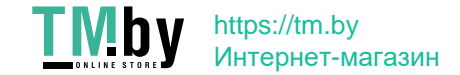

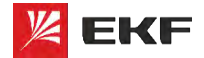

# **Язык программирования FBD Таймеры**

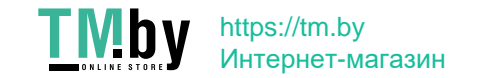
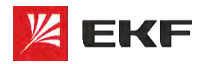

# **FBD. Таймеры**

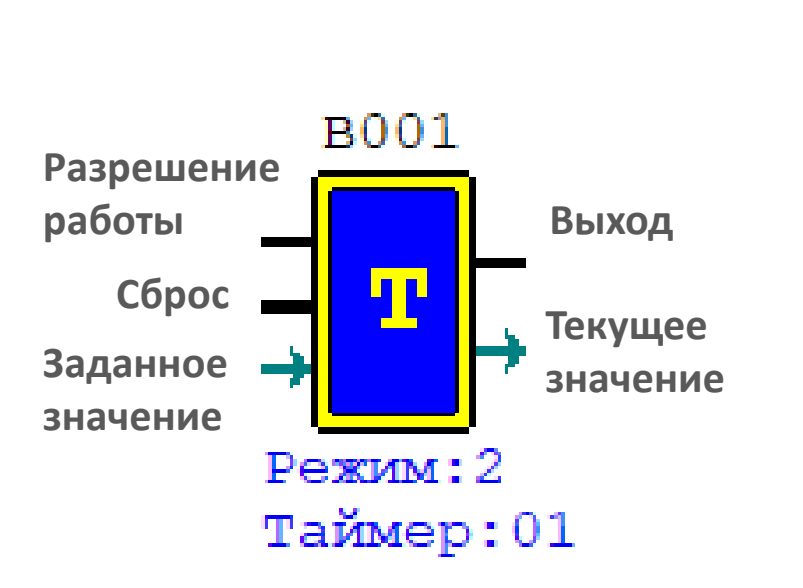

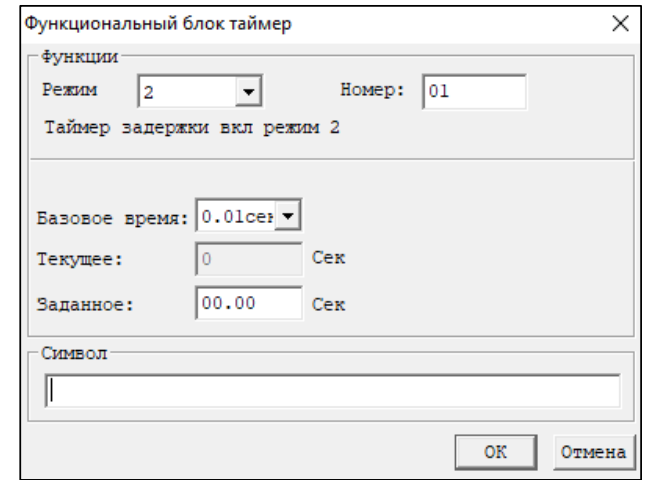

- **Всего 8 режимов**
- **Максимальное время 9999мин\166,65ч\6,94суток**
- **При активации «M keep» в Операции -> Системные настройки сохраняются текущие значения таймеров T0E и T0F при сбросе питания контроллера**

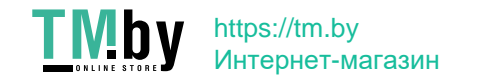

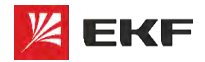

### **Режим 0**

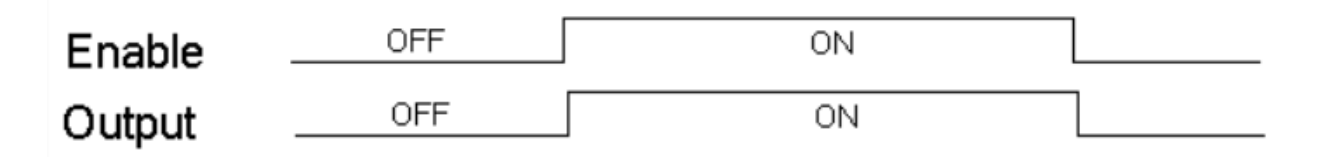

### **Режим 1 (задержка включения)**

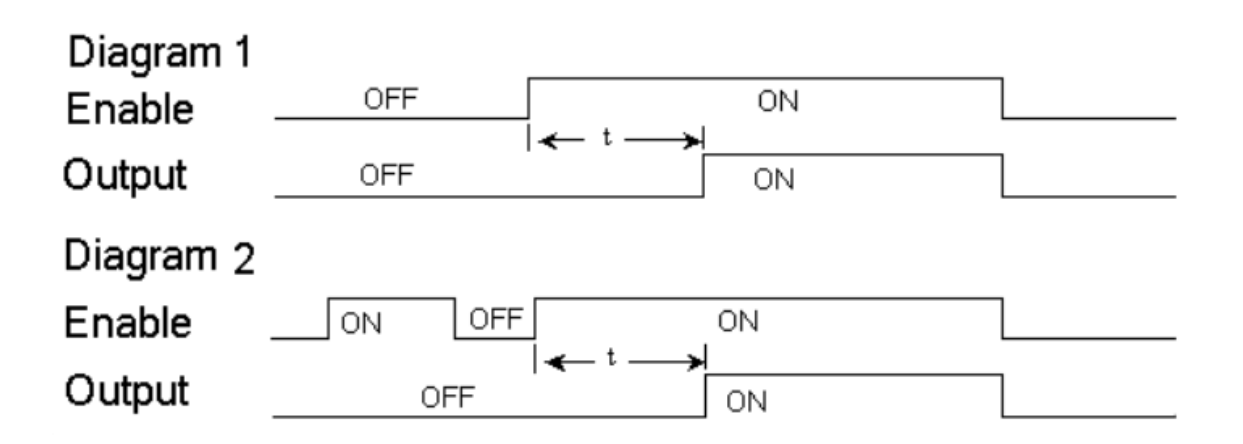

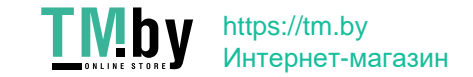

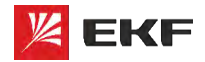

**Режим 2 (задержка включения с суммированием)**

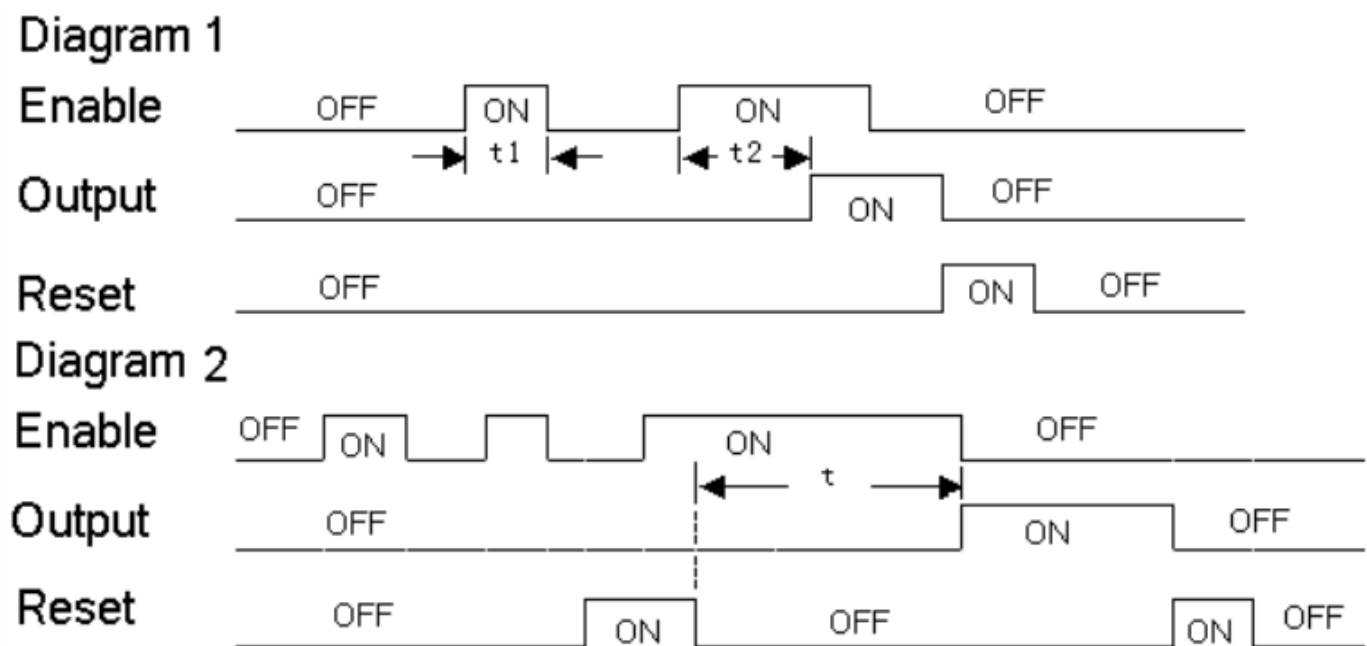

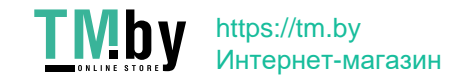

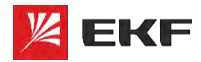

# **FBD. Таймеры**

### **Таймер:**

### **Режим 3 (задержка выключения)**

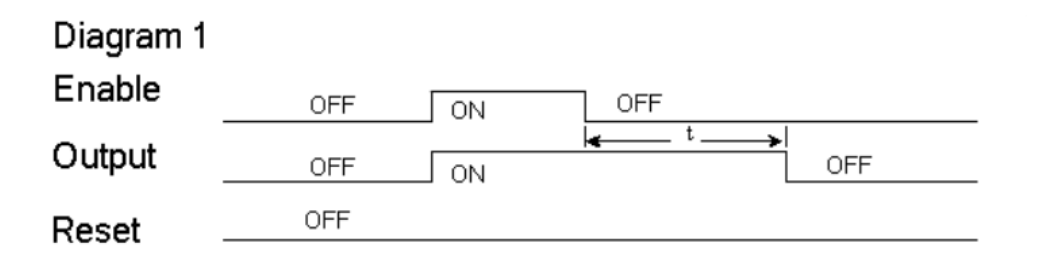

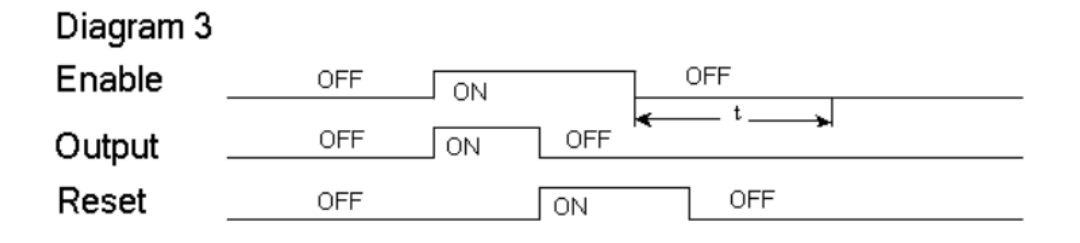

#### Diagram 2

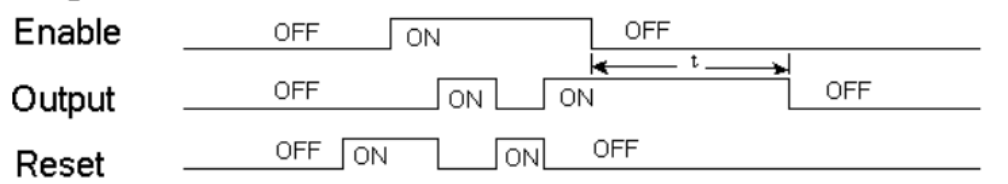

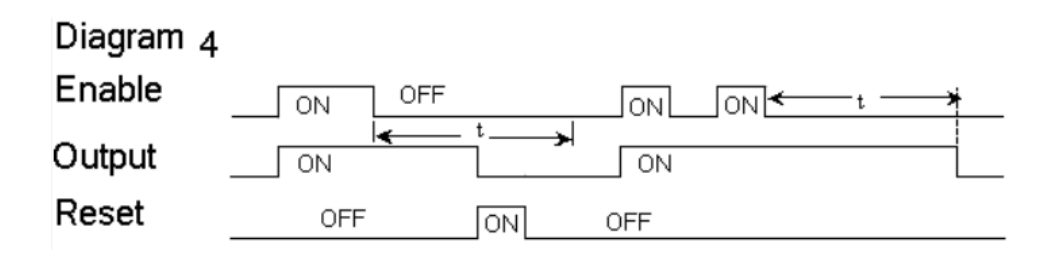

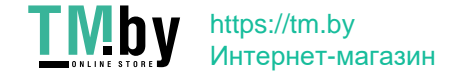

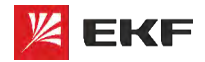

# **FBD. Таймеры**

**Таймер:**

### **Режим 4 (включение по заднему фронту)**

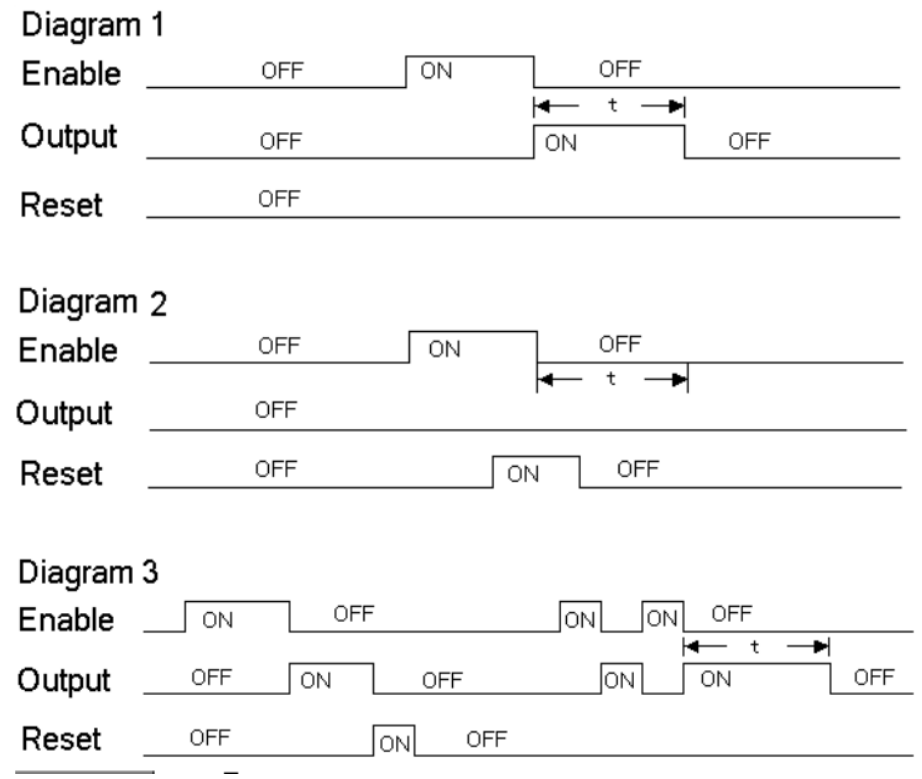

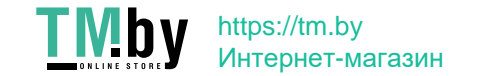

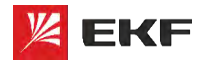

### **Режим 5 (генератор импульсов)**

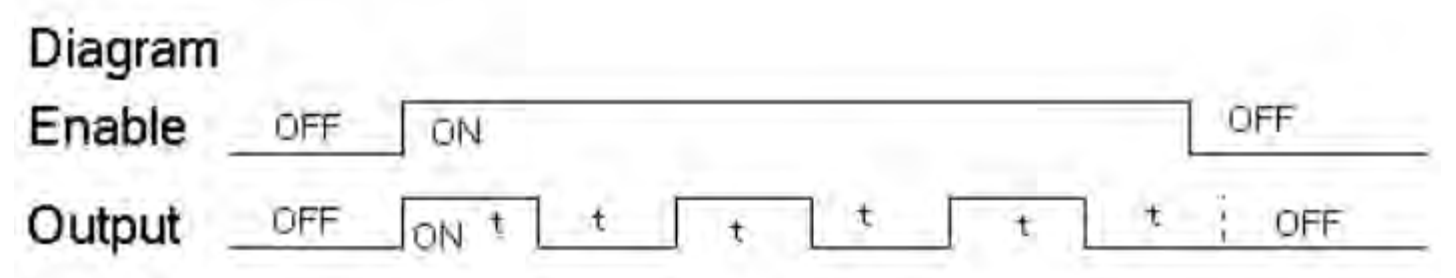

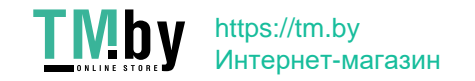

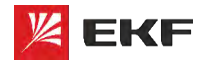

### **Режим 6 (генератор импульсов со сбросом)**

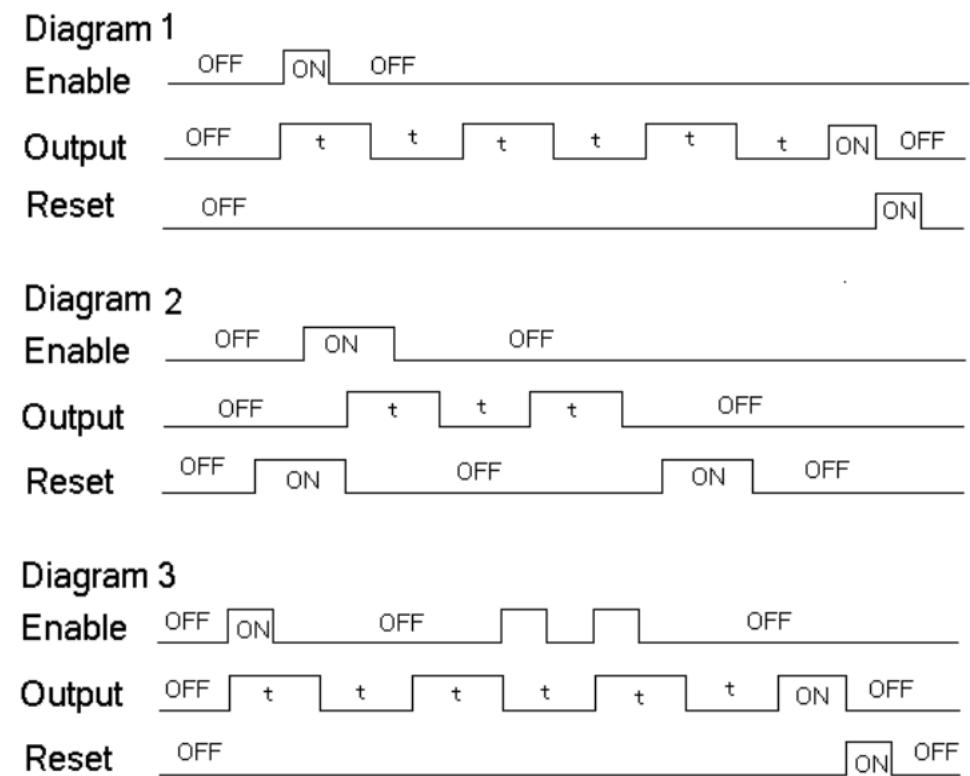

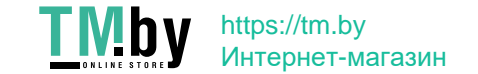

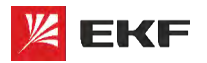

### **Режим 7 (генератор импульсов с настраиваемыми параметрами t1 и t2)**

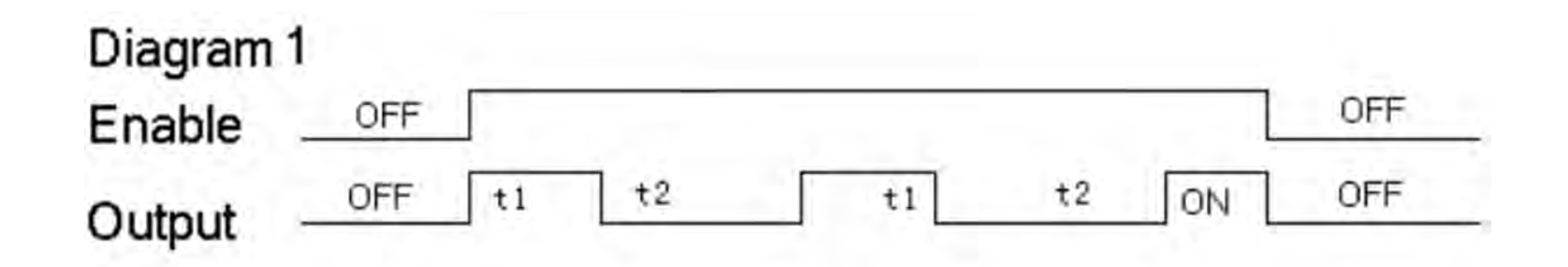

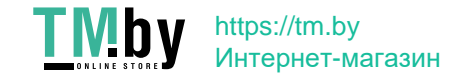

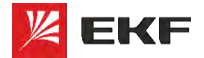

# **Язык программирования FBD Счетчики**

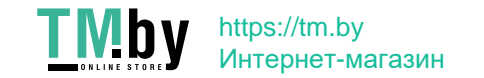

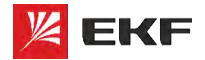

**Счетчик:**

# **FBD. Счетчики**

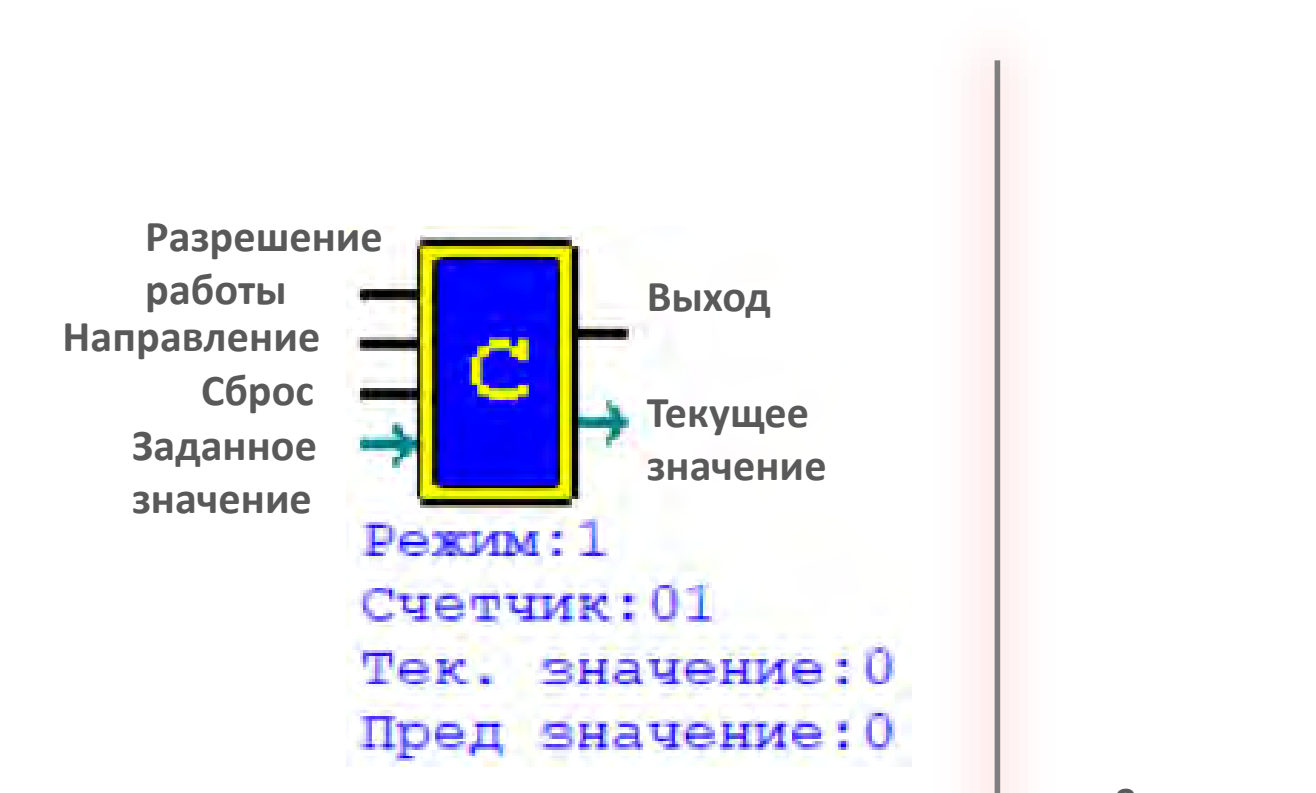

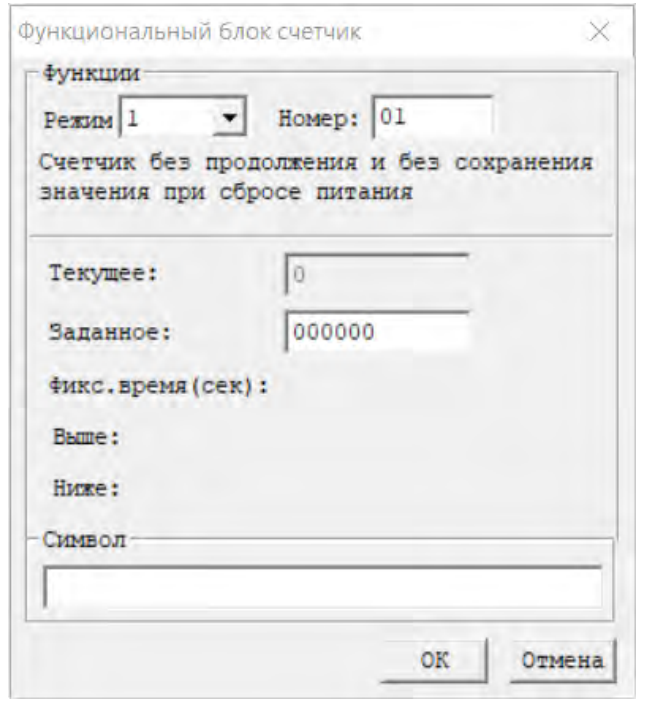

- **9 режимов**
- **Максимальная цифра счета 999999**
- **Режим сохранения состояний счетчиков «C keep» настраивается через меню Операции -> Системные настройки**

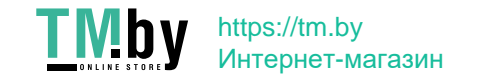

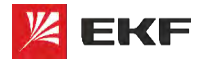

#### **Счетчик:**

#### **Режим 0**

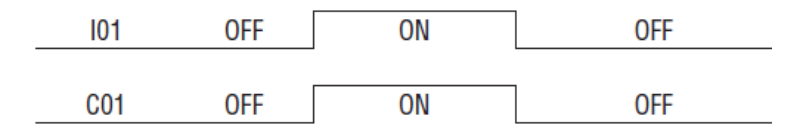

**Сигнал входа передается на выход**

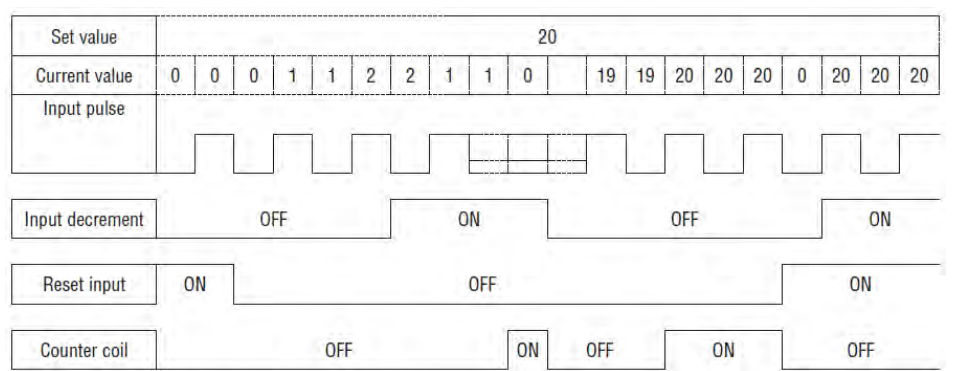

- **Прерывание счета при достижении уставки**
- **Сброс счетчика после пропадания питания**
- **Функция «C keep» не применима**
- **При достижении 0 при обратном счете взводит флаг**

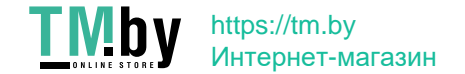

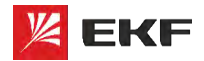

#### **Счетчик :**

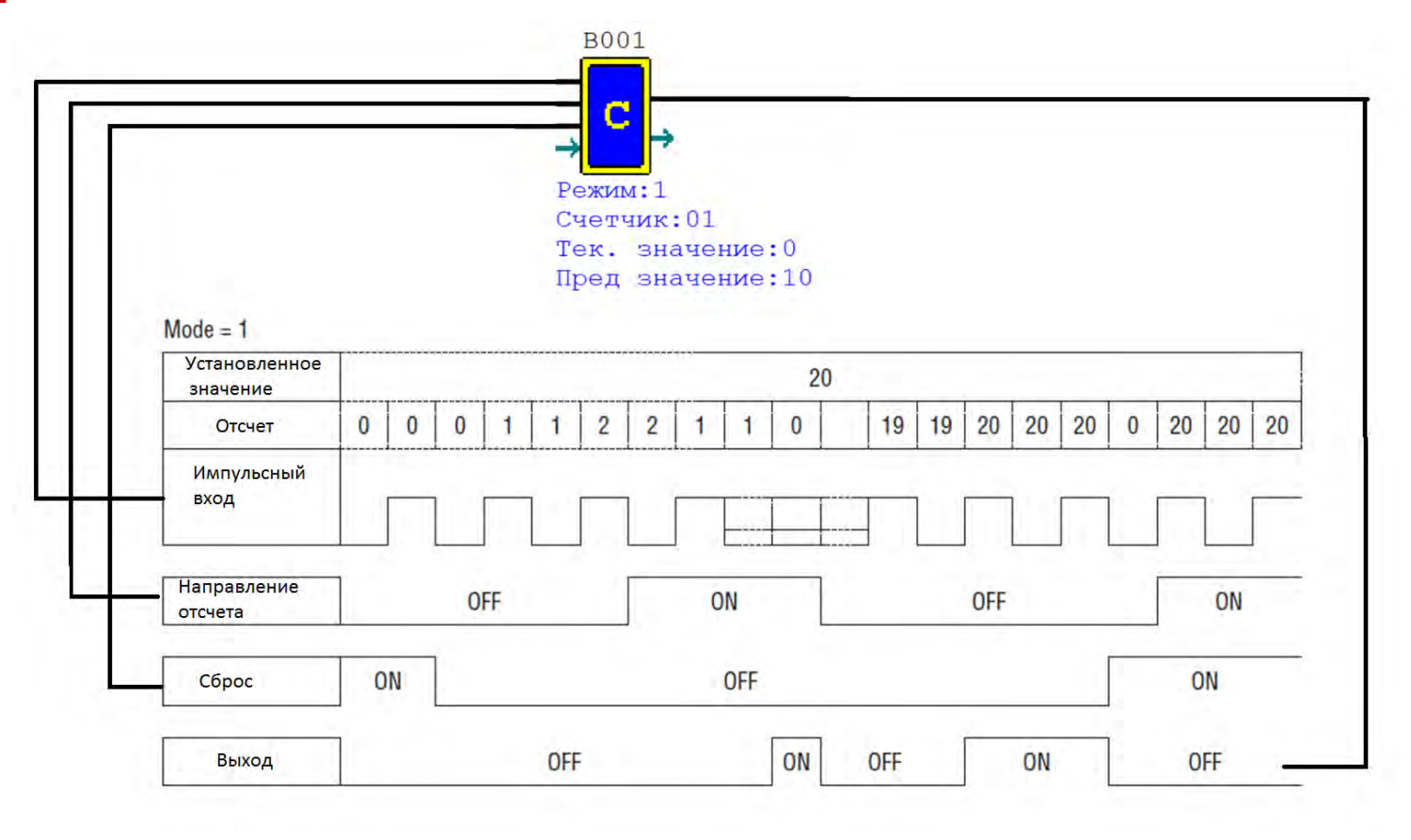

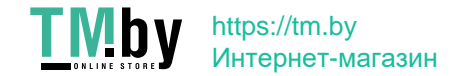

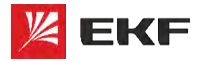

#### **Счетчик:**

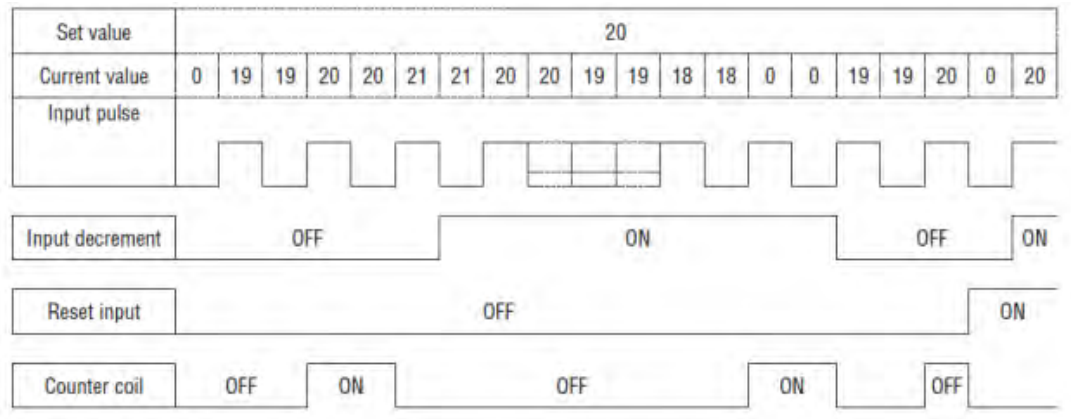

- **Продолжение счета при достижении уставки**
- **Сброс счетчика после пропадания питания**
- **Функция «C keep» не применима**
- **При достижении обратного счета = 0 взводит флаг**

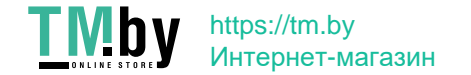

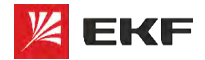

#### **Счетчик :**

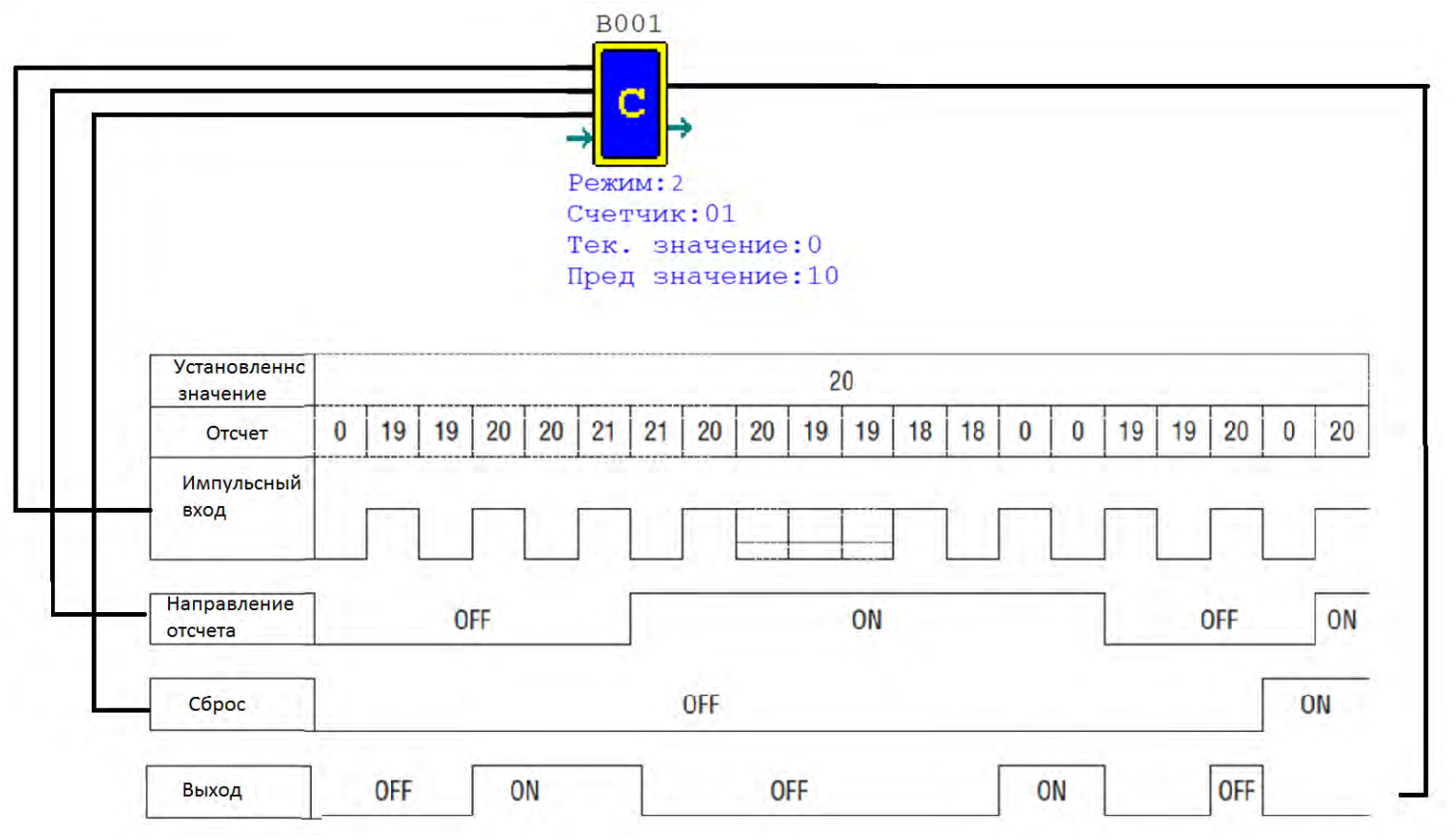

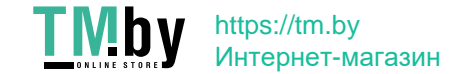

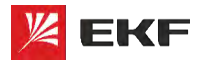

#### **Счетчик:**

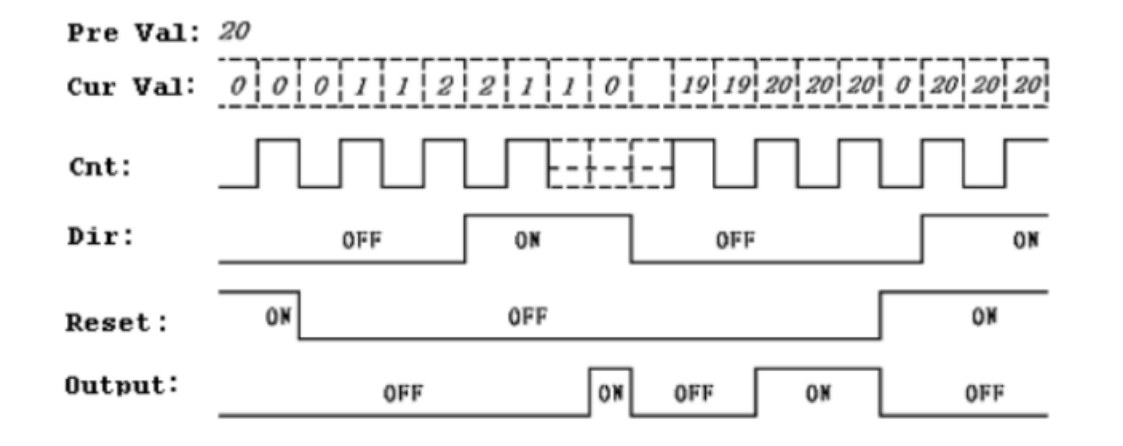

- **Прерывание счета при достижении уставки**
- **Счетчик не сбрасывается после пропадания питания**
- **Функция «C keep» применима**
- **При достижении обратного счета = 0 взводит флаг**

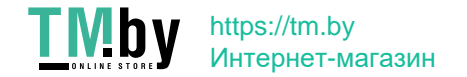

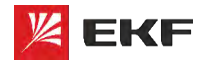

#### **Счетчик :**

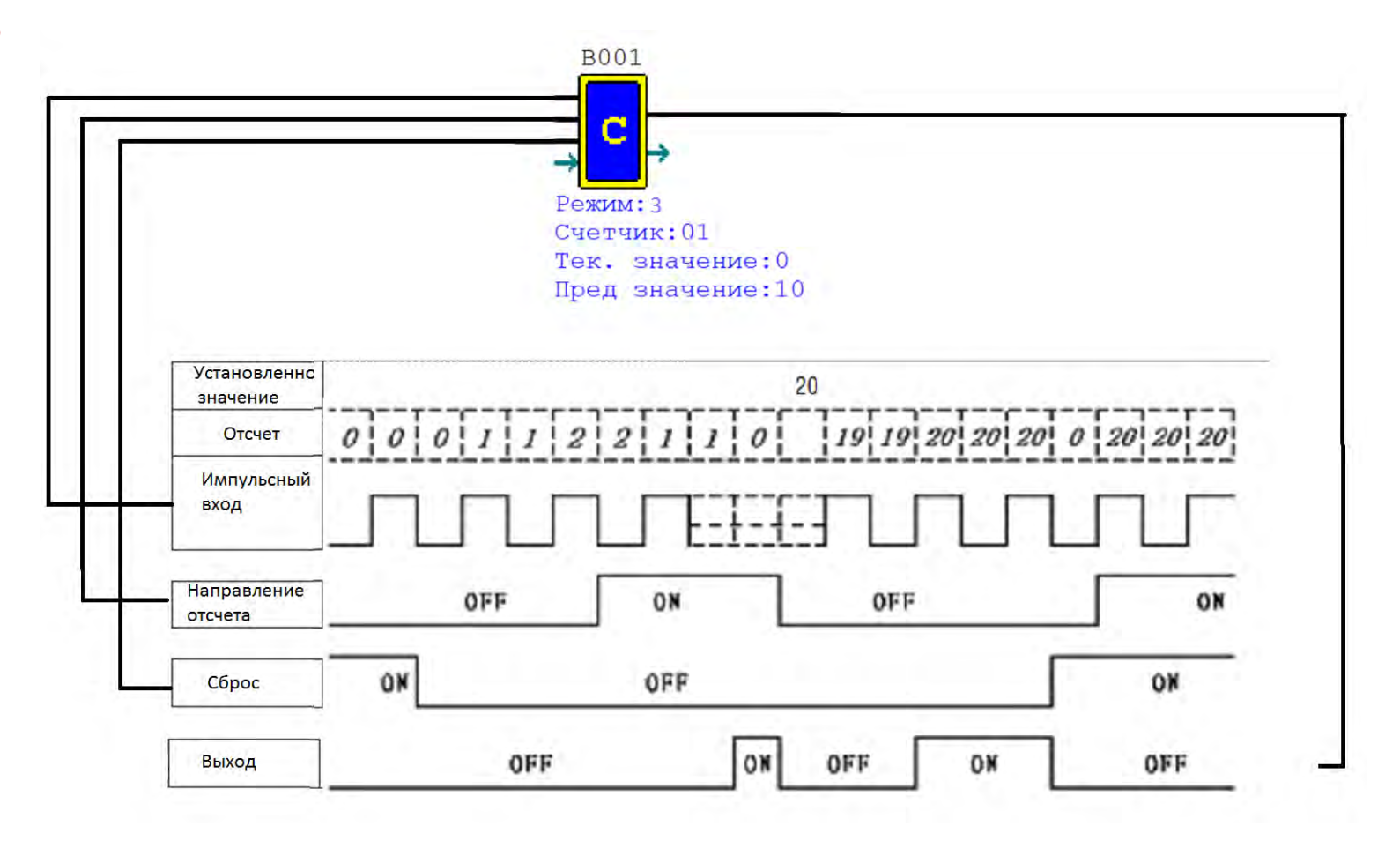

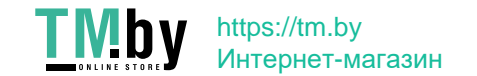

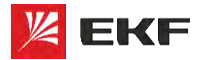

#### **Счетчик:**

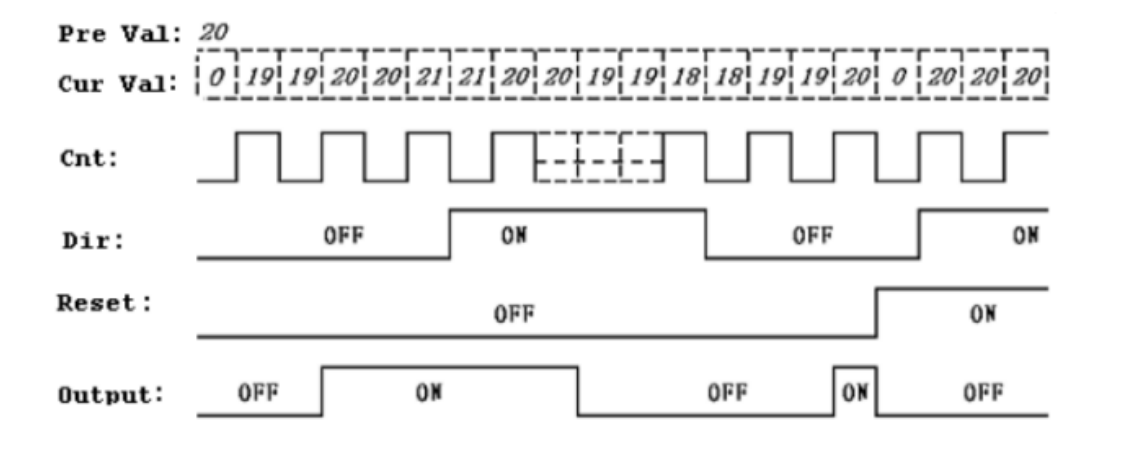

- **Продолжение счета при достижении уставки**
- **Счетчик не сбрасывается после пропадания питания**
- **Функция C keep применима**
- **При достижении обратного счета = 0 взводит флаг**

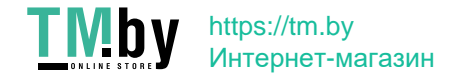

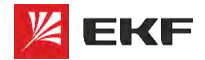

#### **Счетчик :**

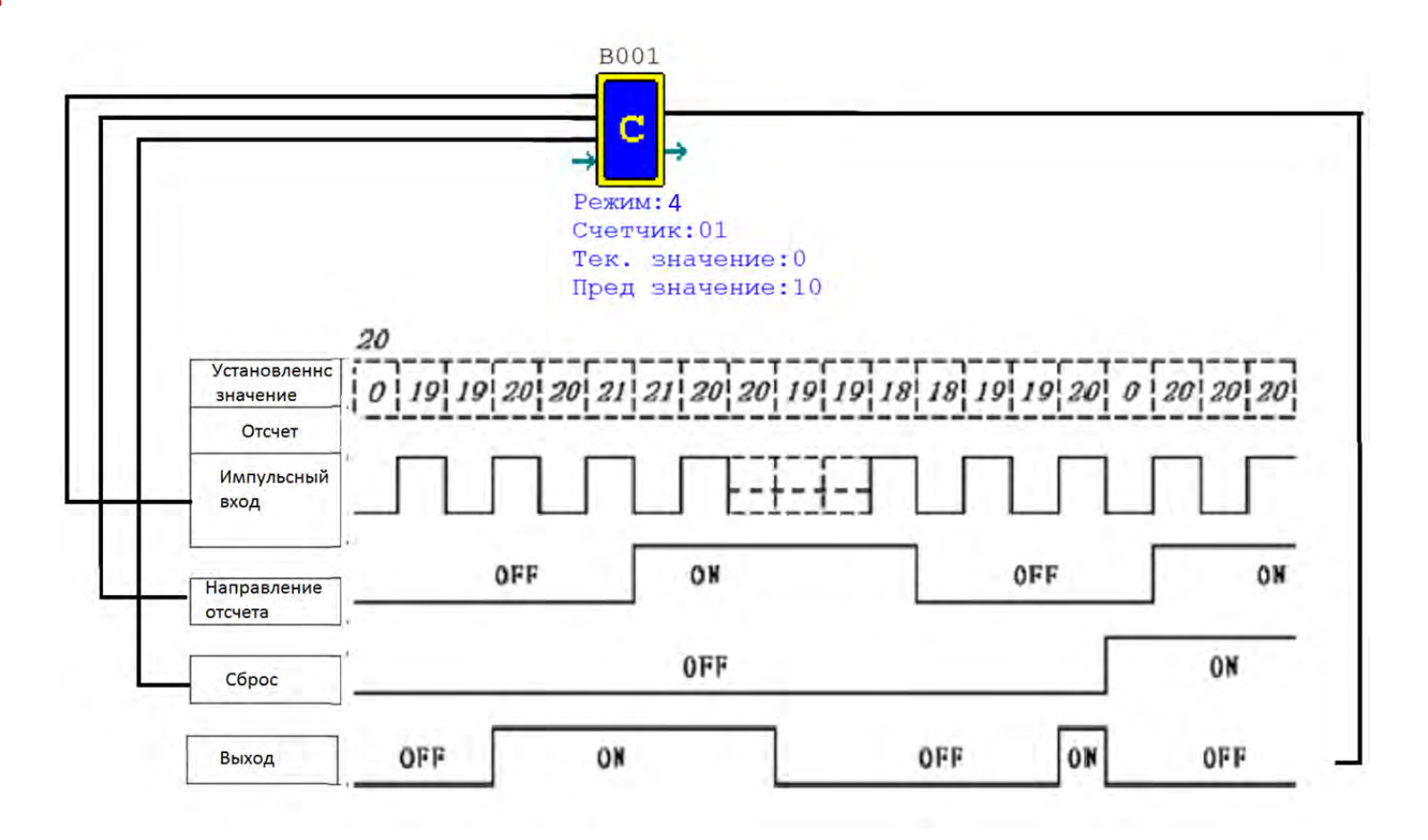

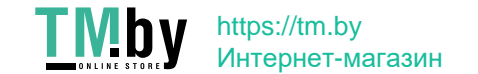

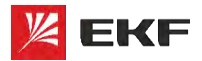

#### **Счетчик:**

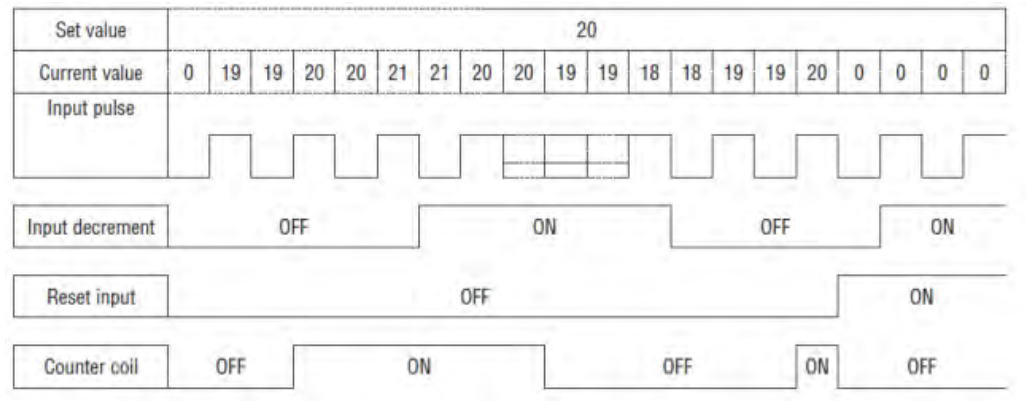

- **Продолжение счета при достижении уставки**
- **Счетчик сбрасывается после пропадания питания**
- **Функция C keep не применима**
- **При достижении обратного счета = 0 флаг не взводится**

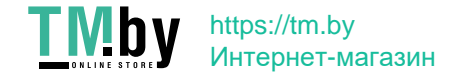

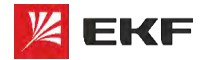

#### **Счетчик :**

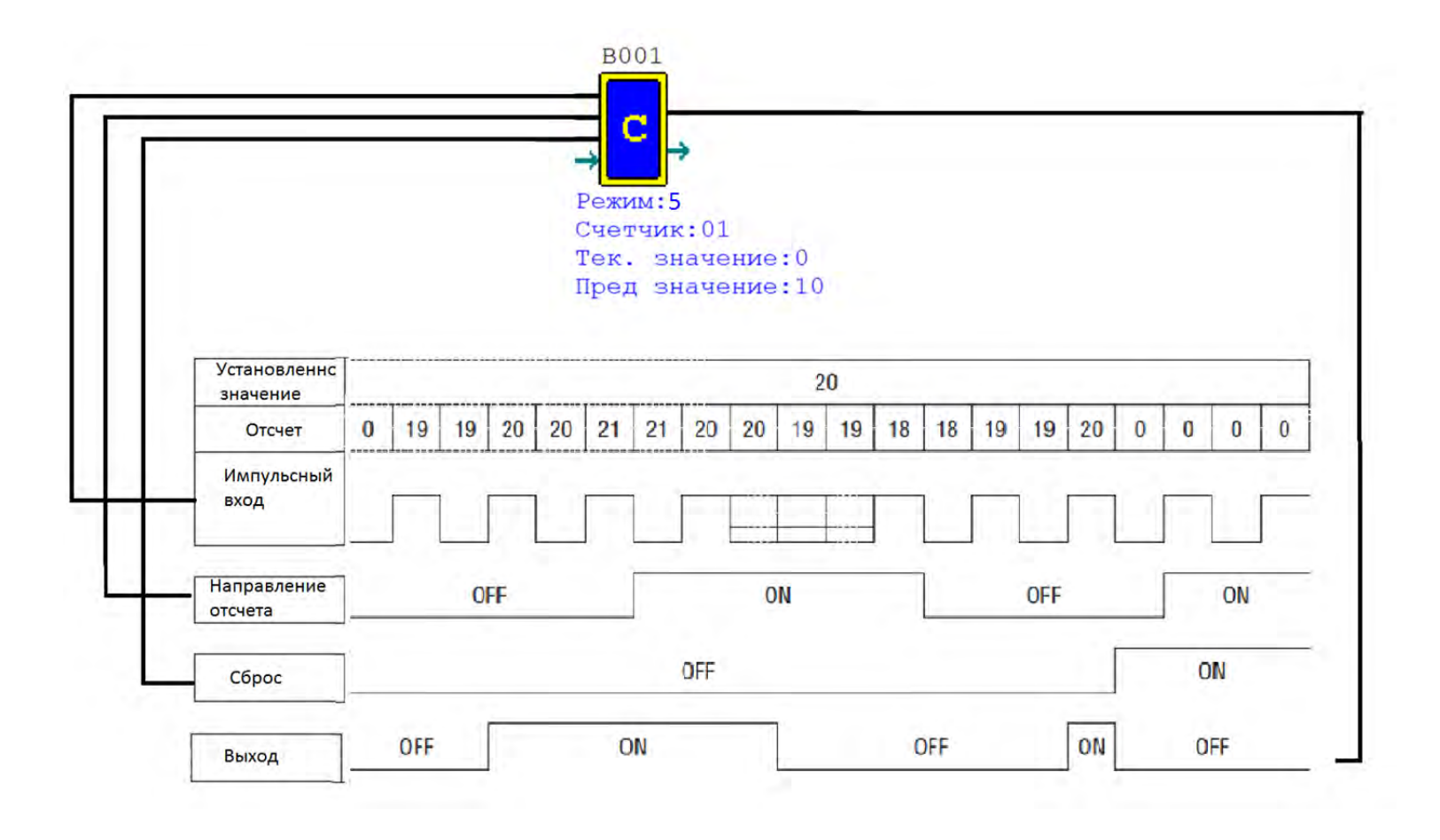

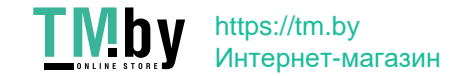

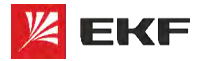

#### **Счетчик:**

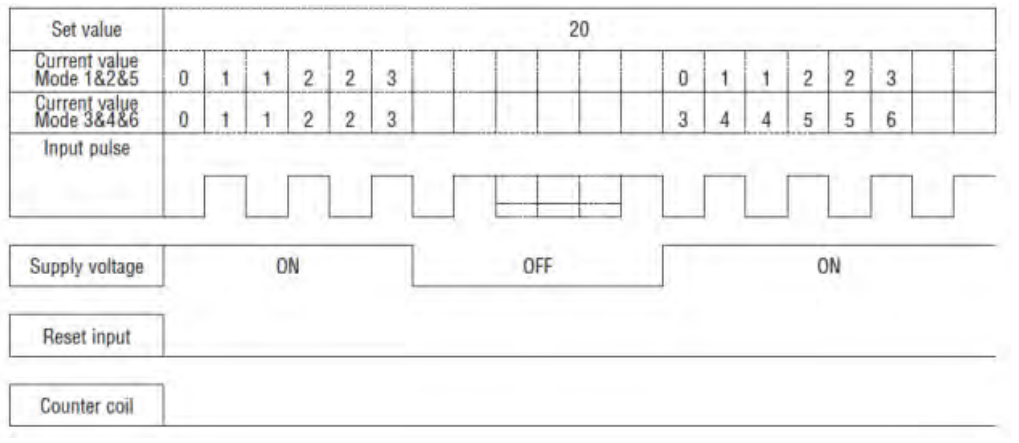

- **Продолжение счета при достижении уставки**
- **Счетчик не сбрасывается после пропадания питания**
- **Функция C keep применима**
- **При достижении обратного счета = 0 флаг не взводится**

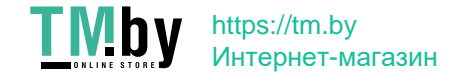

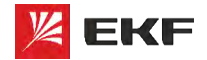

#### **Счетчик :**

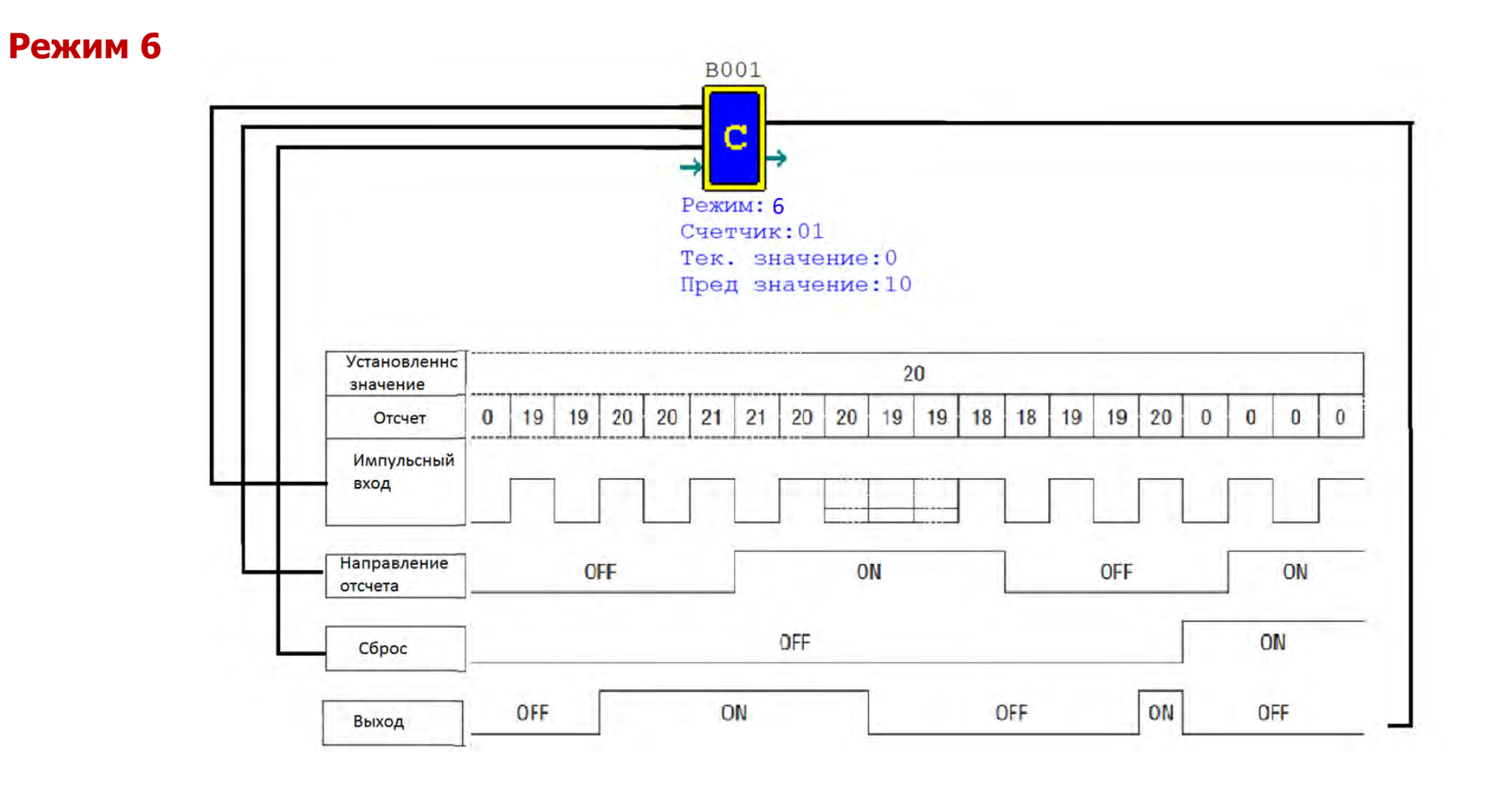

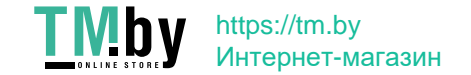

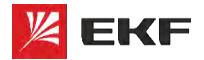

#### **Счетчик:**

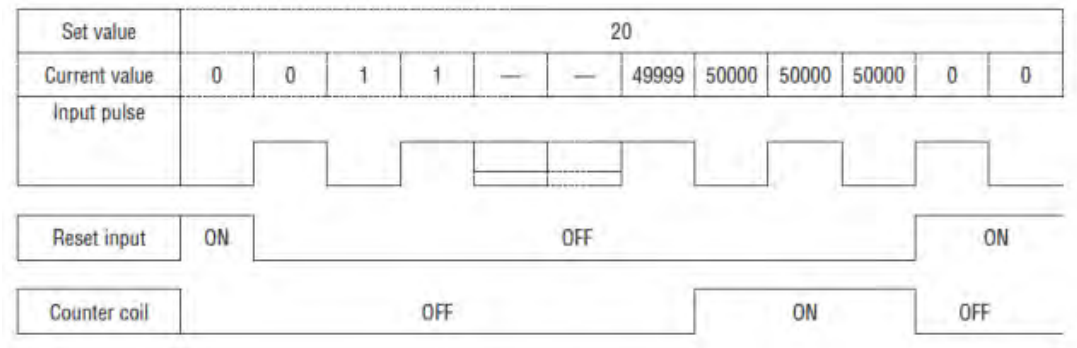

- **Для моделей 24VDC**
- **Высокоскоростной счетчик для входов I1, I2 (до 1 кГц)**

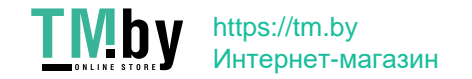

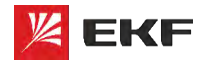

#### **Счетчик :**

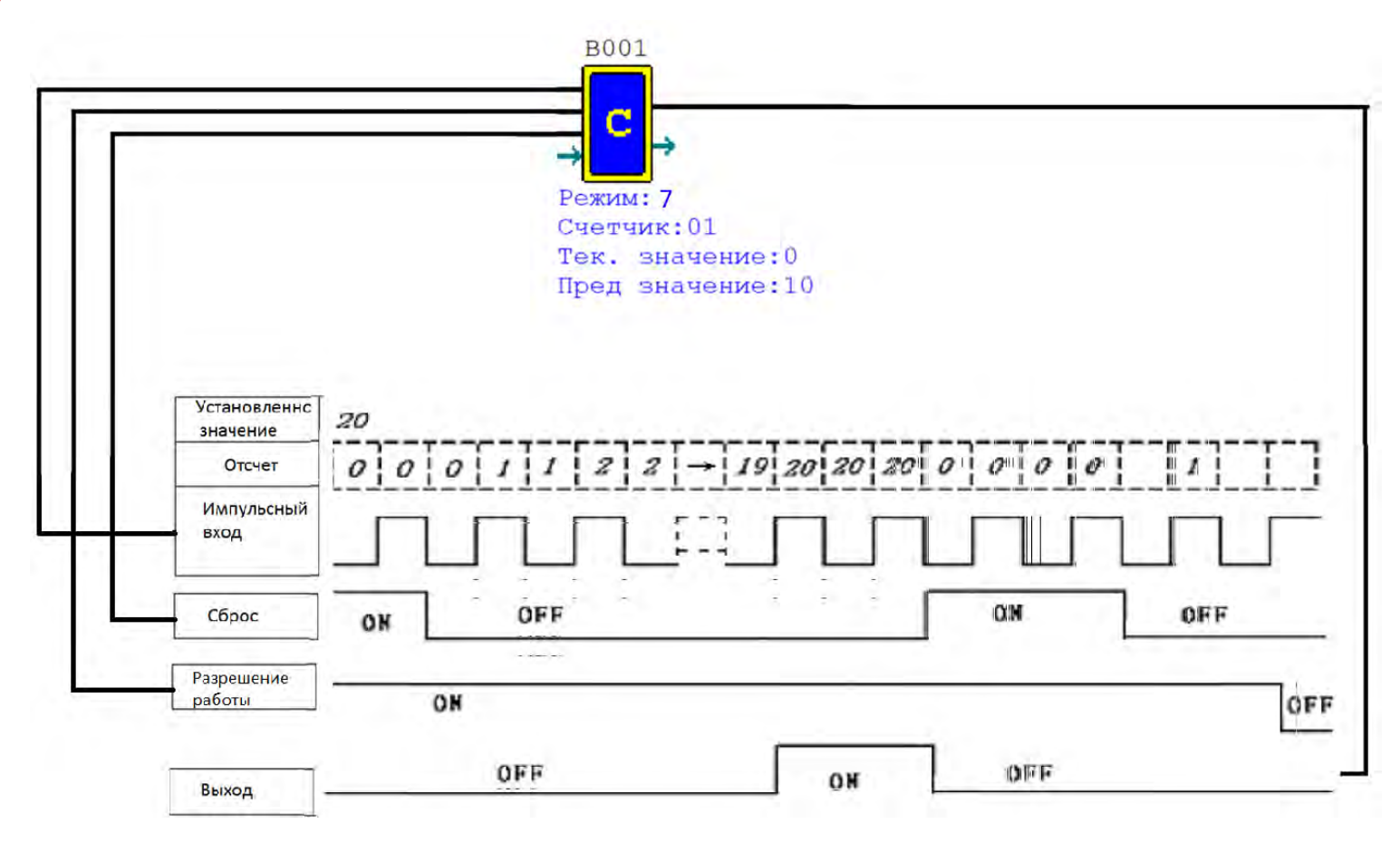

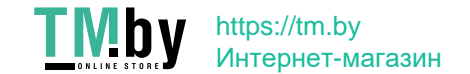

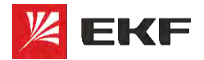

#### **Счетчик:**

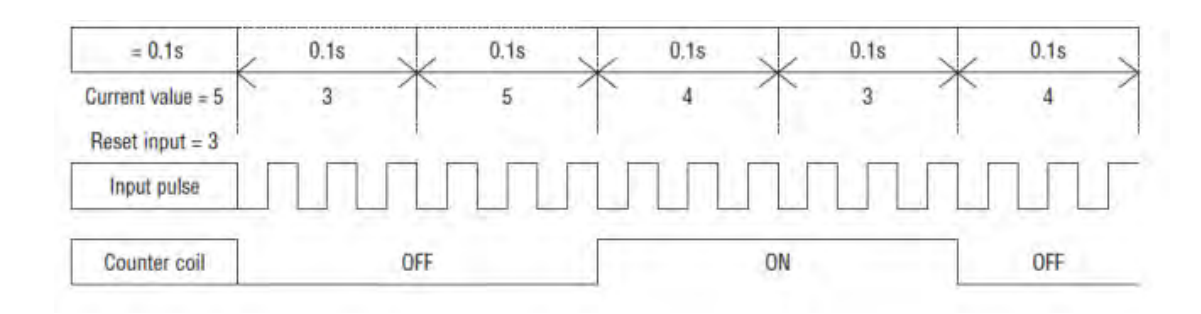

- **Для моделей 24VDC**
- **Высокоскоростной счетчик для входов I1, I2 (до 1 кГц)**

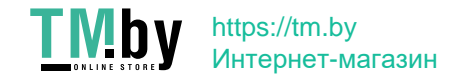

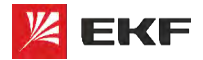

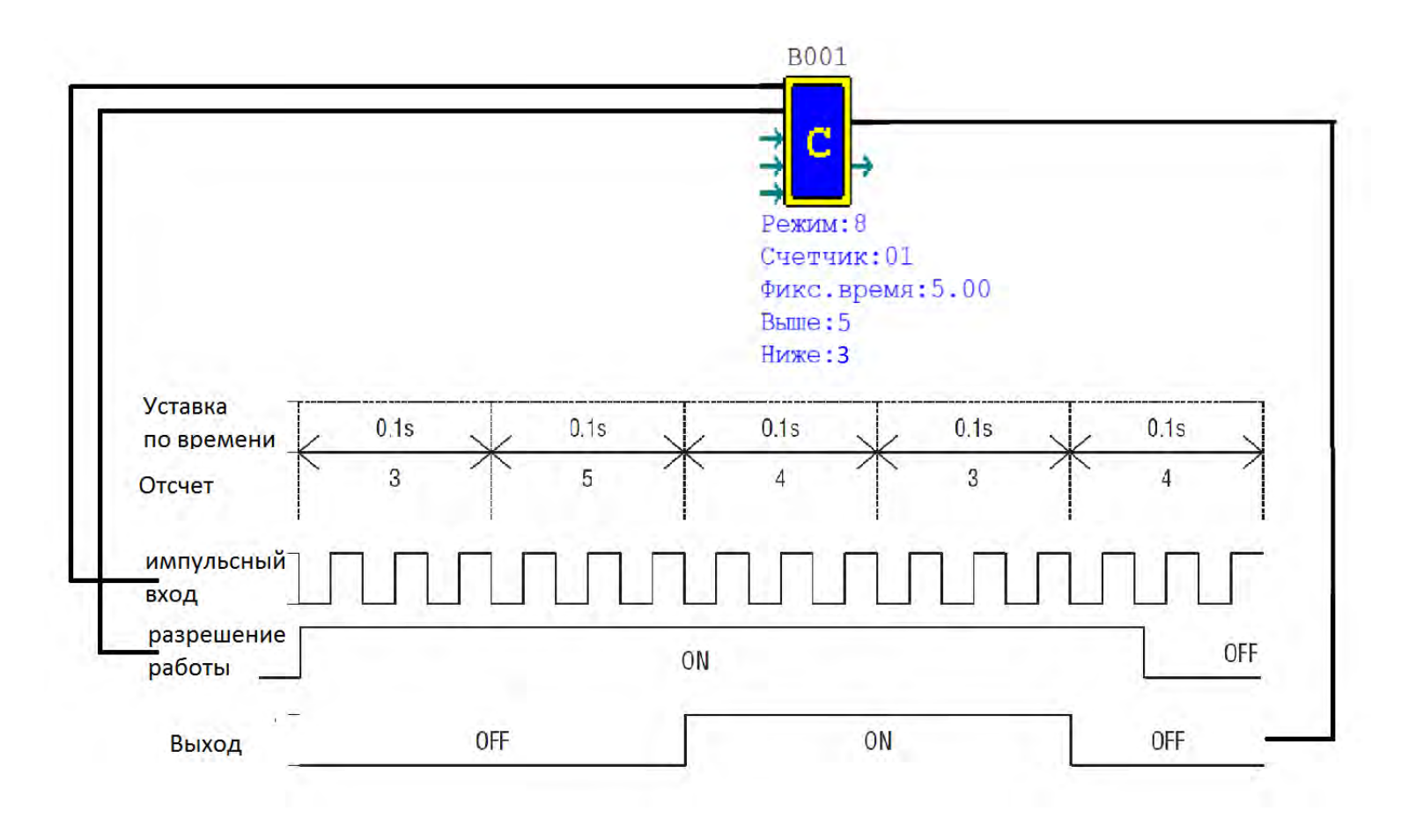

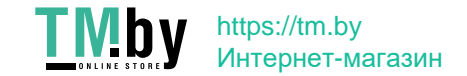

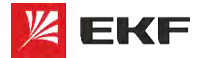

**Язык программирования FBD Часы реального времени (RTC)**

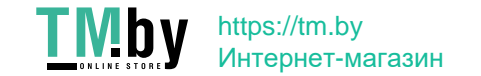

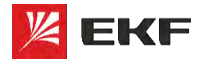

#### **Часы реального времени:**

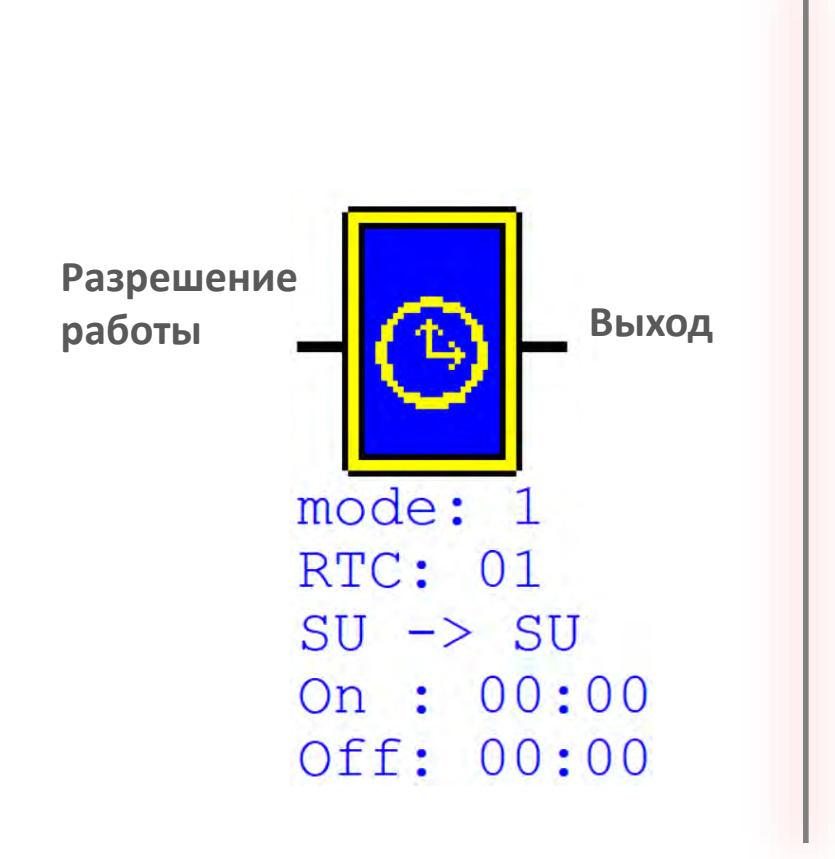

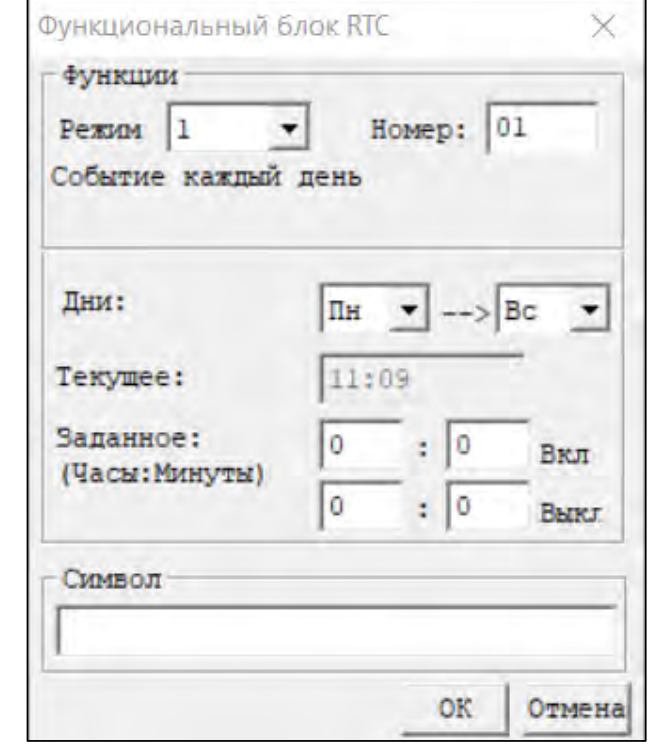

- **Необходимо задать дату и время (Операции -> Настройки RTC)**
- **Всего 5 режимов работы**

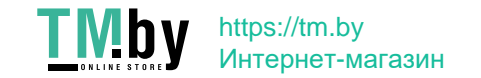

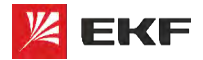

**Часы реального времени:**

#### **Режим 0**

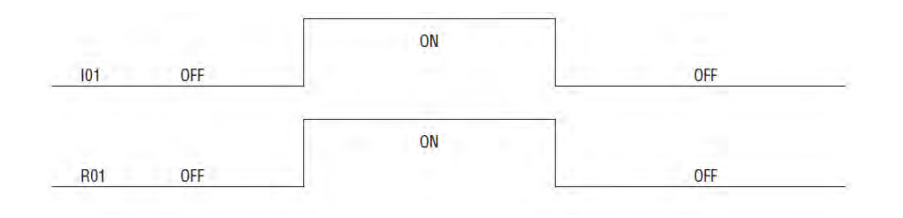

#### **Режим 1**

Недельный таймер с ежедневной цикличностью и глубиной задания в минуты

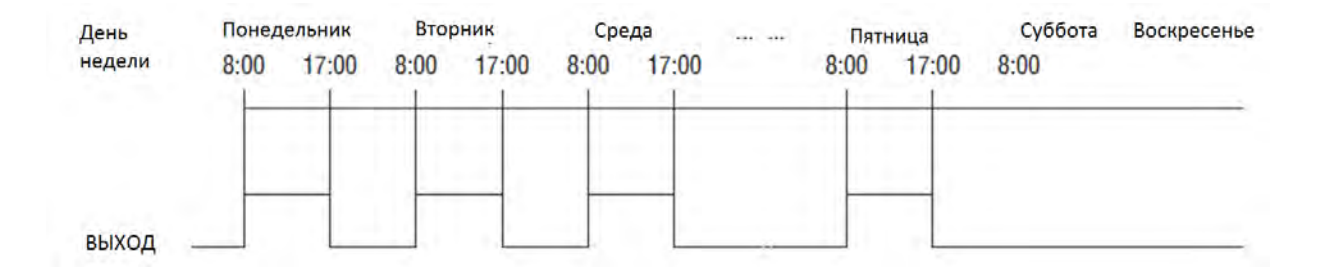

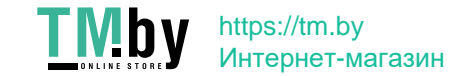

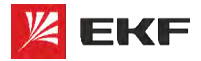

#### **Часы реального времени:**

#### **Режим 2**

Недельный таймер с еженедельной цикличностью с глубиной задания в минуты

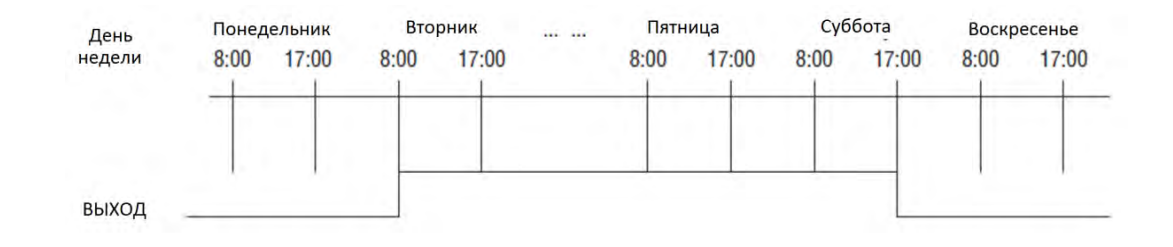

#### **Режим 3**

Годичный не цикличный таймер с глубиной задания в дни

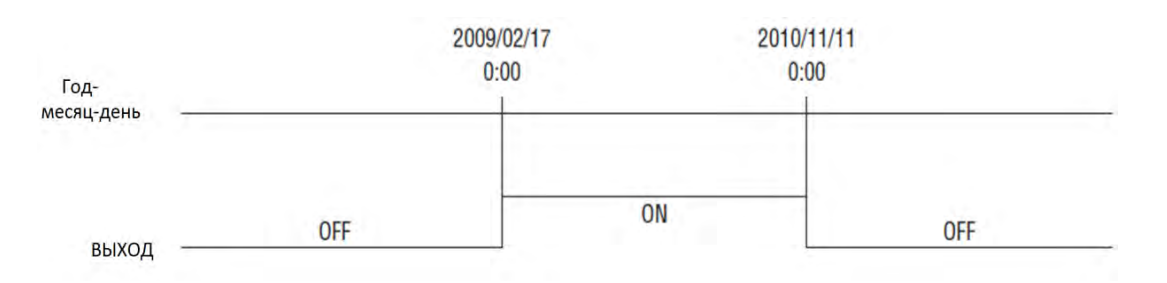

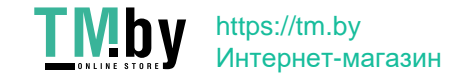

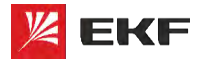

#### **Часы реального времени:**

#### **Режим 4**

Дневной таймер с цикличностью в выбранный день недели, выдает импульс заданной длины в секундах

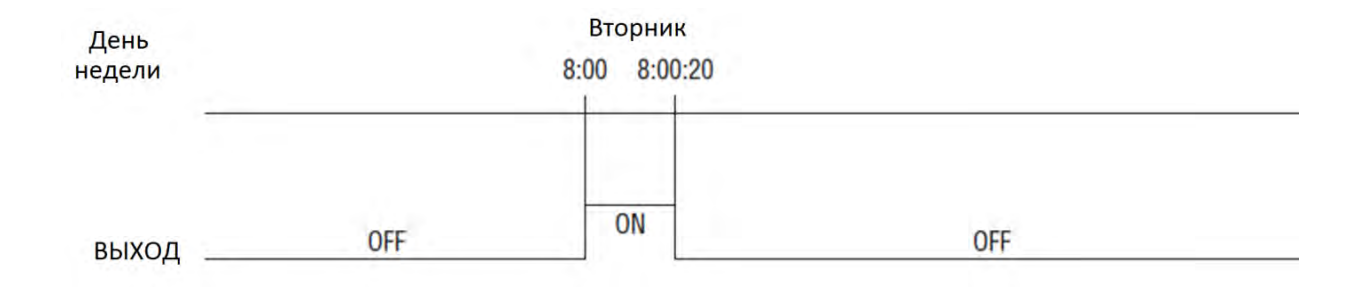

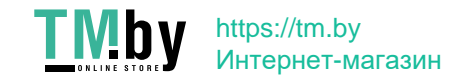

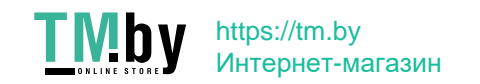

**Язык программирования FBD Программирование дисплея**

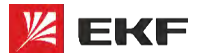

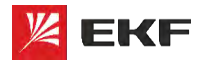

https://tm.by Интернет-магазин

# **FBD. Программирование дисплея**

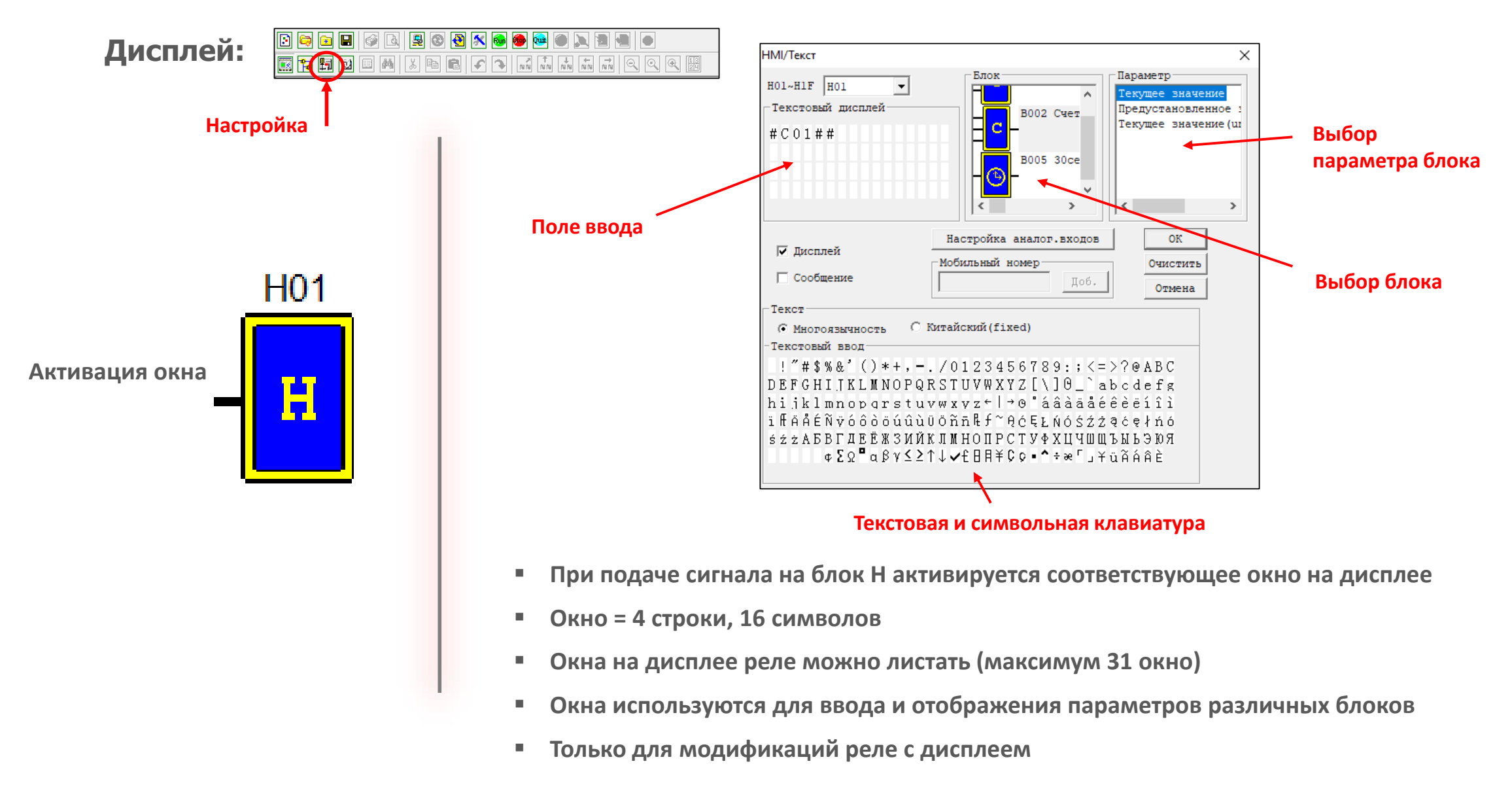

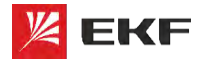

**EKF – КАЧЕСТВО, ДОСТУПНОЕ ЛЮДЯМ**

# **Успешных проектов!**

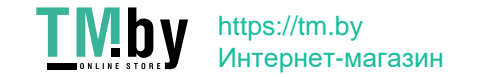